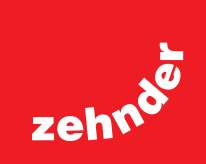

# **Zehnder Option Box V2 / Zehnder Option Box V2 Lite**

Installateurshandleiding Installers manual Installations Anleitung Manuel de l'installateur Manuale per l'installatore Instrukcja obsługi dla instalatora Manual para instaladores

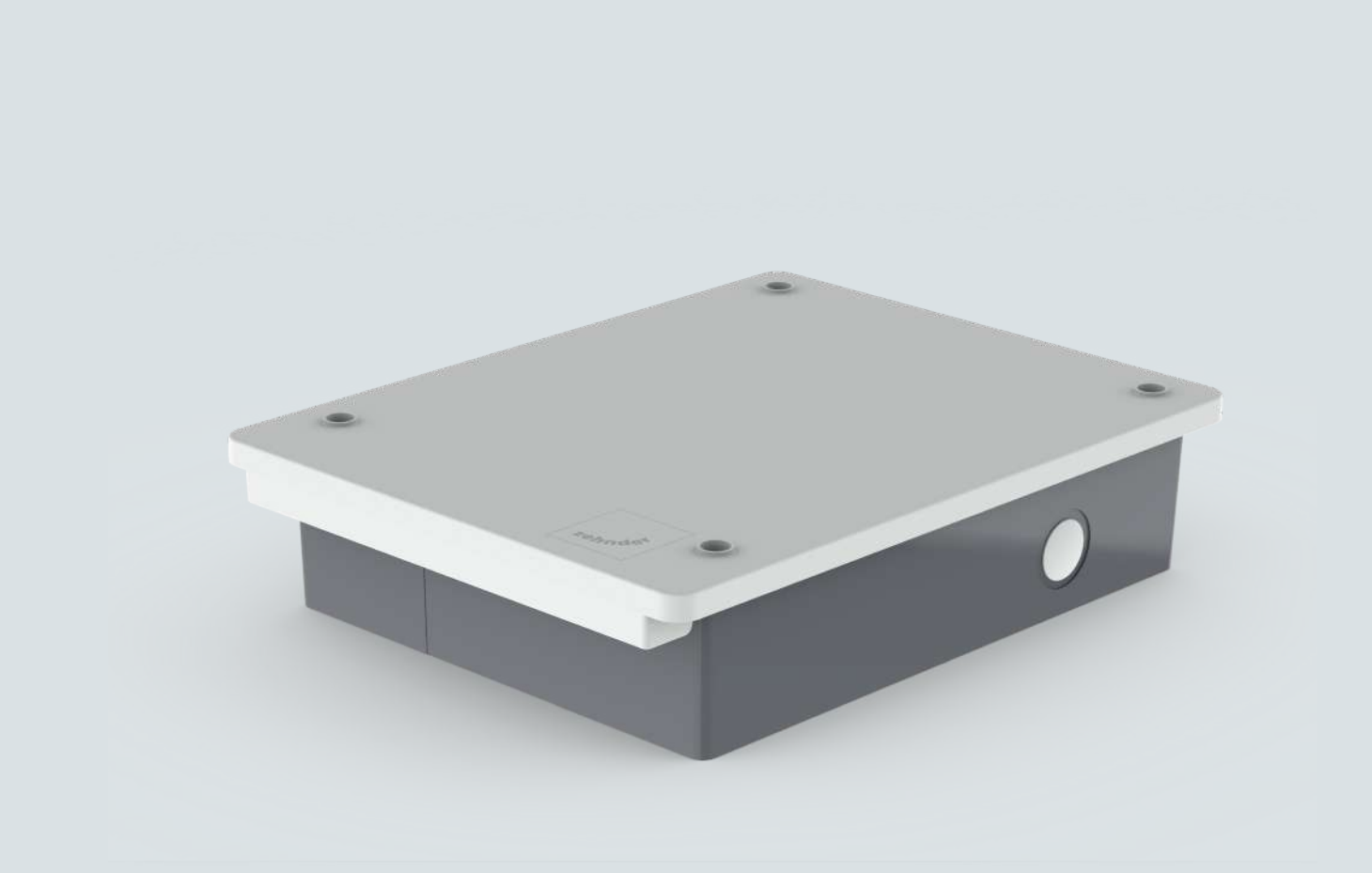

### **Alle rechten voorbehouden.**

Deze handleiding is met de grootste zorgvuldigheid samengesteld. De uitgever kan echter niet verantwoordelijk worden gehouden voor enige schade ontstaan door het ontbreken of onjuist vermelden van informatie in dit document. In geval van geschillen is de Engelse tekst leidend.

# Inhoudsopgave

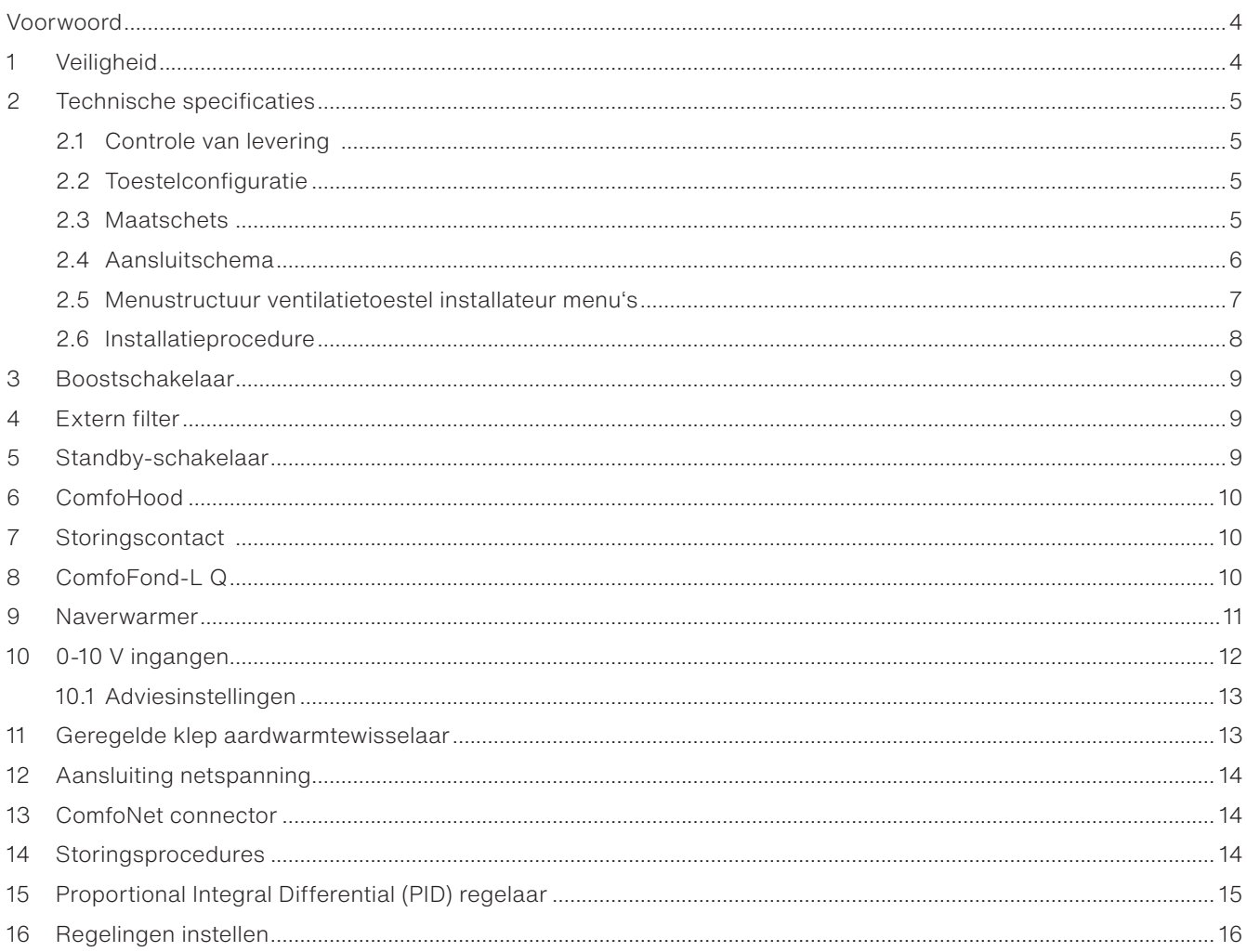

# **Voorwoord**

#### m **Lees dit document en de documentatie van het ventilatiesysteem zorgvuldig door voordat u het toestel installeert.**

Met dit document kunt u de Option Box V2 / Option Box V2 Lite voor de ComfoAir Q, Comfort Vent Q en Aeris NEXT veilig en optimaal installeren en onderhouden. In dit document wordt naar de Option Box verwezen als "het toestel" en wordt naar de ComfoAir Q, Comfort Vent Q en Aeris NEXT verwezen als "het ventilatietoestel". Het toestel wordt voortdurend verder ontwikkeld en verbeterd. Daardoor kan het enigszins afwijken van de omschrijvingen.

### **In de documenten van Zehnder komen de volgende pictogrammen voor:**

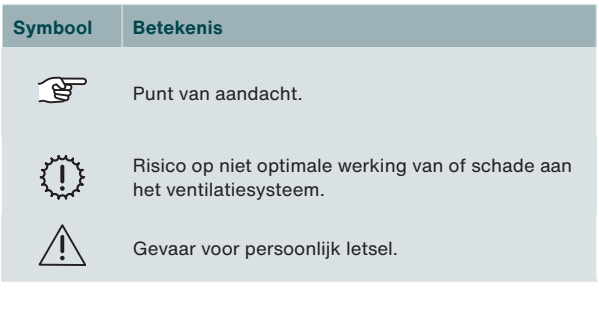

#### ၂၇ **Vragen**

Voor alle vragen kan er contact worden opgenomen met uw Zehnder vestiging. De contactgegevens zijn vermeld op de achterzijde van deze gebruikershandleiding.

### **Gebruik van het systeem**

Het toestel is onderdeel van een balansventilatiesysteem en werkt niet zelfstandig. De gebruiks- en veiligheidsinstructies van het ventilatiesysteem gelden daarom ook voor dit toestel. Lees dit document en de documentatie bij het ventilatietoestel voor gebruik zorgvuldig door.

# **1 Veiligheid**

■ Volg steeds de veiligheidsvoorschriften, waarschuwingen, opmerkingen en instructies uit deze handleiding op. Het niet opvolgen van veiligheidsvoorschriften, waarschuwingen, opmerkingen en instructies kan leiden tot persoonlijk letsel of schade aan het toestel.

Het toestel is gefabriceerd door: Zehnder Group Zwolle B.V. Lingenstraat 2 • 8028 PM Zwolle • NL Tel.: +31 (0)38-4296911 Handelsregister Zwolle 05022293

- Volg steeds de algemene en plaatselijk geldende bouw-, veiligheids- en installatievoorschriften van de gemeente, het elektriciteits- en waterleidingsbedrijf of andere instanties op.
- Na de installatie bevinden alle onderdelen die kunnen leiden tot persoonlijk letsel zich veilig binnen de behuizing. U kunt de behuizing alleen met gereedschap openen.
- Installatie, inbedrijfstelling en onderhoud moeten worden uitgevoerd door een erkend installateur, tenzij anders aangegeven. Bij installatie door een niet-erkend installateur kan persoonlijk letsel ontstaan of kunnen de prestaties van het ventilatiesysteem afnemen.
- Het is niet toegestaan het toestel of de specificaties in dit document aan te passen. Een aanpassing kan persoonlijk letsel veroorzaken of schade toebrengen aan het functioneren van het ventilatiesysteem.
- Onderbreek altijd alle polen van de voeding naar het toestel en de optioneel aangesloten ComfoSplitter voor u begint met de werkzaamheden aan het ventilatiesysteem. Als het toestel of ventilatiesysteem open staat tijdens bedrijf, kan dit leiden tot persoonlijk letsel. Zorg dat het toestel en het ventilatiesysteem niet per ongeluk kunnen worden ingeschakeld.
- Installeer alleen een naverwarmer met een SELV (Safety Extra Low Voltage) 0-10 V connector en eigen temperatuurbeveiliging. Het systeem is niet veilig bij gebruik van een naverwarmer zonder SELV-aansluiting en temperatuurbeveiliging.
- Neem bij het werken met elektronica altijd beschermende maatregelen, zoals het dragen van een antistatische polsband. Statische elektriciteit kan schade aanrichten aan de elektronica.

# **Technische specificaties**

# **2.1 Controle van levering**

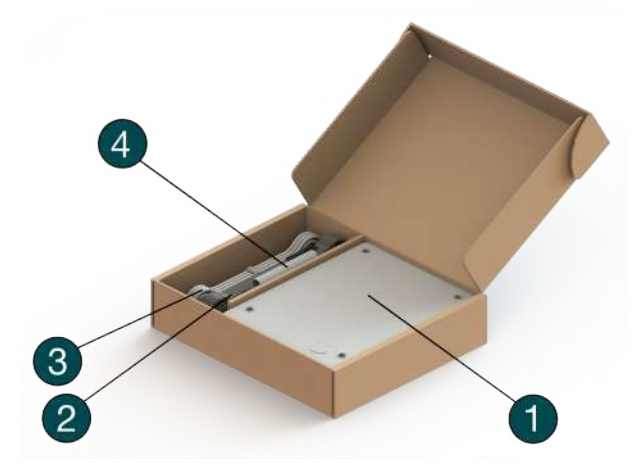

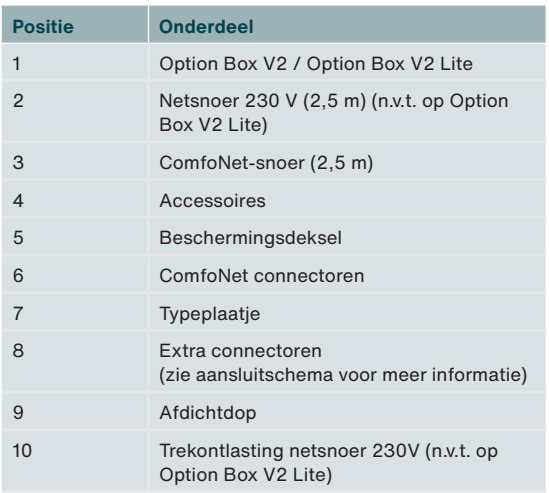

**2.2 Toestelconfiguratie**

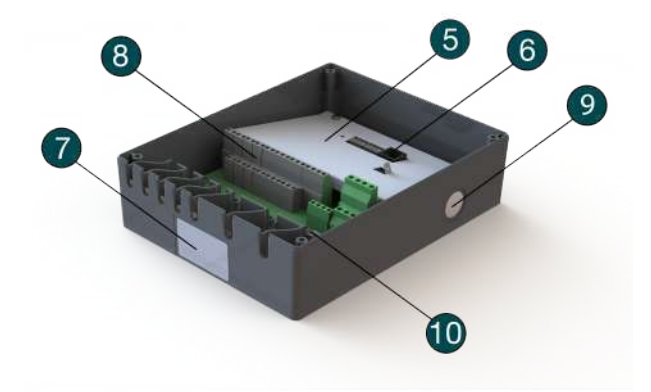

**2.3 Maatschets1**

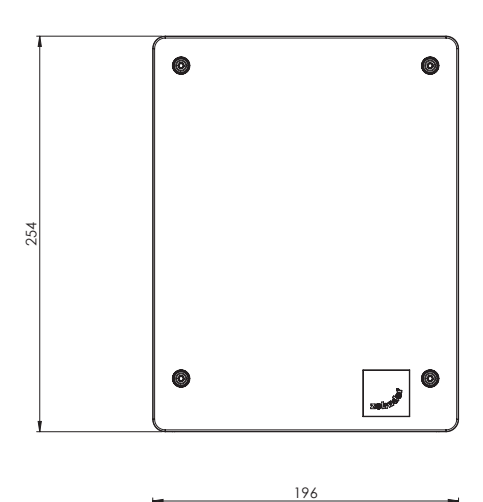

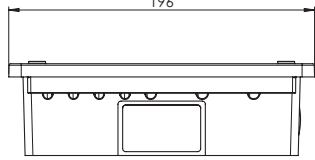

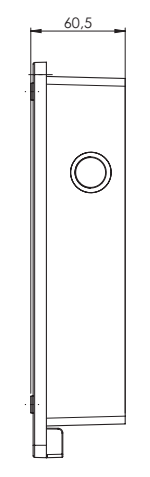

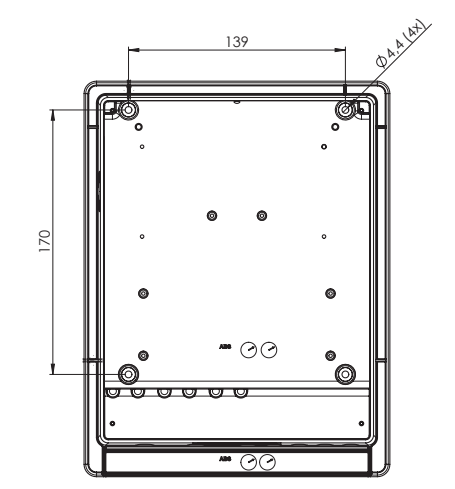

### **2.4 Aansluitschema**

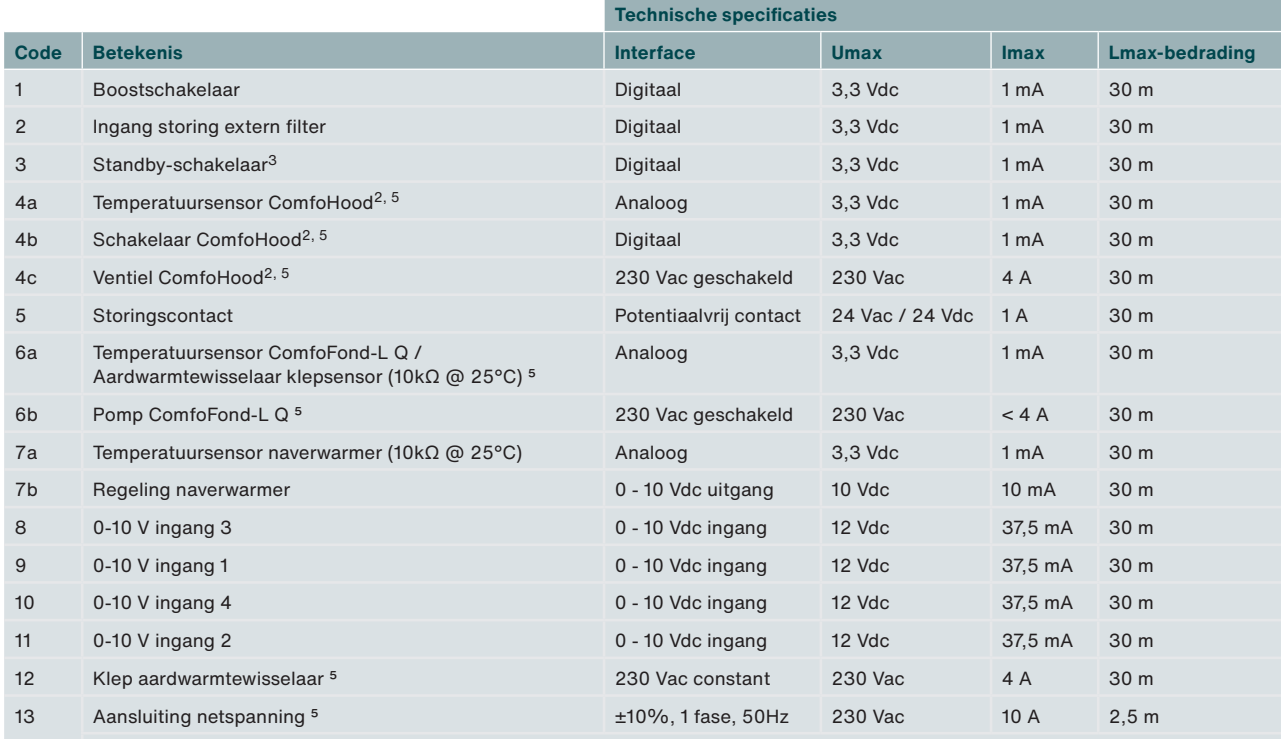

**De netspanning is vereist om de 230 V-functies (code 4c, 6b en 12) van stroom te voorzien.**   $\mathbb{F}$ **Alle andere functies worden aangestuurd via de ComfoNet. Imax van de ComfoNet connectoren tezamen: < 150 mA Imax van code 4b, 6b en 12 tezamen: 10 A**

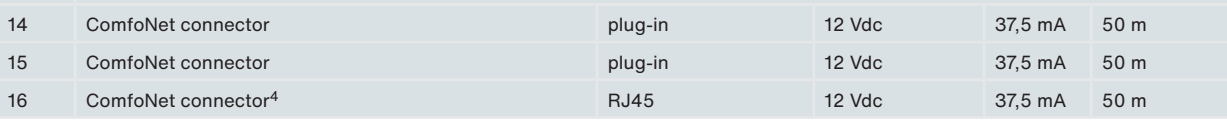

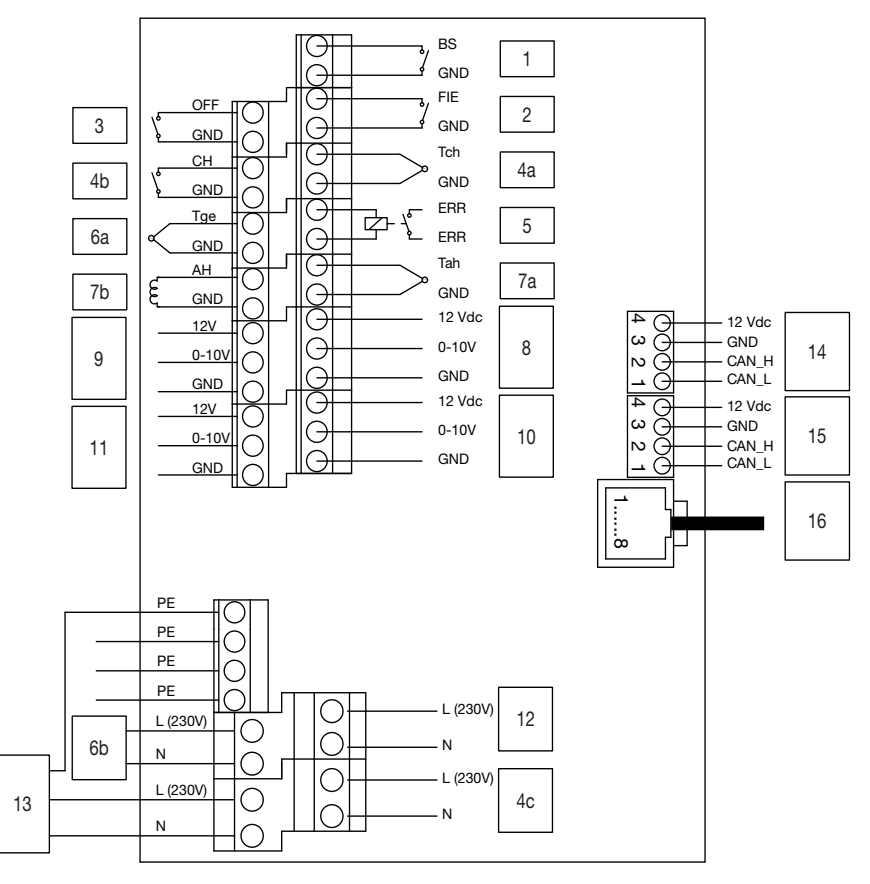

2 Alleen leverbaar in Zwitserland

3 Niet toegestaan in België

4 Voor servicetoepassingen

5 N.v.t. op Option Box V2 Lite

### **2.5 Menustructuur ventilatietoestel installateur menu's**

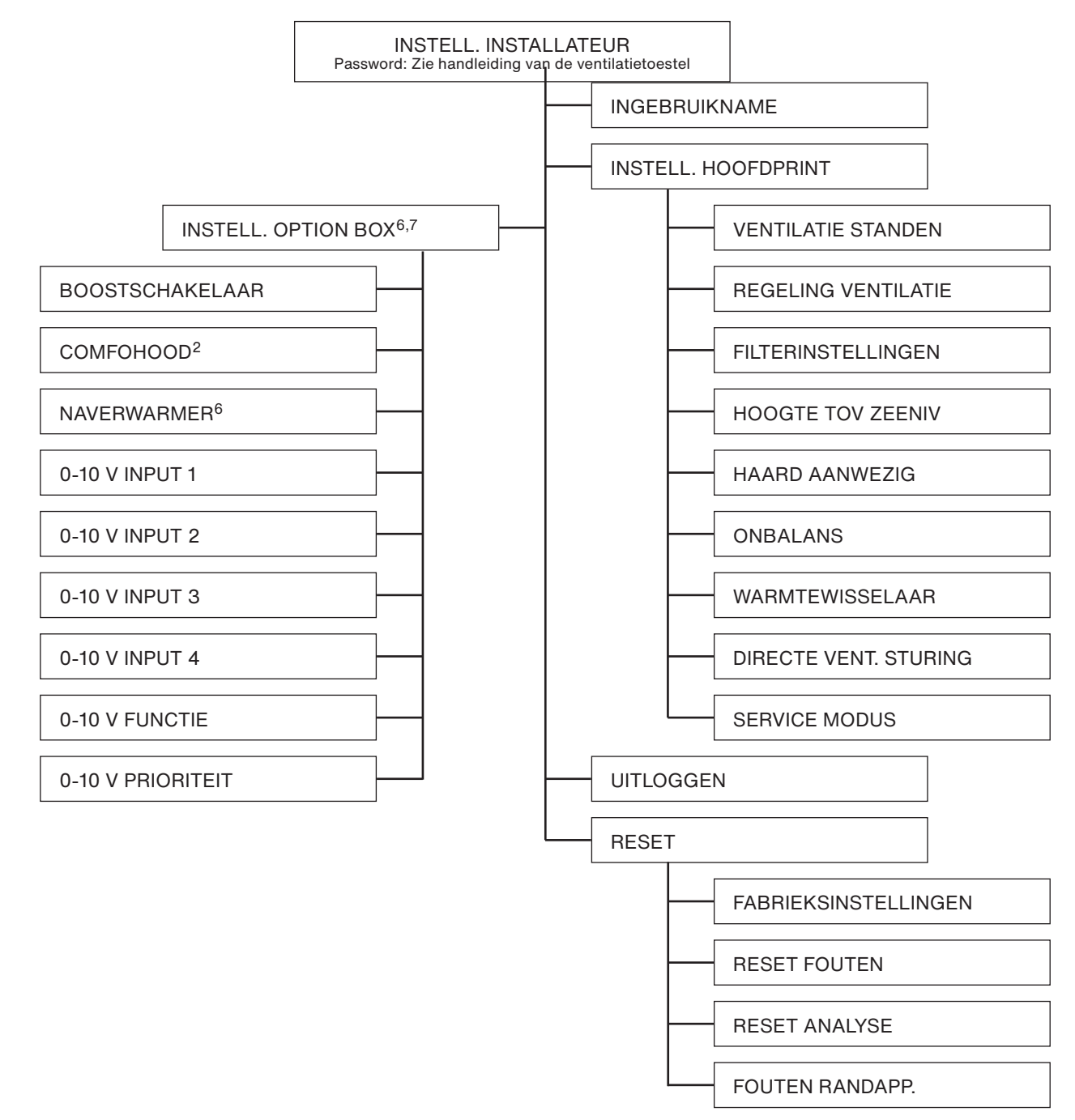

### **Algemeen**

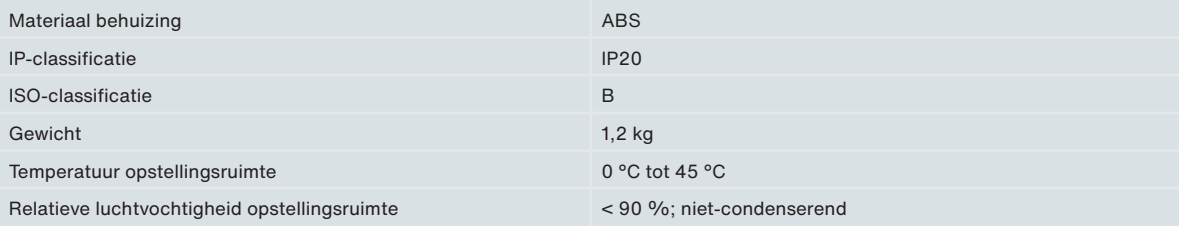

2 Alleen leverbaar in Zwitserland

INSTALLATEUR → EXTERNE INGANGEN

INSTALLATEUR → EXTERNE UITGANGEN

<sup>6</sup> Dit menu is alleen zichtbaar wanneer het accessoire is aangesloten op het toestel

<sup>7</sup> Bij gebruik van de ComfoControl App zijn deze instellingen te vinden onder:

### **2.6 Installatieprocedure**

Pas op voor elektromagnetische interferentie (EMC) tijdens de installatie.

- Gebruik voor de signaalkabels een kabel met de volgende specificaties:
	- Maximumlengte: 50 m
	- Aanbevolen Ø: 0,60 mm2
	- Minimale  $\varnothing$ : 0.25 mm<sup>2</sup>
	- Maximale  $\varnothing$ : 1,00 mm<sup>2</sup>
- Zorg dat er een barrière is (bijv. een afzonderlijk kanaal of compartiment) of dat er minimaal 150 mm tussen de stroomkabels (bijv. 230 V) en de interferentiegevoelige kabels zit (regeling, laagspanning, interface, LAN, digitaal of analoog signaal);
- Als interfererende voedingskabels en interferentiegevoelige kabels elkaar moeten kruisen, zorg dan dat dit loodrecht gebeurt.
- Gebruik voor de stroomkabels de brede openingen aan de rechterkant met trekontlasting.
- Gebruik voor de signaalkabels de smalle openingen aan de linkerkant.

Dit minimaliseert de kans op EMC verstoringen en levert de beste communicatie op.

### **Signaalkabel**

- Boostschakelaar
- Ingang storing extern filter
- Standby-schakelaar
- Temperatuursensor ComfoHood2
- Schakelaar ComfoHood2
- **Storingscontact**
- Temperatuursensor ComfoFond-L Q
- Temperatuursensor naverwarmer
- Regeling naverwarmer
- 0-10 V ingang Kabel ComfoNet
- **Stroomkabel5**
- Ventiel ComfoHood2
- Pomp ComfoFond-L Q
- Klep aardwarmtewisselaar
- Voedingskabel

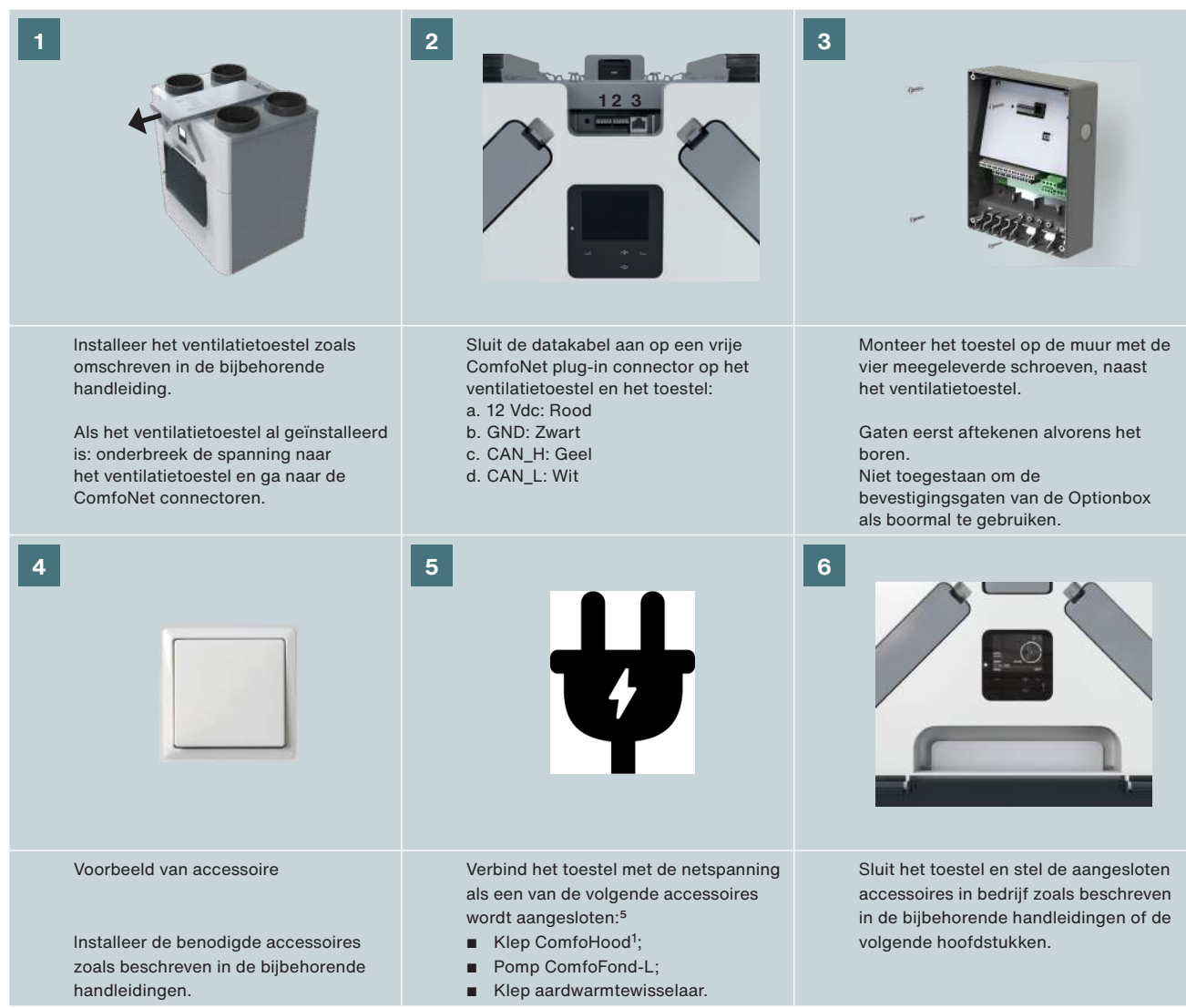

2 Alleen leverbaar in Zwitserland

5 N.v.t. op Option Box V2 Lite

## **3 Boostschakelaar**

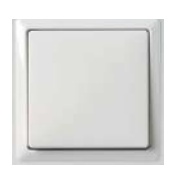

Het toestel is optioneel uitgevoerd met een schakelaar om snel vochtige lucht af te voeren uit de badkamer. Zet hiervoor met de badkamerschakelaar tijdelijk de afzuiging op STAND 3 (BOOST).

### **Installatie**

Sluit een (badkamer)schakelaar aan op connector 1 (zie aansluitschema).

### **Inbedrijfstelling**

Na installatie van de schakelaar, moet op het ventilatietoestel nog enkele parameters worden ingesteld in het menu INSTELL. OPTION BOX. De volgende menu's moeten worden ingesteld:

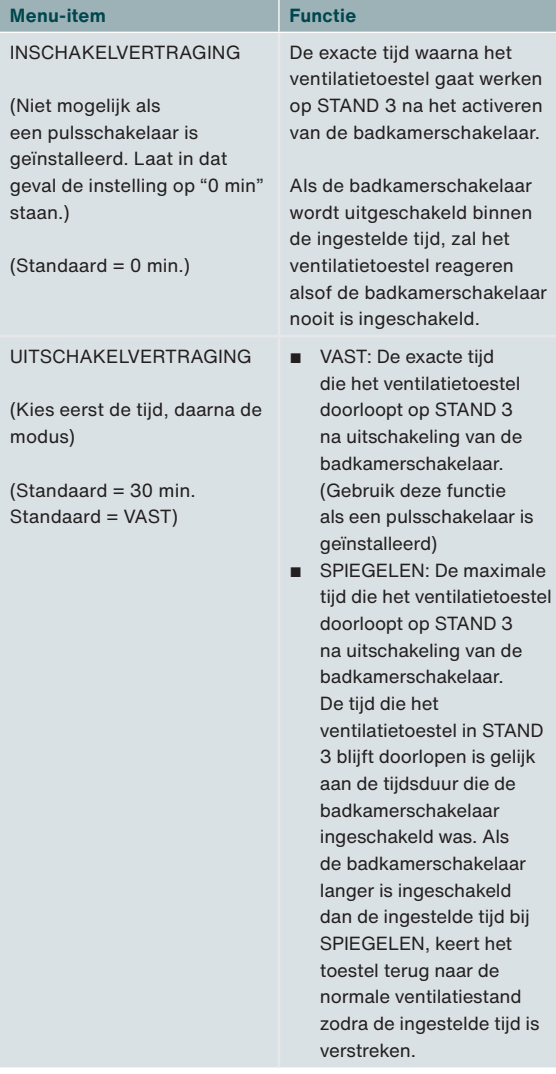

#### **Werking**

Zie paragraaf Inbedrijfstelling in hoofdstuk 3.

## **4 Extern filter**

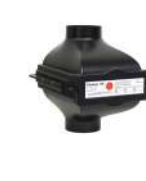

Het toestel is optioneel uitgerust met een storingscontact voor externe filters. Hierop kan een filterstoringsschakelaar worden aangesloten die waarschuwt als de eindgebruiker het filter moet vervangen.

### **Installatie**

Sluit de storingsschakelaar van een extern filter aan op connector 2 (zie aansluitschema). Lees de handleiding bij het externe filter voor de rest van de installatieprocedure.

#### **Inbedrijfstelling**

Na installatie van het storingscontact zijn geen bijkomende instellingen op het ventilatietoestel vereist.

### **Werking**

Het ventilatietoestel geeft een foutmelding zodra de schakelaar wordt gesloten.

## **5 Standby-schakelaar3**

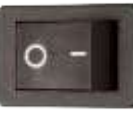

Het toestel is optioneel uitgerust met een standby-contact. Daar kan een standby-schakelaar op worden aangesloten om op afstand de SERVICE MODUS op het ventilatietoestel in te schakelen.

### **Installatie**

Sluit een standby-schakelaar aan op connector 3 (zie aansluitschema).

### **Inbedrijfstelling**

Na installatie hoeft de schakelaar op het ventilatietoestel niet geactiveerd te worden.

#### **Werking**

Het ventilatietoestel gaat naar de service modus als de schakelaar wordt gesloten.

 $\sqrt{2}$  De ventilatie wordt tijdens de service modus uitgeschakeld. Vergeet niet de schakelaar later terug te zetten om de ventilatie weer in te schakelen.

# **6 ComfoHood2, 5**

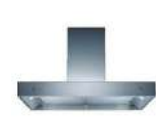

Het toestel is optioneel uitgerust met een functie om veilig en snel kookluchtjes en vocht uit de keuken af te voeren. Zet daarvoor de afzuiging op STAND 3; de klep in de ComfoHood afzuigkap wordt geopend.

### **Installatie**

- Sluit de ComfoHood temperatuursensor aan op connector 4a (zie aansluitschema).
- Sluit de ComfoHood schakelaar aan op connector 4b (zie aansluitschema).
- Sluit de ComfoHood klep aan op connector 4c (zie aansluitschema).
- Sluit het toestel aan op de netstroom.

### **Inbedrijfstelling**

Na installatie van de ComfoHood zijn geen bijkomende instellingen op het ventilatietoestel vereist. Het is wel mogelijk een uitschakelvertraging voor het ventilatietoestel in te stellen via het menu INSTELL. OPTION BOX.

### **Werking**

Het ventilatietoestel gaat naar STAND 3 zodra de schakelaar wordt gesloten; de klep van de ComfoHood wordt geopend.

Als de stand handmatig wordt aangepast terwijl de schakelaar gesloten is, blijft de klep van de ComfoHood open en keert het ventilatietoestel terug naar de gekozen stand.

Als in het menu INSTELL. OPTION BOX een tijd is ingesteld voor het ventilatietoestel, blijft de klep van de ComfoHood open en blijft het ventilatietoestel na opening van de schakelaar gedurende de ingestelde tijd staan in STAND 3.

### **Veiligheidsfunctie**

Als de sensor van de ComfoHood een temperatuur waarneemt hoger dan 60ºC, sluit het ventilatietoestel binnen 10 seconden de klep van de ComfoHood, keert het systeem terug naar de normale ventilatie STAND en geeft het scherm van het ventilatietoestel een HOOD\_TEMP ERROR melding.

Als de verbinding met de sensor van de ComfoHood verbroken wordt, sluit het ventilatietoestel binnen 10 seconden de klep van de ComfoHood, keert het systeem terug naar de normale ventilatie STAND en geeft het scherm van het ventilatietoestel een HOOD\_CONNECT ERROR melding.

## **7 Storingscontact**

Het toestel is optioneel uitgerust met een potentiaalvrij storingscontact dat op afstand de aanwezigheid van een storing in het ventilatietoestel aangeeft.

### **Installatie**

Sluit een foutmelder (bijv. led) en bijbehorende voeding aan op connector 5 (zie aansluitschema). Eventueel kunt u daarvoor een van de voedingen voor de 0-10 V ingangen gebruiken. (GND naar ERR 1 – ERR 2 naar foutmelder – foutmelder naar 12V).

#### **Inbedrijfstelling**

Na installatie van het storingscontact zijn geen bijkomende instellingen op het ventilatietoestel vereist.

### **Werking**

Het ventilatietoestel sluit connector 5 als zich een storing voordoet in het ventilatietoestel.

### **8 ComfoFond-L Q5**

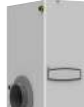

Het toestel is optioneel uitgerust met een aardwarmtewisselaar om de buitenlucht voor te verwarmen of af te koelen. De ComfoFond-L Q is een gesloten lucht-vloeistof aardwarmtewisselaar die speciaal is ontwikkeld voor het ventilatietoestel.

### **Installatie**

- Sluit de ComfoFond-L Q pomp aan op connector 6b (zie aansluitschema).
- Sluit de ComfoFond-L Q buitentemperatuursensor aan op connector 6a (zie aansluitschema).
- Sluit het toestel aan op de netstroom.

### **Inbedrijfstelling**

Na installatie van de ComfoFond-L Q zijn geen bijkomende instellingen op het ventilatietoestel vereist.

### **Werking**

Het ventilatietoestel stuurt connector 6b (pomp) aan met de informatie ontvangen van connector 6a (temperatuursensor). In de eerste twee minuten na het inschakelen van het ventilatietoestel heeft de sensor nog niet voldoende informatie verzonden om te bepalen of de ComfoFond-L moet worden ingeschakeld. Daarom blijft de ComfoFond-L minimaal twee minuten uit na het inschakelen

2 Alleen leverbaar in Zwitserland 5 N.v.t. op Option Box V2 Lite

van het ventilatietoestel. Als het ventilatietoestel de gewenste temperatuur kan bereiken zonder gebruik van de ComfoFond-L, blijft de ComfoFond-L uitgeschakeld. Als de ComfoFond-L de buitenlucht onvoldoende verwarmt of koelt bij het ventilatietoestel, schakelt het ventilatietoestel de ComfoFond-L uit. Als de verbinding met de sensor van de ComfoFond-L verbroken wordt, schakelt het ventilatietoestel de ComfoFond-L uit en verschijnt de foutmelding GROUND\_HEAT\_CONNECT\_ERROR op het scherm van het ventilatietoestel.

### **9 Naverwarmer**

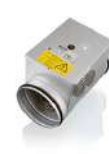

Het toestel is optioneel uitgerust met een naverwarmer voor het (bij) verwarmen van de toevoerlucht. Als in de woning zeer weinig warmteverlies plaatsvindt (bijv. passiefhuis), is de naverwarmer mogelijk de enige actieve verwarmingsbron.8 Een naverwarmer kan ook worden gebruikt om een gevoel van tocht te voorkomen.

### **Installatie**

Het toestel ondersteunt elektrische naverwarmers met 0-10 V input. PWM (Pulse Width Modulation) wordt niet ondersteund. Het toestel kan wel de naverwarmer aansturen maar levert niet de vereiste 230 V aan de naverwarmer.

 $\overline{\mathbb{A}}$  Het is alleen mogelijk een naverwarmer met SELV 0-10 V te gebruiken. Dit betekent dat de voeding naar de naverwarmer dubbel geïsoleerd moet zijn van de sensor en 0-10 V regeling. Het toestel levert ook geen beveiliging tegen bijvoorbeeld een te hoge temperatuur.

- Sluit in de toevoerlucht na de naverwarmer een NTC temperatuursensor (10 kΩ @ 25 °C) aan op connector 7a (zie aansluitschema).
- Sluit de 0-10 V regeling van een naverwarmer aan op connector 7b (zie aansluitschema).
- Zorg ervoor dat de naverwarmer is uitgerust met een beveiliging tegen hoge temperatuur.
- Sluit de voeding van de naverwarmer aan op een andere groep in de meterkast dan het ventilatietoestel.

### **Inbedrijfstelling**

Na installatie van de naverwarmer, moet op het ventilatietoestel nog enkele parameters worden ingesteld in het menu INSTELL. OPTION BOX.

De volgende menu's moeten worden ingesteld:

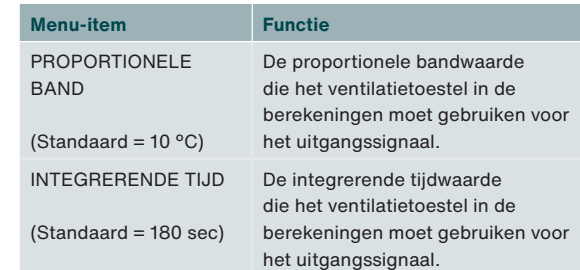

De standaardinstellingen zijn optimaal voor elektrische naverwarmers van (CV-MPX 200) 2,4 kW maar zijn ook geschikt voor elektrische naverwarmers van 0,5 kW tot 3,6 kW.

Hoe hoger de waarde van de proportionele band, des te minder direct is de reactie op een fout. Hoe lager de waarde, hoe minder stabiel de reactie op een meetfout. Als instabiliteit optreedt op stabiele setpoints (geen wijzigingen), moet de proportionele band worden verdubbeld. Hoe hoger de waarde van de integrale tijd, hoe trager de reactie op een foutsignaal. Als instabiliteit optreedt op stabiele setpoints (geen wijzigingen), moet de integrerende tijd worden verdubbeld. Het hoofdstuk "Proportional Integral Differential (PID) regelaar" geeft meer informatie over de proportionele band en de integrerende tijd.

### **Werking**

Het ventilatietoestel stuurt connector 7b (regelsignaal) aan met de informatie ontvangen van connector 7a (temperatuursensor) en het setpoint. In de eerste twee minuten na het inschakelen van het ventilatietoestel heeft de temperatuursensor nog niet de juiste temperatuur bereikt om te bepalen of de naverwarmer moet worden ingeschakeld. Daarom blijft de naverwarmer minimaal twee minuten uit na het inschakelen van het ventilatietoestel.

De eindgebruiker kan het gedrag van de naverwarmer beïnvloeden door een regelmodus, een timer en/of een comfortprofiel in te stellen. De gebruikershandleiding van het ventilatietoestel geeft meer informatie over de mogelijkheden.

Als de verbinding met de sensor van de naverwarmer verbroken wordt, schakelt het ventilatietoestel de naverwarmer uit en verschijnt de foutmelding POSTHEAT\_CONNECT\_ERROR op het scherm van het ventilatietoestel.

# **10 0-10 V ingangen**

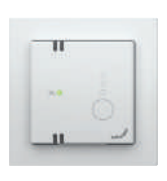

Het toestel is optioneel uitgevoerd met vier 0-10 V ingangen om het luchtdebiet van het ventilatietoestel te regelen. Elke sensor of schakelaar binnen het bereik van 0-10 V kan op een van de ingangen worden aangesloten.

### **Installatie**

Het totale ComfoNet systeem is beperkt tot levering van maximaal 150 mA. Als alle aangesloten toestellen tezamen meer dan 150 mA nodig hebben, moet u een ComfoSplitter installeren.

- Sluit de eerste sensor of schakelaar aan op connector 9 (zie aansluitschema).
- Sluit de tweede sensor of schakelaar aan op connector 11 (zie aansluitschema).
- Sluit de derde sensor of schakelaar aan op connector 8 (zie aansluitschema).
- Sluit de vierde sensor of schakelaar aan op connector 10 (zie aansluitschema).
- Indien dit wordt aangegeven in de handleiding bij de sensor/schakelaar: Sluit gescheiden voeding aan op de sensor/schakelaar.

### Voorbeeld aansluitschema CO<sub>2</sub>-sensor

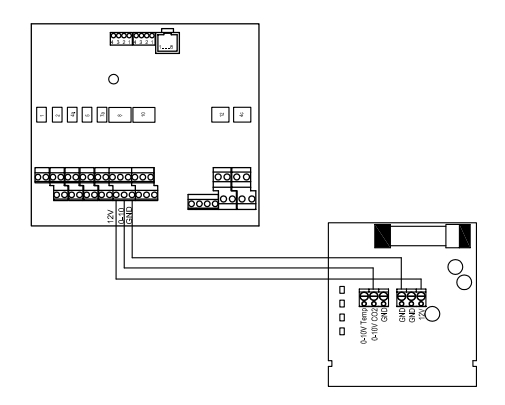

#### **Inbedrijfstelling**

Na installatie van de sensor(en) en/of schakelaar(s), moet op het ventilatietoestel nog enkele parameters worden ingesteld in het menu INSTELL. OPTION BOX. Schakel de aangesloten ingang in.

De reactie op de input en de wijze van interactie kan voor iedere 0-10 V ingang afzonderlijk worden ingesteld. Op deze manier kunnen verschillende typen sensoren in één systeem worden gecombineerd. De 0-10 V functie en de prioriteit van alle 0-10 V ingangen zijn instelbaar.

Houd er rekening mee dat het interactiebereik altijd ligt tussen de ingestelde waarde en het maximaal toegestane volume. Voor een optimale regeling moet daarom altijd worden gekozen voor stand 1. De basisventilatie is gegarandeerd; een verzoek om meer ventilatie wordt afgeleverd bij de 0-10 V ingangen.

### **De volgende drie menu's moeten voor iedere 0-10 V ingang worden ingesteld:**

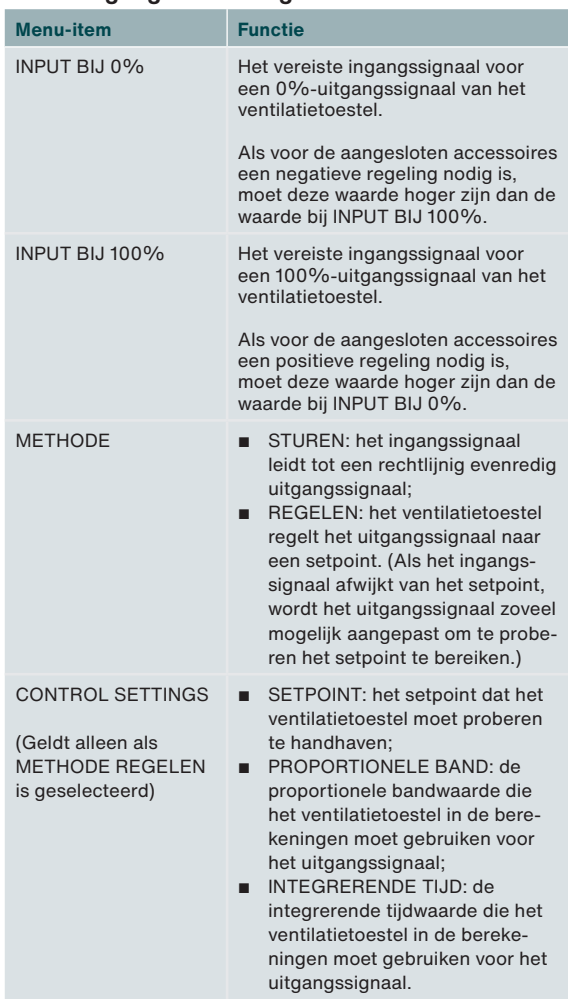

Het hoofdstuk "Regelmethode" geeft meer informatie over het verschil tussen sturen en regelen.

Het hoofdstuk "Proportional Integral Differential (PID) regelaar" geeft meer informatie over de proportionele band en de integrerende tijd. De volgende menu's moeten voor alle aangesloten 0-10 V ingangen worden ingesteld:

#### ■ 0-10 V FUNCTIE

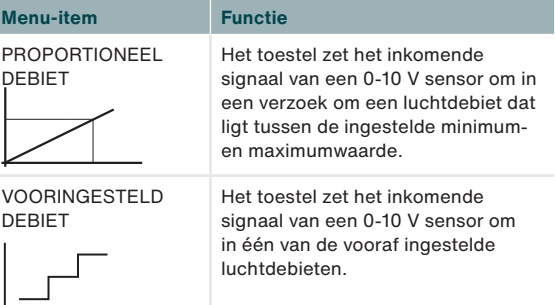

### ■ 0-10 V PRIORITFIT

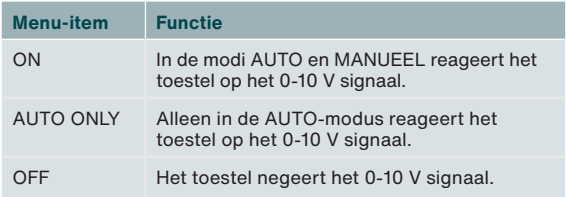

## **10.1 Adviesinstellingen9**

### **CO2-sensor (0-2000 ppm)**

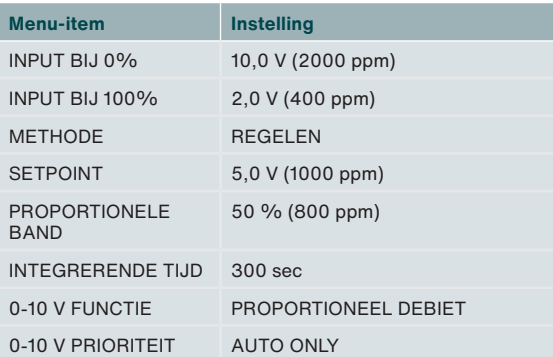

### **Hygrosensor**

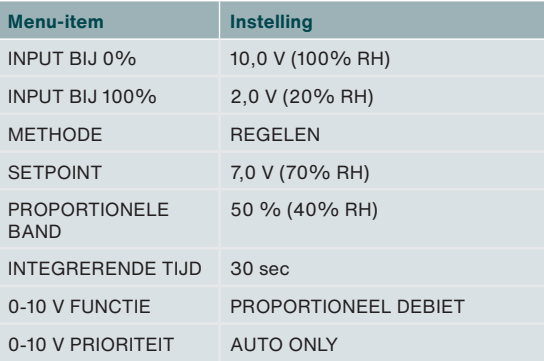

### **Druksensor**

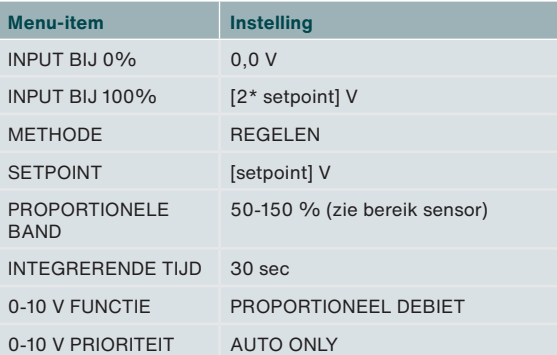

### **SAG 0-3 / SAG 0-5 / SAG 0-M**

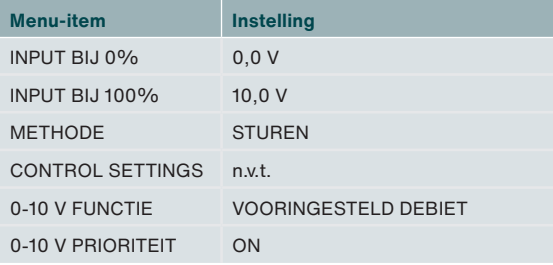

### **Werking**

De input van de aangesloten sensor of schakelaar wordt omgezet naar een neutraal 0-100 % signaal. Dit signaal wordt naar het ventilatietoestel verzonden als een debietverzoek. Het ventilatietoestel vergelijkt dit verzoek met eventuele andere inkomende verzoeken en bepaalt het vereiste debiet.

Door het signaal naar een neutraal 0-100% signaal om te zetten kan een 0-600 Pa 0-10 V druksensor eenvoudig worden vervangen door bijvoorbeeld een 0-500 Pa 0,5-4,5 V druksensor. Alleen de instellingen voor de ingangsspanning moeten worden aangepast. In het geval van regeling moet ook het setpoint worden aangepast.

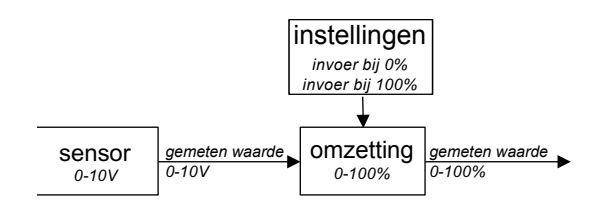

De ingangsspanning voor 0% output en de ingangsspanning voor 100% output wordt voor iedere specifieke 0-10 V input ingesteld in het menu van de Option Box nadat de input is geactiveerd. Standaard wordt 0% output aangeboden bij 0 V input, terwijl 100% output wordt aangeboden bij 10 V. Als een 0,5-4,5V druksensor wordt aangesloten om de ventilatie te sturen, is de input voor 0% output 0,5V en de input voor 100% output 4,5 V.

## **11 Geregelde klep aardwarmtewisselaar5**

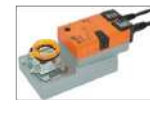

Het toestel is optioneel uitgerust met een aardwarmtewisselaar om de buitenlucht voor te verwarmen of af te koelen.Het toestel kan een 230 V klep van een aardwarmtewisselaar aansturen.

#### **Installatie**

- Sluit de permanente 230 V voeding van de klep van de aardwarmtewisselaar aan op connector 12 (zie aansluitschema).
- Sluit de geschakelde 230 V voeding van de klep van de aardwarmtewisselaar aan op connector 6b (zie aansluitschema).
- Sluit de buitentemperatuursensor van de aardwarmtewisselaar aan op connector 6a (zie aansluitschema).
- Sluit het toestel aan op de netstroom.

### **Inbedrijfstelling**

Na installatie van de geregelde klep aardwarmtewisselaar zijn geen bijkomende instellingen op het ventilatietoestel vereist.

### **Werking**

Het ventilatietoestel stuurt connector 6b (voeding) aan met de informatie die is ontvangen van connector 6a (temperatuursensor).

In de eerste twee minuten na het inschakelen van het ventilatietoestel heeft de sensor nog niet de juiste temperatuur bereikt om te bepalen of de klep van de aardwarmtewisselaar moet worden geopend. Daarom blijft de klep van de aardwarmtewisselaar minimaal twee minuten gesloten na het inschakelen van het ventilatietoestel.

Als het ventilatietoestel de gewenste temperatuur kan bereiken zonder de klep van de aardwarmtewisselaar te openen, dan blijft deze klep gesloten. Als met geopende klep van de aardwarmtewisselaar de buitenlucht onvoldoende wordt verwarmd of gekoeld bij het ventilatietoestel, sluit het toestel deze klep.

Als de verbinding met de sensor van de klep van de aardwarmtewisselaar verbroken wordt, sluit het ventilatietoestel de klep van de aardwarmtewisselaar en verschijnt de foutmelding GROUND\_HEAT\_CONNECT\_ERROR op het scherm van het ventilatietoestel.

# **12 Aansluiting netspanning**

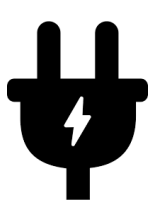

Indien geen van de 230 V accessoires gebruikt wordt, is het niet nodig om het toestel op de netspanning aan te sluiten.

De volgende 230 V accessoires krijgen hun stroom via het toestel:<sup>5</sup>

- Klep ComfoHood<sup>2</sup>;
- Pomp ComfoFond-L;
- Klep aardwarmtewisselaar.

Alle andere functies worden aangestuurd via de ComfoNet van het ventilatietoestel met een maximum van 150 mA. Het toestel is beperkt tot levering van maximaal 10 A aan de 230 V accessoires. Controleer of alle aangesloten accessoires dit maximum niet overschrijden.

# **13 ComfoNet connector**

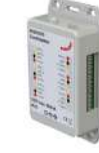

Elke ComfoNet connector kan op een willekeurig ComfoNet toestel worden aangesloten. Wilt u meer ComfoNet toestellen aansluiten dan het aantal beschikbare ComfoNet connectoren, maak dan gebruik van een ComfoSplitter.

Het totale ComfoNet systeem is beperkt tot levering van maximaal 150 mA. Als alle aangesloten toestellen tezamen meer dan 150 mA nodig hebben, moet u een ComfoSplitter installeren.

### **Aansluitschema ComfoNet**

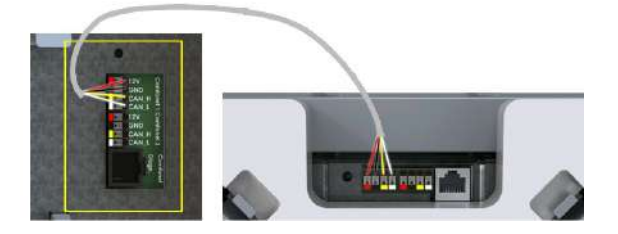

## **14 Storingsprocedures**

Het toestel zelf beschikt niet over een digitaal besturingssysteem dat storingscodes weergeeft. Het ventilatietoestel heeft een display dat storingscodes weergeeft. In de handleiding van het ventilatietoestel is terug te vinden wat de storingscodes betekenen en hoe deze storingen kunnen worden opgelost.

<sup>2</sup> Alleen leverbaar in Zwitserland 5 N.v.t. op Option Box V2 Lite

# **15 Proportional Integral Differential (PID) regelaar**

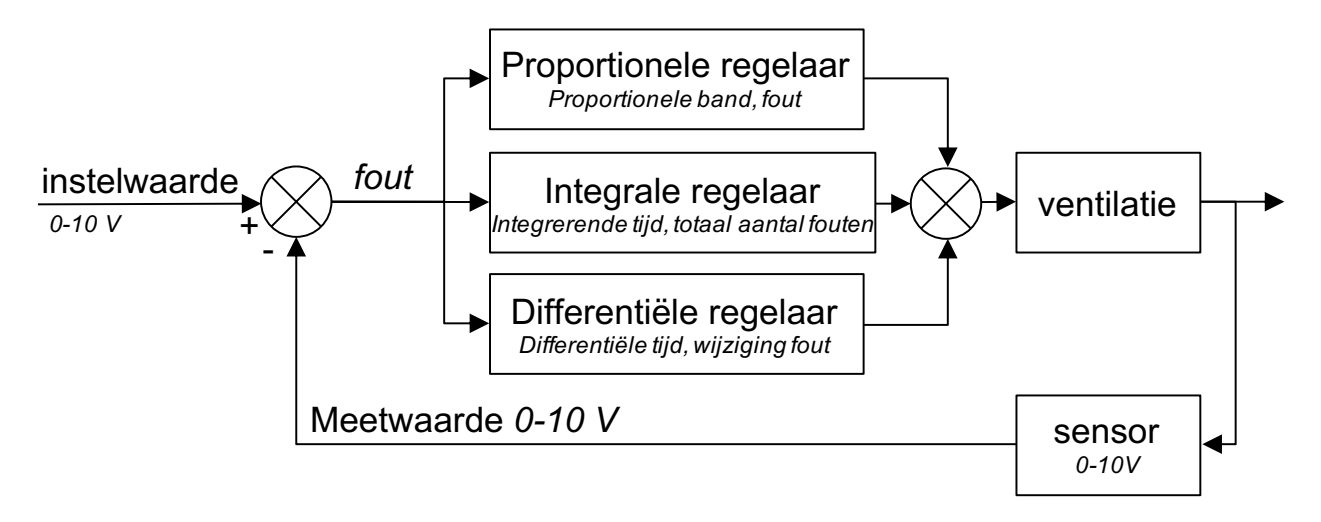

De meeste regelaars in het ventilatietoestel zijn van het type PID (Proportioneel Integrerend Differentiërend). De regelaars proberen een fout naar nul terug te brengen.

Een regelingscircuit is een gesloten circuit, in tegenstelling tot een sturingscircuit. Dit betekent dat er voortdurend feedback is op het resultaat van het regelproces. Sturingscircuits kunnen een fout niet terugbrengen naar nul simpelweg omdat er geen sprake is van een setpoint en dus ook niet van een fout. Er is een directe relatie tussen de sturingsinput en de sturingsoutput.

De output van de proportionele regelaar hangt af van de fout op basis van een proportionele band. Een proportionele band is een instelling die bepaalt hoe gevoelig de output naar de fout is. De proportionele regelaar is niet tijdgebonden. Op zichzelf is de regelaar niet in staat een fout naar nul terug te brengen, maar geeft een steady-state fout. De output van de integrale regelaar hangt af van de som van de fouten in de loop van de tijd en van de integrerende tijd. De integrerende tijd is de tijd

die nodig is voor volledige output bij een fout ter grootte van de proportionele band. Hoe langer de integrerende tijd, hoe langer het duurt om de steady-state fout terug te brengen tot nul. Maar als de integrerende tijd te laag is, zal het proces niet in staat zijn om gelijke tred te houden met de regeling en er zal instabiliteit optreden.

De output van de differentiële actie hangt af van de grootte van de verandering, namelijk het verschil tussen de huidige fout en de voorafgaande fout. De differentiële output is het product van de differentiële tijd en de grootte van de verandering. Hoe langer de differentiële tijd, hoe agressiever de differentiële actie. Als een reactie op de grootte van de verandering niet nodig is, wordt de differentiële tijd op 0 gezet: de zogenaamde PI-regeling (Proportioneel Integrerend). Differentiële actie is alleen vereist als de grootte van de verandering van een proces van belang is, zoals bij vochtregeling. Door te anticiperen op snelle veranderingen in luchtvochtigheid, kan het vochtprobleem worden gereduceerd.

## **16 Regelingen instellen**

**Sturen**

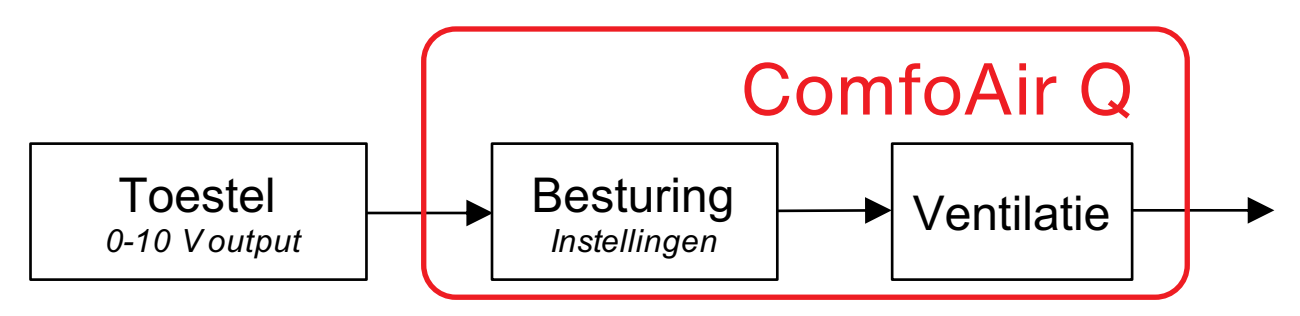

Sturen betekent dat de output van het verbonden apparaat het volume rechtstreeks beïnvloedt. Dit kan in het bijzonder worden gebruikt voor sturingsapparaten, zoals SAG 0-3, SAG 0-5 or SAG 0-M.

Het is niet mogelijk sensoren met sturingsuitbreidingen, zoals 0-10 V CO<sub>2</sub>sensoren met voorinstellingen, voor regeling te gebruiken. De wijze van interactie moet sturing zijn, aangezien de instellingen vaste outputsensoren zijn die het volume rechtstreeks moeten beïnvloeden.

Als een sensor wordt aangesloten, kan dat betekenen dat een hoog sensorniveau overeenkomt met een hoog volume. Als een 0-2000 ppm CO<sub>2</sub>-sensor met 0 V@0 ppm en 10 V@2000 ppm wordt aangesloten, betekent dit dat bij 1000 ppm de output van de sturing 50% bedraagt. Het volume is dan 50% van het volume waarop de sensor is gestart (stand 1) en het maximaal toegestane volume (stand 3). Sturen betekent dat er geen regeling is en de luchtkwaliteit dus niet gegarandeerd is. Als het vereist is dat de ventilatie een maximum van bijvoorbeeld 800ppm garandeert dan moet 'regelen' als methode worden geselecteerd.

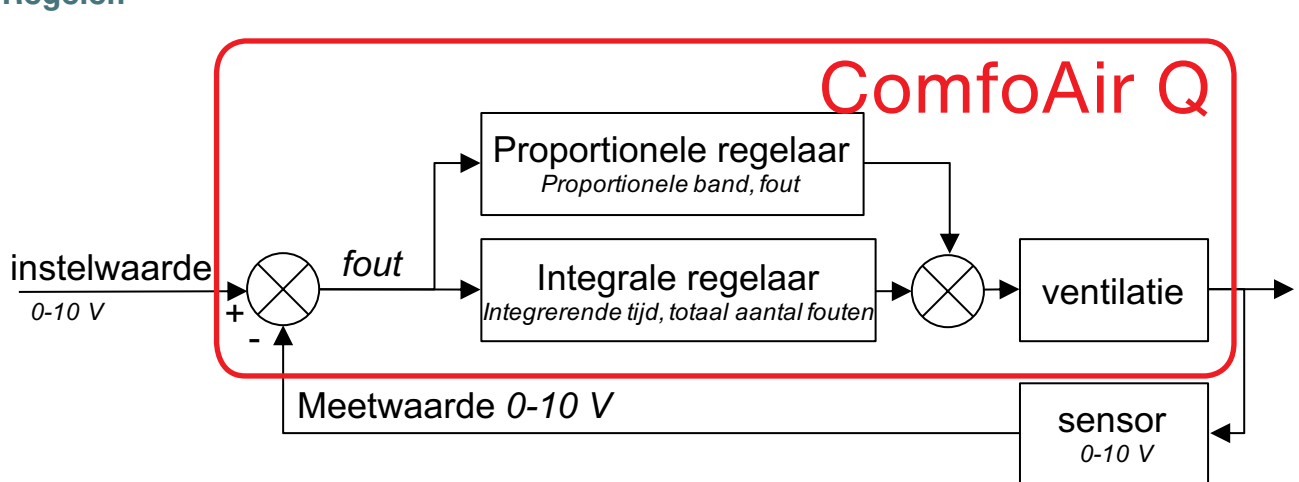

In het geval van een regeling met een CO<sub>2</sub>-sensor of een vochtigheidssensor is de input bij 0% de maximum output van de sensor en de input bij 100% is de minimum input van de sensor. De reden hiervoor is dat een regeling probeert een fout te verwijderen die wordt gedefinieerd als het setpoint min de gemeten waarde. Als de gemeten waarde te hoog is, is de fout negatief, terwijl een positieve actie (verhoogd volume) is vereist. Dit betekent dat de input voor de regeling moet worden omgekeerd.

Wanneer de  $CO<sub>2</sub>$ -sensor de ventilatie regelt, houdt dat in dat de  $CO<sub>2</sub>$  op een constant niveau wordt gehouden. De regeling probeert de fout te verwijderen. Het steady state  $CO<sub>2</sub>$ -niveau zal gelijk zijn ongeacht het aantal personen, tenzij het ventilatiesysteem niet genoeg lucht kan leveren. In het geval van regeling met een sensor van een derde partij vereist te hoge druk (negatieve fout) verlaagd volume. Daarom hoeft de input dan niet omgekeerd te worden.

### **Regelen**

### **All rights reserved.**

This documentation has been made with the utmost care. The publisher cannot be held liable for any damage caused as a result of missing or incorrect information in this document. In case of disputes, the English version of the instructions will be binding.

# **Table of Contents**

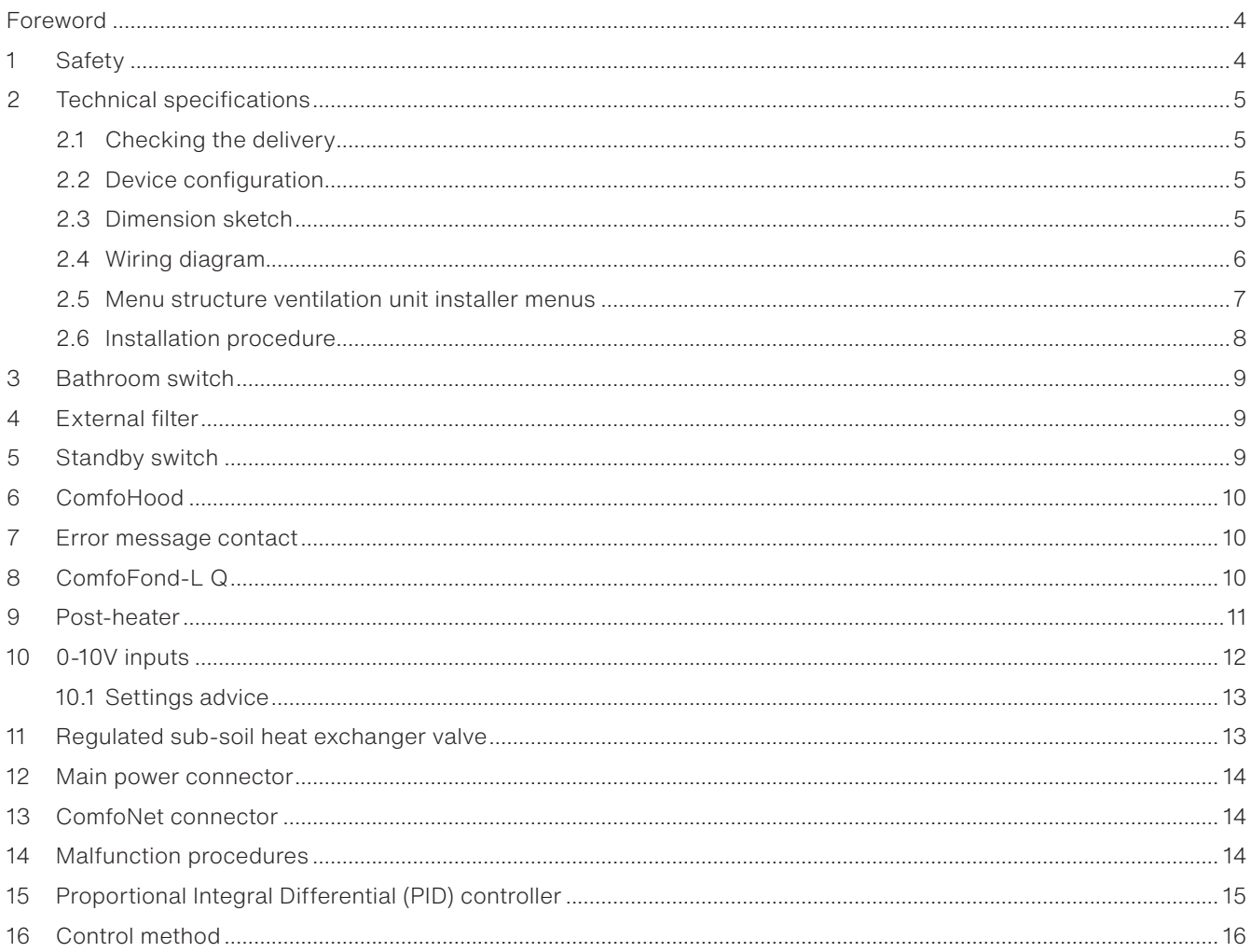

# **Foreword**

#### M **Read this document and the documentation of the ventilation unit carefully before installing this device.**

With this document you can install and perform the maintenance of the Option Box V2 / Option Box V2 Lite for the ComfoAir Q, Comfort Vent Q and Aeris NEXT in a safe and optimal manner. In this document the Option Box will be referred to as "device" and the ComfoAir Q, Comfort Vent Q and Aeris NEXT will be referred to as "the ventilation unit". The device is subject to continuous development and improvement. Therefore the device may be slightly different from the given descriptions.

### **The following pictograms are used in Zehnder's documents:**

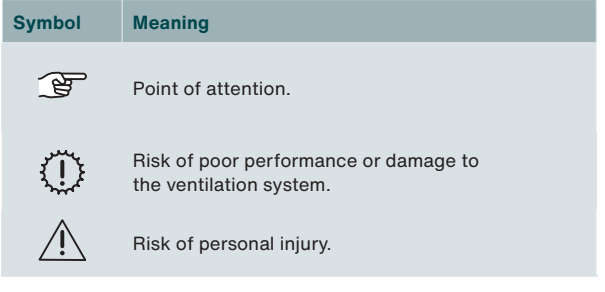

#### 19 **Questions**

Contact your Zehnder representative if you have any questions. Contact details are provided on the back of this installer manual.

### **Use of the system**

The device is part of a balanced ventilation system and does not work stand alone. Therefore the use, safety and warranty instructions of the ventilation unit also apply for this device. Please read this document and the documentation of the ventilation unit carefully before using this device.

# **1 Safety**

■ Always obey the safety regulations, warnings, comments and instructions given in this document. When the safety regulations, warnings, comments and instructions in this document are not obeyed personal injury or damage to the device can occur;

The device was manufactured by: Zehnder Group Zwolle B.V. Lingenstraat 2 • 8028 PM Zwolle • NL Tel.: +31 (0)38 42 96 911 Company Register of Zwolle

- Always obey the general and locally applicable construction, safety and installation instructions of the local council, electricity and water boards or other agencies.
- After installation, all parts that can cause personal injury are secured behind the casing. Tools are required to open the casing.
- The installation, commissioning and maintenance must be carried out by a certified engineer unless instructed differently. A non-certified engineer can cause personal injury or damage the performance of the ventilation system;
- Do not modify the device or the specifications given in this document. A modification can cause personal injury or damage the performance of the ventilation system;
- Always disconnect all poles of the power supply of the device, optional connected ComfoSplitter and ventilation unit before you start working on the ventilation system. The device or ventilation system can cause personal injury when it is open while running/switched on. Make sure the device and ventilation unit cannot switch back on by accident.
- Only install a post-heater with a SELV (Safety Extra Low Voltage) 0-10V connection and own temperature safety control. The system is not designed to be safe when using a post-heater without a SELV connection and temperature safety control.
- Always take ESD-inhibiting measures when dealing with electronics, such as wearing an antistatic wristband. The electronics can be damaged by static charges.

# **Technical specifications**

# **2.1 Checking the delivery**

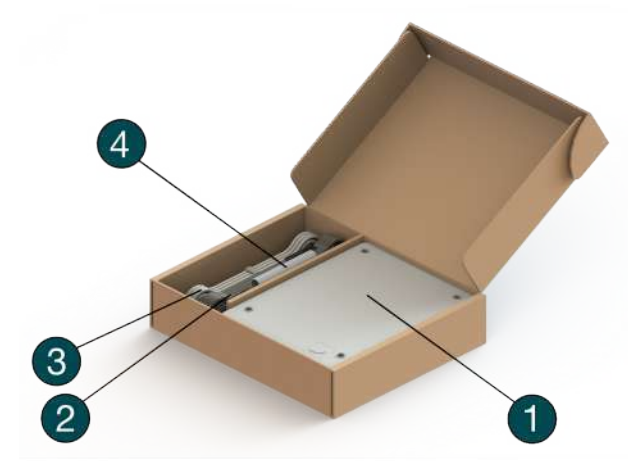

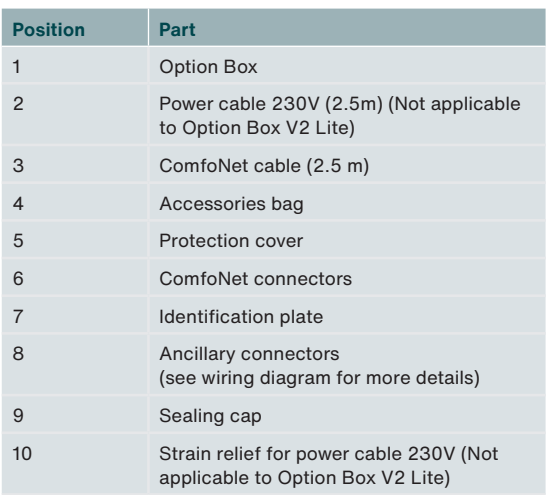

**2.2 Device configuration**

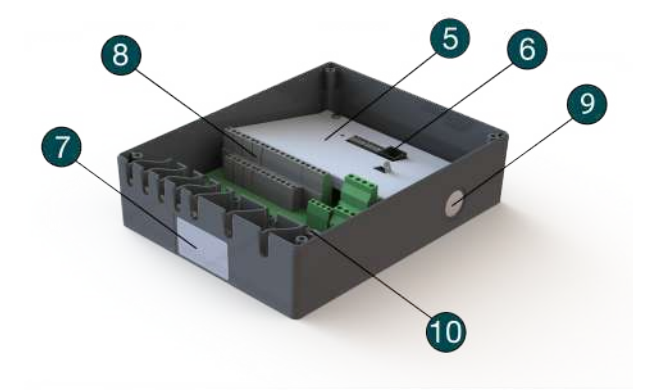

## **2.3 Dimension sketch1**

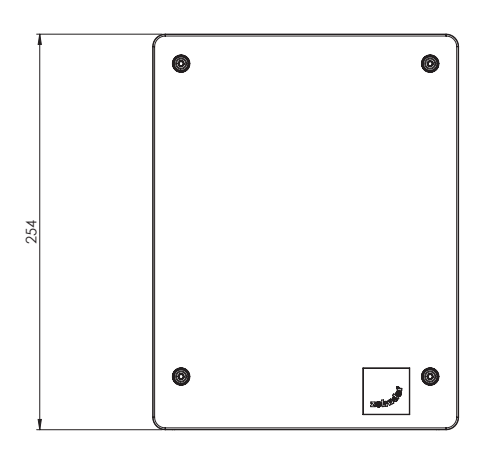

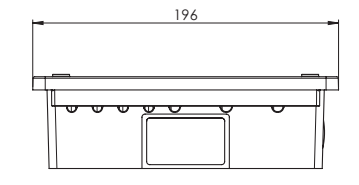

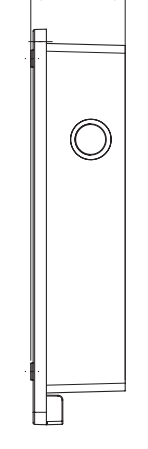

60,5

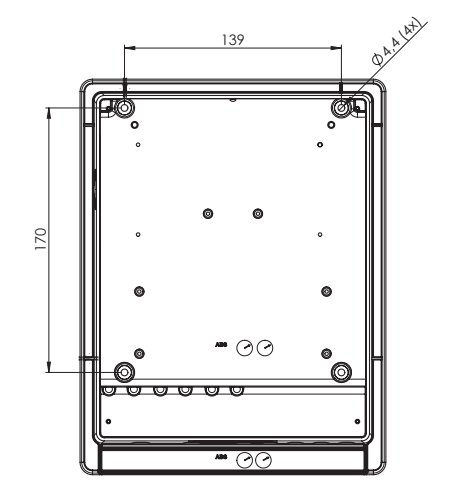

Dimensions in millimetres

## **2.4 Wiring diagram**

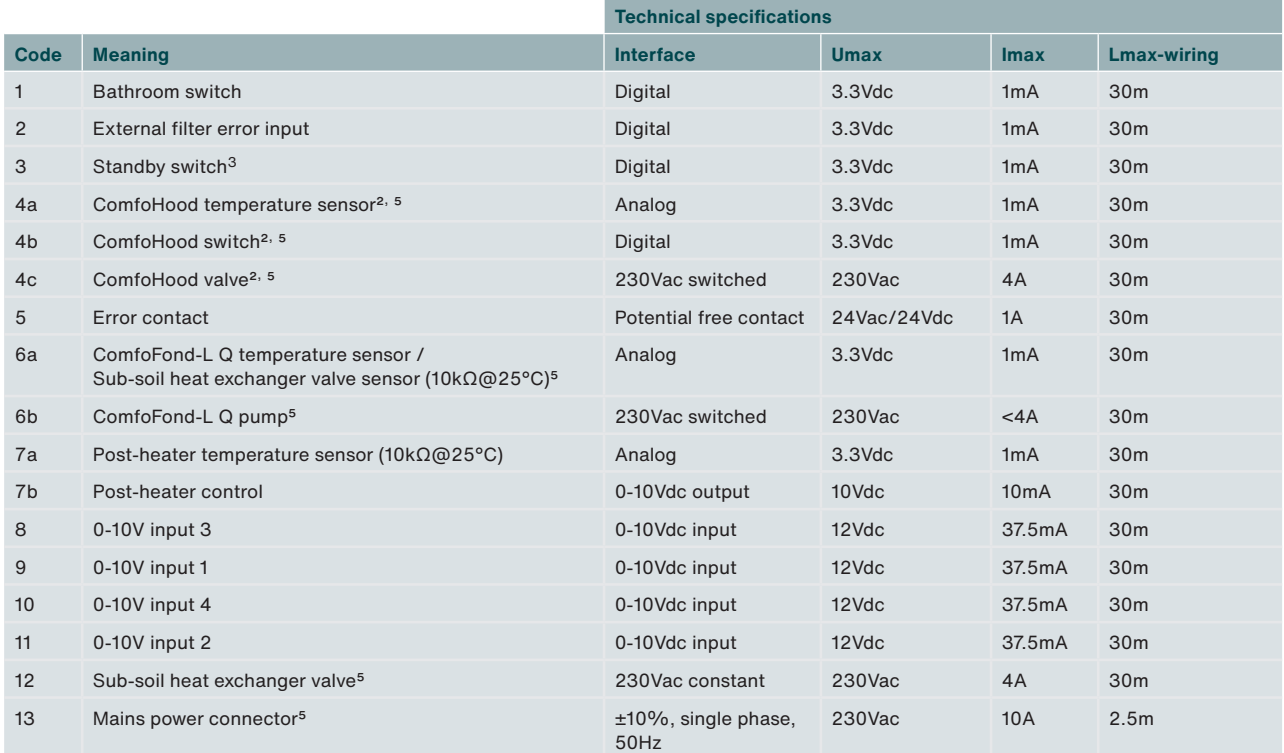

#### **The mains power is needed to power the 230V functions (code 4c, 6b and 12).**   $\mathbb{F}$ **All other functions are powered through the ComfoNet. Imax of the ComfoNet powered connectors together: <150mA Imax of code 4b, 6b and 12 together: 10A**

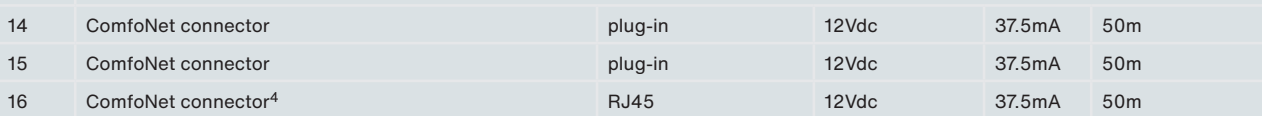

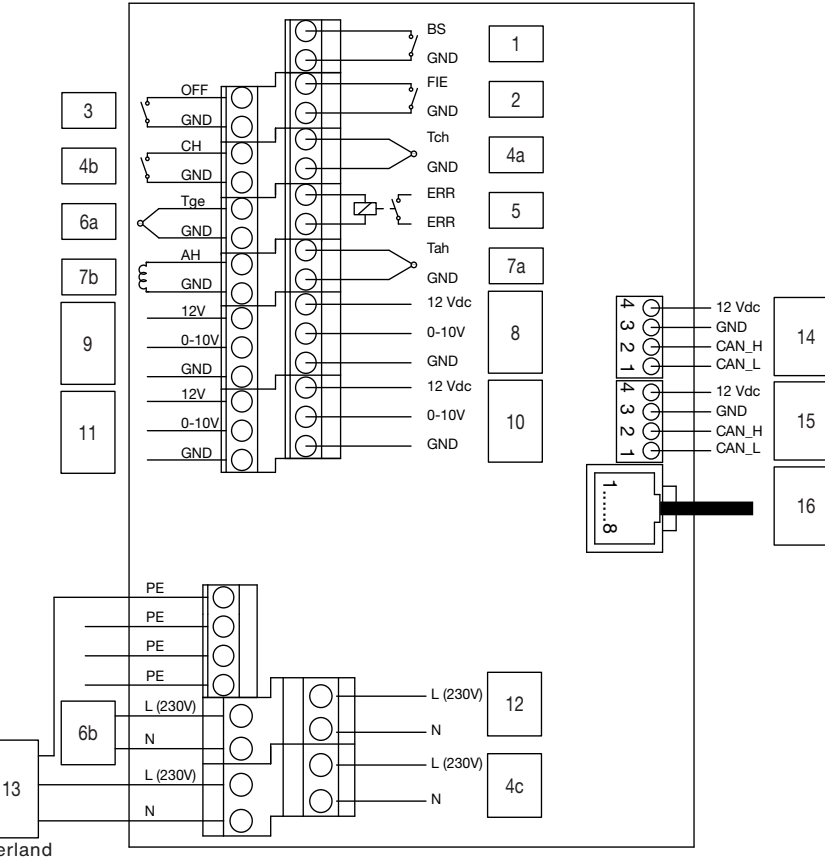

2 Only available in Switzerland

<sup>3</sup> Not allowed in Belgium 4 For service applications

5 Not applicable to Option Box V2 Lite

### **2.5 Menu structure ventilation unit installer menus**

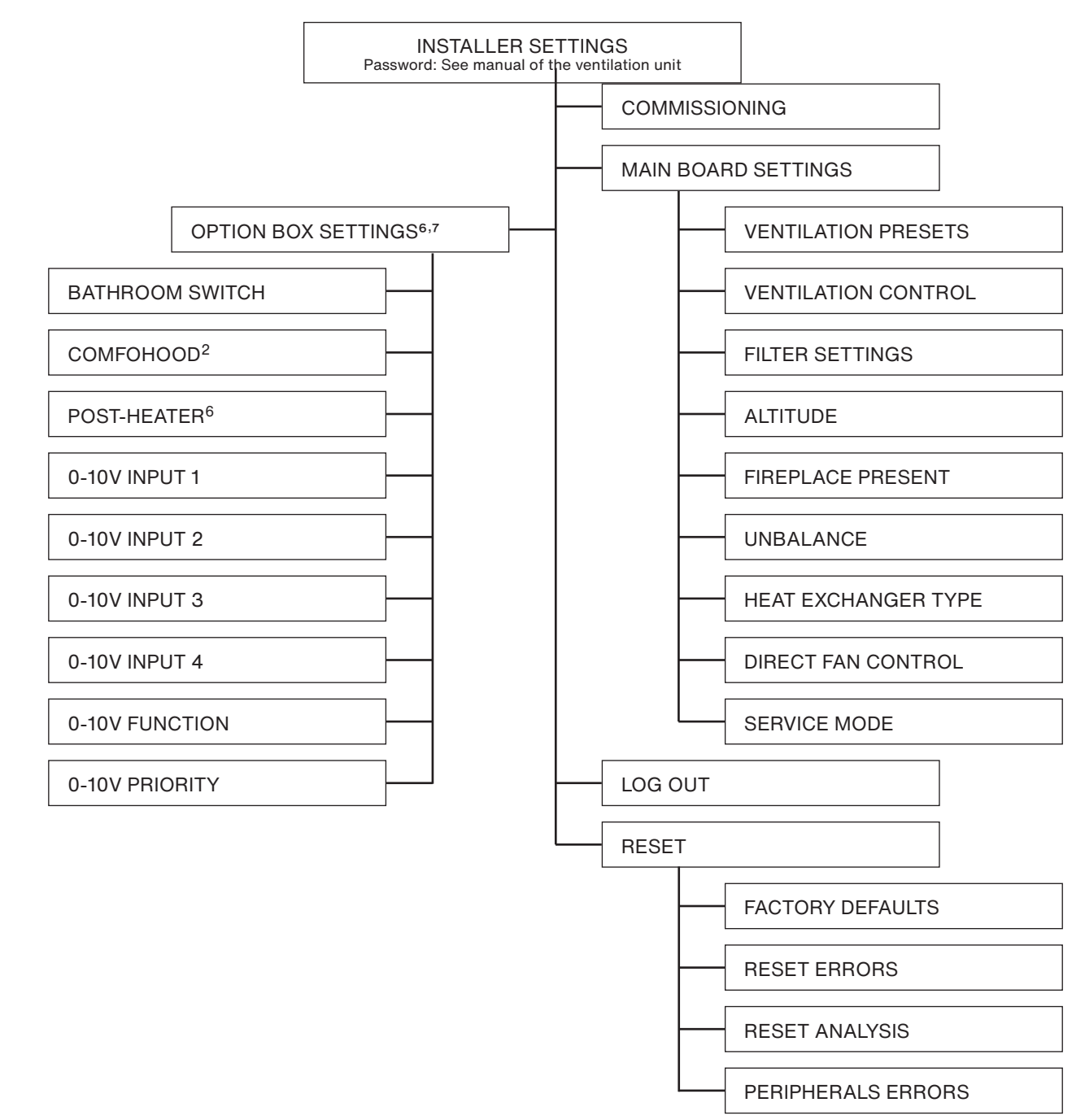

#### **General**

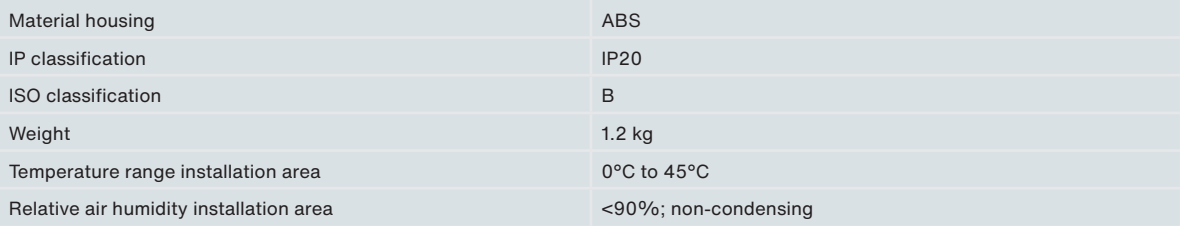

2 Only available in Switzerland

6 This menu is only visible when the accessory is connected to the device

7 When using the ComfoControl App, these settings can be found under:

INSTALLER → EXTERNAL INPUTS

INSTALLER → EXTERNAL OUPUTS

### **2.6 Installation procedure**

Be aware of electromagnetic interference (EMC) during installation.

- For the signal cables, use a cable with the following requirements:
	- Maximum length: 50m
	- Recommended Ø: 0.60mm2
	- Minimum  $\varnothing$ : 0.25mm<sup>2</sup>
	- Maximum  $\varnothing$ : 1.00mm<sup>2</sup>
- Make sure there is a barrier (e.g. a separate channel or compartment) or minimum distance of 150 mm between power cables (e.g. 230V) and cables susceptible to interference (e.g. control, low voltage, interface, LAN, digital or analogue signal);
- If interfering power cables and cables susceptible to interference need to intersect each other, make sure that this occurs perpendicularly;
- For the power cables, use the wide openings to the right with strain relief.
- For the signal cables, use the narrow openings to the left.

These measures will minimise the EMC disturbance as much as possible and will provide the best communication.

### **Signal cable**

Bathroom switch

- External filter error input
- Standby switch
- ComfoHood temperature sensor2

ComfoHood switch2

Error contact

ComfoFond-L Q temperature sensor

Post-heater temperature sensor

Post-heater control

0-10V input

ComfoNet cable

**Power cable5**

ComfoHood valve2

ComfoFond-L Q pump

- Sub-soil heat exchanger valve
- Mains power cable

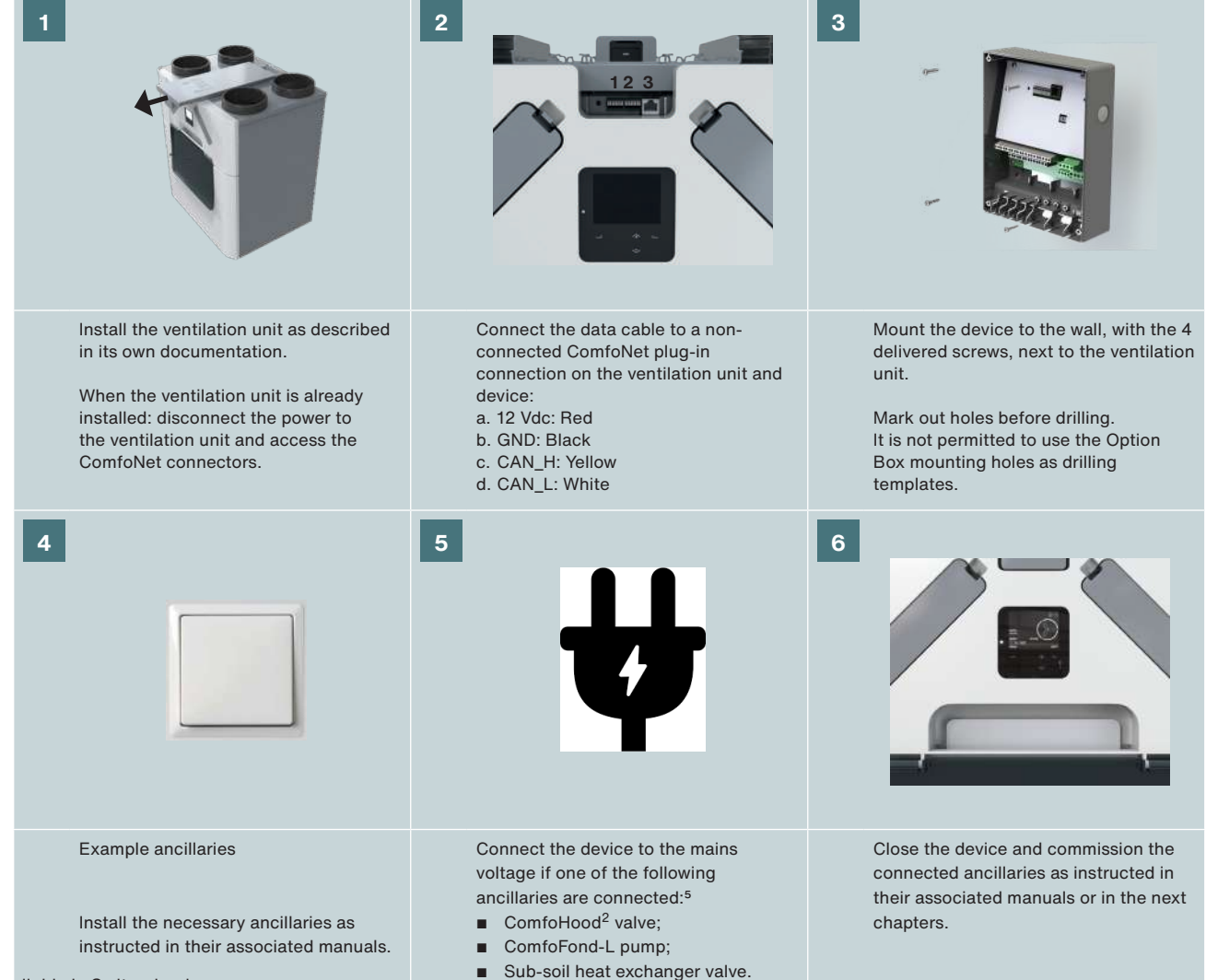

2 Only available in Switzerland

5 Not applicable to Option Box V2 Lite

## **3 Bathroom switch**

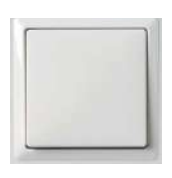

The device is equipped with an optional time control to quickly decrease the moisture in your bathroom. This is done by setting the airflow temporarily to PRESET 3 (BOOST mode) with a switch in the bathroom.

### **Installation**

Connect a (bathroom) switch to connector 1 (see the wiring diagram).

### **Commissioning**

After installation, commission the switch in the ventilation unit OPTION BOX SETTINGS menu. The following menus must be set:

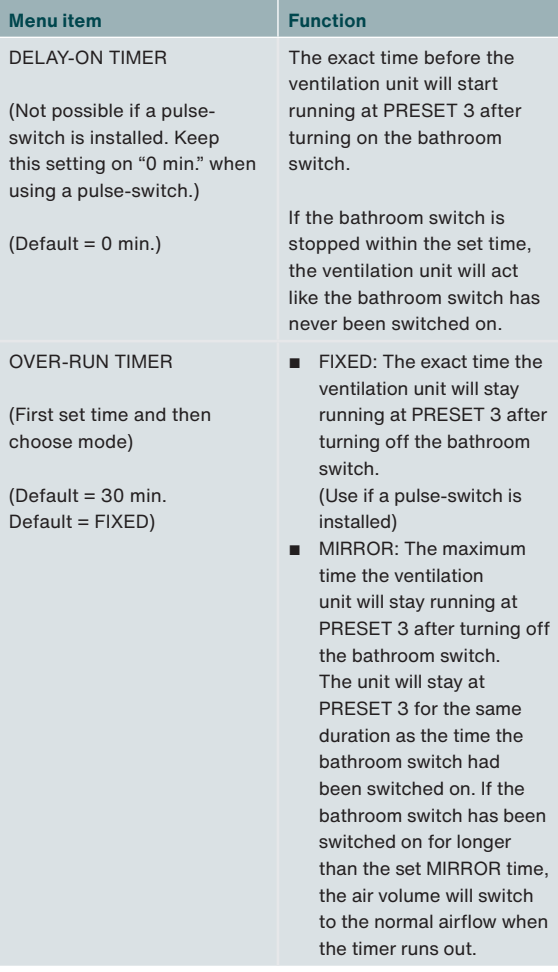

### **Operation**

See paragraph Commissioning in chapter 3.

### **4 External filter**

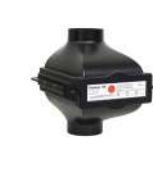

The device is equipped with an optional external filter error contact on which a filter error switch can be connected to alert the end user when the external filter must be replaced.

### **Installation**

Install the error switch of an external filter to connector 2 (see the wiring diagram). Read the manual of the external filter for the rest of the installation procedure.

### **Commissioning**

After installation there is no need to commission the switch on the ventilation unit.

### **Operation**

The ventilation unit will display an error when the switch is closed.

## **5 Standby switch3**

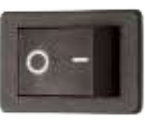

The device is equipped with an optional standby contact on which a standby switch can be connected to remotely activate the service mode on the ventilation unit.

### **Installation**

Install a standby switch to connector 3 (see the wiring diagram).

### **Commissioning**

After installation there is no need to commission the switch on the ventilation unit.

### **Operation**

The ventilation unit will go into service mode when the switch is closed.

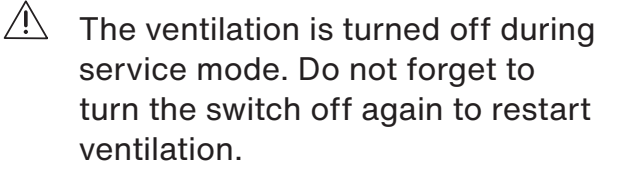

# **6 ComfoHood2,5**

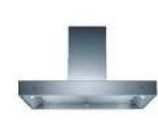

The device is equipped with an optional control to quickly and safely extract cooking smells and moisture from the kitchen. This is done by setting the airflow to PRESET 3 and opening the valve of the ComfoHood cooker hood.

### **Installation**

- Connect the ComfoHood temperature sensor to connector 4a (see wiring diagram).
- Connect the ComfoHood switch to connector 4b (see wiring diagram).
- Connect the ComfoHood valve to connector 4c (see wiring diagram).
- Install the mains power cable of the device.

### **Commissioning**

After installation there is no need to commission the ComfoHood on the ventilation unit. However it is possible to set an overrun timer in the ventilation unit OPTION BOX SETTINGS menu.

### **Operation**

The ventilation unit will go to PRESET 3 and open the ComfoHood valve when the switch is closed.

If the preset is adjusted manually while the switch is closed the ComfoHood valve will remain open and the ventilation unit will go to the selected preset.

When a time is set in the ventilation unit OPTION BOX SETTINGS menu, the ComfoHood valve will remain open and the ventilation unit will stay in PRESET 3 for the set time after opening the switch.

### **Safety function**

If the sensor of the ComfoHood detects a temperature higher than 60ºC the ventilation unit will close the ComfoHood valve within 10 seconds, return to the normal ventilation PRESET and give the error HOOD\_TEMP ERROR on the display of the ventilation unit.

If the connection with the sensor of the ComfoHood is lost, the ventilation unit will close the ComfoHood valve within 10 seconds, return to the normal ventilation PRESET and give the error HOOD\_CONNECT ERROR on the display of the ventilation unit.

## **7 Error message contact**

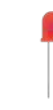

The device is equipped with an optional potential-free error message output contact to remotely indicate the presence of an error on the ventilation unit.

### **Installation**

Install an error indicator (e.g. LED) and its power supply to connector 5 (see the wiring diagram). If desired you can use one of the power supplies for the 0-10V inputs to power the error indicator. (GND to ERR 1 – ERR 2 to indicator – indicator to 12V).

### **Commissioning**

After installation there is no need to commission the error indicator on the ventilation unit.

#### **Operation**

The ventilation unit will close connector 5 when the ventilation unit has an error.

## **8 ComfoFond-L Q5**

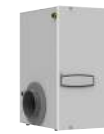

The device is equipped with an optional control of a sub-soil heat exchanger to preheat or precool the outdoor air. The ComfoFond-L Q is an air to liquid closed circuit ground heat exchanger especially designed for the ventilation unit.

#### **Installation**

- Install the ComfoFond-L Q pump to connector 6b (see the wiring diagram).
- Install the ComfoFond-L Q outdoor temperature sensor to connector 6a (see wiring diagram).
- Install the mains power cable of the device.

#### **Commissioning**

After installation there is no need to commission the ComfoFond-L on the ventilation unit.

### **Operation**

The ventilation unit will control the 6b (pump) connector with the information received from the 6a (temperature sensor) connector. The first two minutes after powerup of the ventilation unit the sensor has not sent enough information yet to know if the ComfoFond-L needs to be turned on. Therefore the ComfoFond-L will remain off for at least the first two minutes after powerup of the ventilation unit. When the ventilation unit is able to reach the requested supply air without the assistance of the ComfoFond-L, the ComfoFond-L will remain off. 1 Only available in Switzerland

If the ComfoFond-L gives a poor result on the outdoor air temperature at the ventilation unit, the ventilation unit will turn the ComfoFond-L off. If the connection with the sensor of the ComfoFond-L is lost the ventilation unit will turn the ComfoFond-L off and give the error GROUND\_HEAT\_CONNECT\_ERROR on the display of the ventilation unit.

## **9 Post-heater**

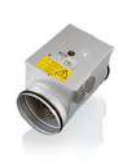

The device is equipped with an optional control for a post-heater to (pre)heat the supply air. If the house has very limited thermal losses (e.g. passive house), the postheater may be the only active source to heat the house.<sup>8</sup> Otherwise, a post-heater can be used to prevent for sense of draught.

### **Installation**

The device supports electrically controlled postheaters with 0-10V input. PWM (Pulse Width Modulation) input is not supported. The device is only for the control of a post-heater and does not deliver the needed 230V power supply for the post-heater.

 $\hat{A}$  Only a post-heater with SELV 0-10V may be used. This means the power supply of the post-heater must be double insulated from the sensor and 0-10V control. The device also does not provide any safety controls such as a high thermal cutoff.

- Install a NTC temperature sensor (10kΩ@25°C) after the post-heater in the supply air to connector 7a (see the wiring diagram).
- Install the 0-10V control of a post-heater to connector 7b (see the wiring diagram).
- Make sure the post-heater is equipped with a high temperature thermal cutoff.
- Install the power supply of the post-heater to a different group in the fuse box than the ventilation unit.

### **Commissioning**

After installation, commission the post-heater in the ventilation unit OPTION BOX SETTINGS menu.

### The following menus must be set:

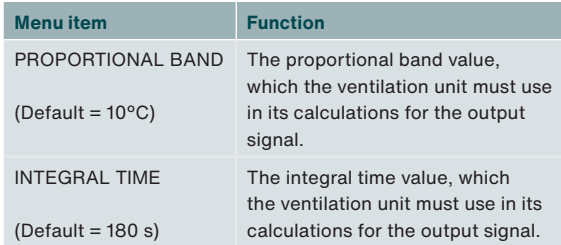

The default settings have been optimized for electrical post-heaters of (CV-MPX 200) 2.4kW and should be acceptable for electrical postheaters between 0.5kW and 3.6kW.

The higher the value of the proportional band, the less immediate response to an error. The lower the value, the less stable the response to measurement errors. If instabilities occur at stable setpoints (no changes), the proportional band should be doubled. The higher the value of the integral time, the slower the response to errors in time. If instabilities occur to setpoint changes, the integral time should be doubled. In the chapter "Proportional Integral Differential (PID) controller" you can find more information on the proportional band and integral timer.

### **Operation**

The ventilation unit will control the 7b (control signal) connector from the information received with the 7a (temperature sensor) connector and the setpoint. The first two minutes after powerup of the ventilation unit the temperature sensor has not reached the right temperature yet to know if the post-heater needs to be turned on. Therefore the post-heater will remain off for at least the first two minutes after powerup of the ventilation unit.

The end user can influence the behaviour of the post-heater by means of setting a control mode, a timer and/or a comfort profile. You can find information on the possibilities in the user manual of the ventilation unit.

If the connection with the sensor of the postheater is lost, the ventilation unit will turn the post-heater off and give the error POSTHEAT\_ CONNECT\_ERROR on the display of the ventilation unit.

# **10 0-10V inputs**

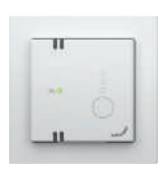

The device is equipped with four optional 0-10V inputs to control the airflow of the ventilation unit. Any sensor or switch within the 0-10V range can be connected to one of the inputs.

### **Installation**

The complete ComfoNet system is limited to deliver a maximum of 150mA. If all connected devices need more than 150mA you need to install a powered ComfoSplitter.

- Install the first desired sensor or switch to connector 9 (see the wiring diagram).
- Install the second desired sensor or switch to connector 11 (see the wiring diagram).
- Install the third desired sensor or switch to connector 8 (see the wiring diagram).
- Install the fourth desired sensor or switch to connector 10 (see the wiring diagram).
- If mentioned in the sensor/switch manual: Install the separate power supply of the sensor/ switch.

### **Example wiring diagram CO<sub>2</sub> sensor**

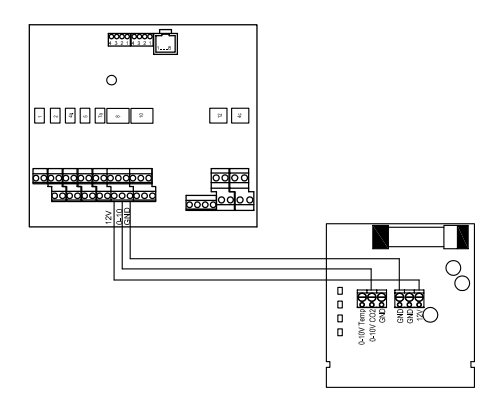

### **Commissioning**

After installation, commission the connected sensor(s) and/or switch(es) in the ventilation unit OPTION BOX SETTINGS menu. Enable the connected input.

You can set the response to the input and the method of interaction for each 0-10V input independently. This way you can combine different types of sensors in one system. You can set the 0-10V function and the priority for all 0-10V inputs.

It should be considered that the range of interaction is always between the selected preset and the maximum allowable volume. For optimal control, therefore preset 1 should always be selected. Basic ventilation is guaranteed; request for more is delivered by the 0-10V inputs.

**The following menus must be set for each connected 0-10V input:**

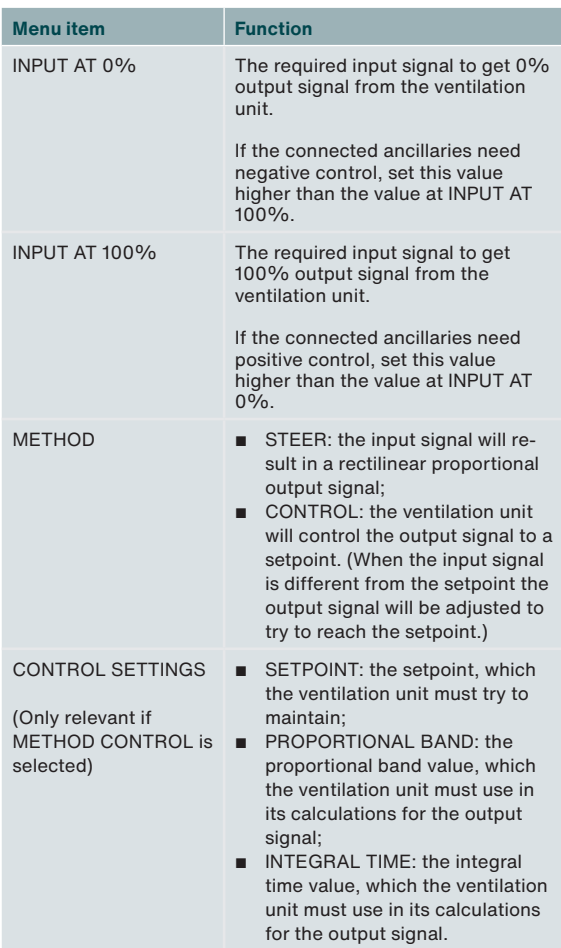

In the chapter "Control method" you can find more information on the difference between steer and control.

In the chapter "Proportional Integral Differential (PID) controller" you can find more information on the proportional band and integral timer. The following menus must be set for all connected 0-10V inputs:

### ■ 0-10V FUNCTION

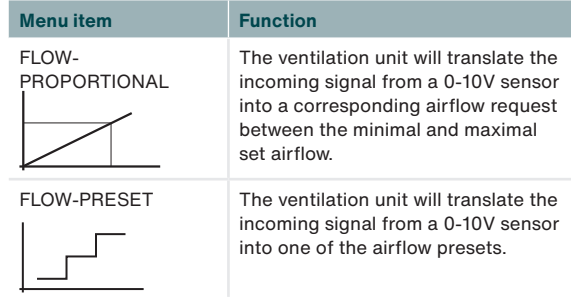

### ■ 0-10V PRIORITY

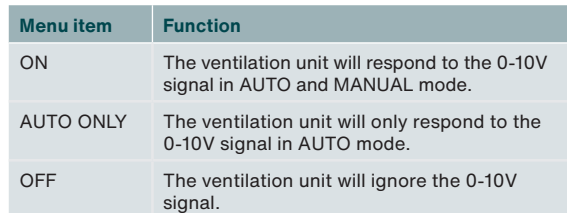

## **10.1 Settings advice9**

### **CO2 sensor (0-2000 ppm)**

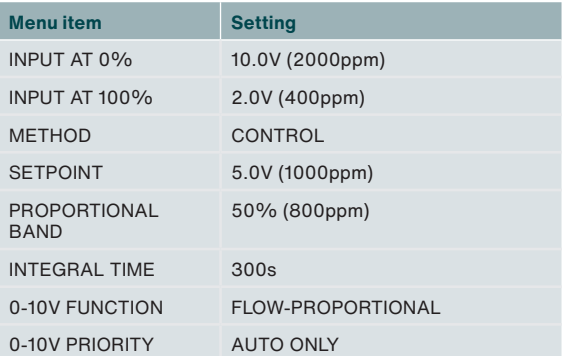

### **Hygro sensor**

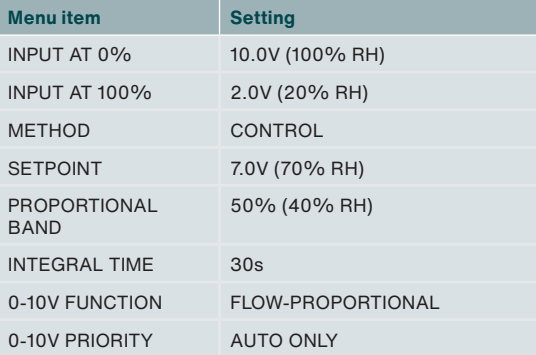

### **Pressure sensor**

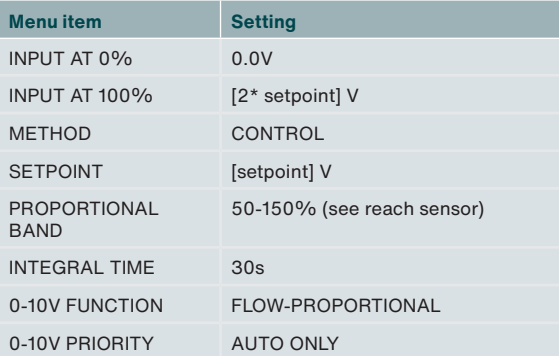

### **SAG 0-3 / SAG 0-5 / SAG 0-M**

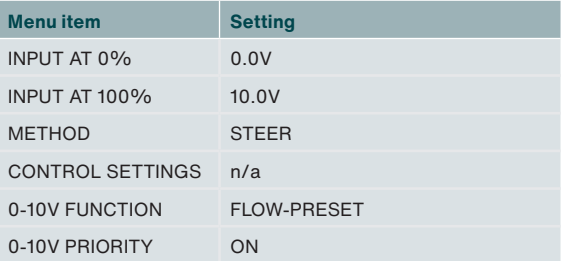

### **Operation**

The input of the connected sensor or switch is translated to a neutral 0-100% signal. This translated signal is sent to the ventilation unit as requested airflow. The ventilation unit will compare this request with any other incoming requests and determine the needed airflow.

By translating the signal to a neutral 0-100% signal a 0-600Pa 0-10V pressure sensor can be easily replaced by for example a 0-500Pa 0.5-4.5V pressure sensor. The input voltage settings need to be changed only. Also, in case of control, the setpoint needs to be adjusted.

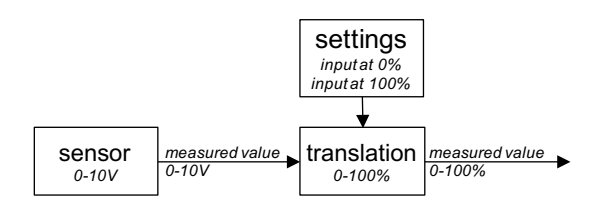

The input voltage at 0% output and the input voltage at 100% output is set in the Option Box menu for each specific 0-10V input, after enabling the input. By default, 0% output is given at 0V input, whereas 100% output is given at 10V. If a 0.5-4.5V pressure sensor would be connected to steer the ventilation, the input for 0% output would be 0.5V and the input for 100% output would be 4.5V.

## **11 Regulated sub-soil heat exchanger valve5**

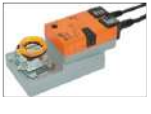

The device is equipped with an optional control for a sub-soil heat exchanger to preheat or precool the outdoor air. The device can control a 230V valve from an air through ground heat exchanger.

### **Installation**

- Install the permanent 230V power of a subsoil heat exchanger valve to connector 12 (see the wiring diagram).
- Install the switched 230V power of a sub-soil heat exchanger valve to connector 6b (see the wiring diagram).
- Install the outdoor temperature sensor of a sub-soil heat exchanger to connector 6a (see the wiring diagram).
- Install the mains power cable of the device.

### **Commissioning**

After installation there is no need to commission the sub-soil heat exchanger on the ventilation unit.

### **Operation**

The ventilation unit will control the 6b (power) connector with the information received from the 6a (temperature sensor) connector.

The first two minutes after powerup of the ventilation unit the sensor has not reached the actual temperature yet to know if the subsoil heat exchanger valve needs to be opened. Therefore the sub-soil heat exchanger valve will remain closed for at least the first two minutes after powerup of the ventilation unit.

When the ventilation unit is able to reach the requested supply air without the assistance of the sub-soil heat exchanger valve the sub-soil heat exchanger valve will remain closed. If the sub-soil heat exchanger valve gives a poor result on the outdoor air temperature at the ventilation unit, the ventilation unit will close the sub-soil heat exchanger valve.

If the connection with the sensor of the subsoil heat exchanger valve is lost the ventilation unit will close the sub-soil heat exchanger valve and give the error GROUND\_HEAT\_CONNECT ERROR on the display of the ventilation unit.

## **12 Main power connector**

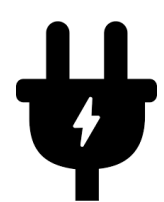

If none of the 230 V accessories are used, it is not necessary to connect the device to the mains voltage.

The following 230V ancillaries are powered by the device:5

- ComfoHood<sup>2</sup> valve;
- ComfoFond-L pump;
- Sub-soil heat exchanger valve.

All other functions are powered through the ComfoNet of the ventilation unit with a maximum of 150mA. The device is limited to deliver a maximum of 10A to the powered 230V ancillaries connections. Ensure all the connected devices do not exceed these maximums.

## **13 ComfoNet connector**

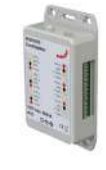

Each ComfoNet connector can be connected to any ComfoNet device. When you would like to connect more ComfoNet devices than there are available ComfoNet connectors, install a ComfoSplitter.

The complete ComfoNet system is limited to deliver a maximum of 150mA. If all connected devices need more than 150mA you need to install a powered ComfoSplitter.

### **Wiring diagram ComfoNet**

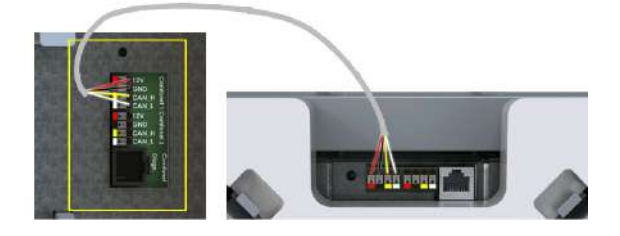

# **14 Malfunction procedures**

The device does not have a digital control system that indicates malfunction codes. The ventilation unit has a display that indicates malfunction codes. The service manual of the ventilation unit states what the malfunction codes mean and how to rectify these malfunctions.

# **15 Proportional Integral Differential (PID) controller**

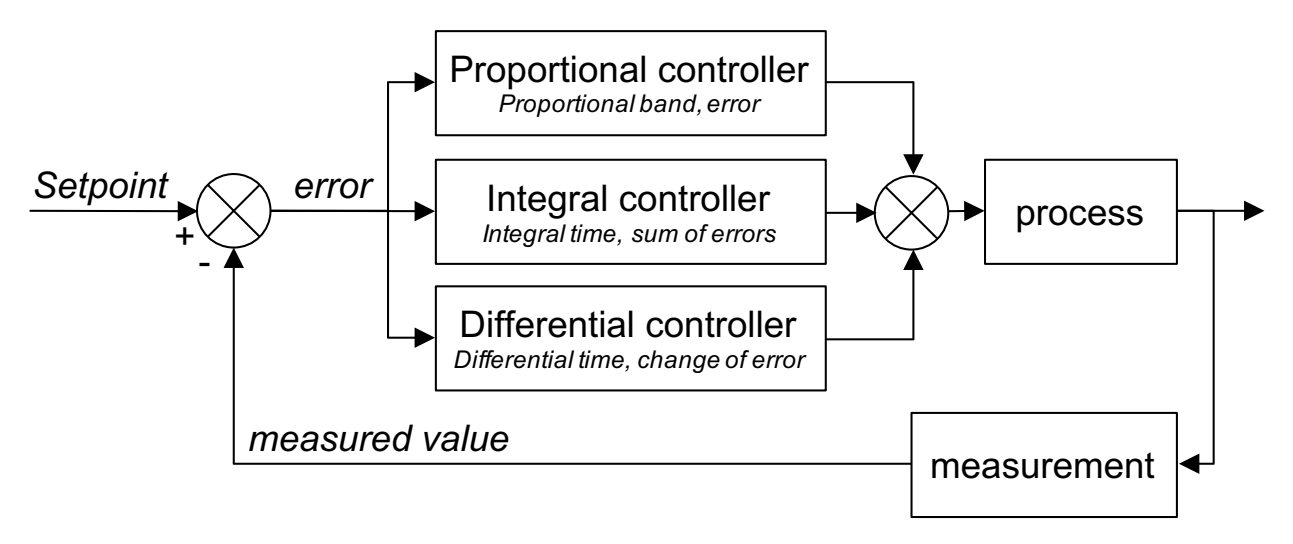

Most controllers of the ventilation unit are of the PID type (Proportional Integral Differential). Controllers are trying to reduce an error to zero.

Controller circuits – unlike steering circuits – are closed loop, meaning there is a feedback of the result of the control to the process. Steering circuits are unable to reduce an error to zero, simply because there is no error, since there is no setpoint. There is a direct relation between the steering input and the steering output.

The output of the proportional controller is depending on the error divided by a proportional band. A proportional band is a setting, determining the sensitivity of the output to the error. Proportional control is not depending on time. By itself, it is not capable of reducing the error to zero. It leaves a steady state error. The output of the integral controller is depending on the sum of errors in time, and the integral time. The integral time is the time required for full output, at an error the size of the proportional band. The longer the integral time, the longer it

takes to reduce the steady state error to zero. If the integral time is too low however, the process will not be able to keep up with the control, and instability will occur.

The output of the differential action is depending on the rate of change, which is the difference between the current error and the previous error. The differential output is the differential time times the rate of change. The longer the differential time, the more aggressive the differential action. If a response to the rate of change is not required, the differential time is set to zero and the controller is called PI-controller (Proportional Integral controller). Differential action is required only, if the rate of change of a process matters, for example for humidity control. Anticipating on fast humidity change reduces the problem of high humidity.

## **16 Control method**

**Steer**

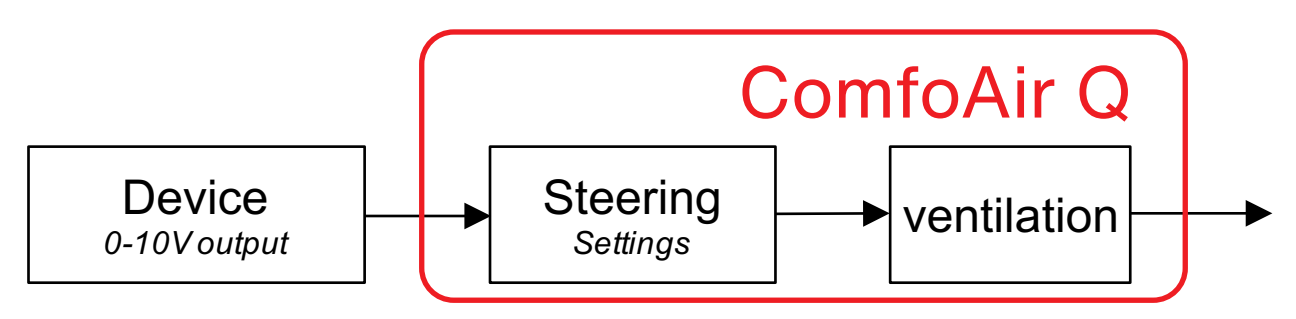

To steer means the output of the connected device directly influences the volume. Typically, this should be used for steering devices, such as SAG 0-3, SAG 0-5 or SAG 0-M.

Sensors with steering add-ons, such as 0-10V  $CO<sub>2</sub>$  sensors with presets, cannot be used for control. The method of interaction must be to steer, since the presets are fixed sensor outputs, which must directly influence the volume.

In case a sensor would be connected, this would mean that a high sensor level corresponds with a high volume. If a  $0-2000$ ppm  $CO<sub>2</sub>$  sensor, with 0V@0ppm and 10V@2000ppm is connected, this would mean that at 1000ppm, 50% would be the output of the steering. The volume would be 50% on the scale of the volume at which the sensor started (preset 1 typically) and the maximum allowable volume (preset 3 typically). To steer means there is no control, so the air quality is not guaranteed. If the requirement would be for the ventilation to guarantee a maximum of – for example – 800ppm, control should be selected as a method.

### **Control**

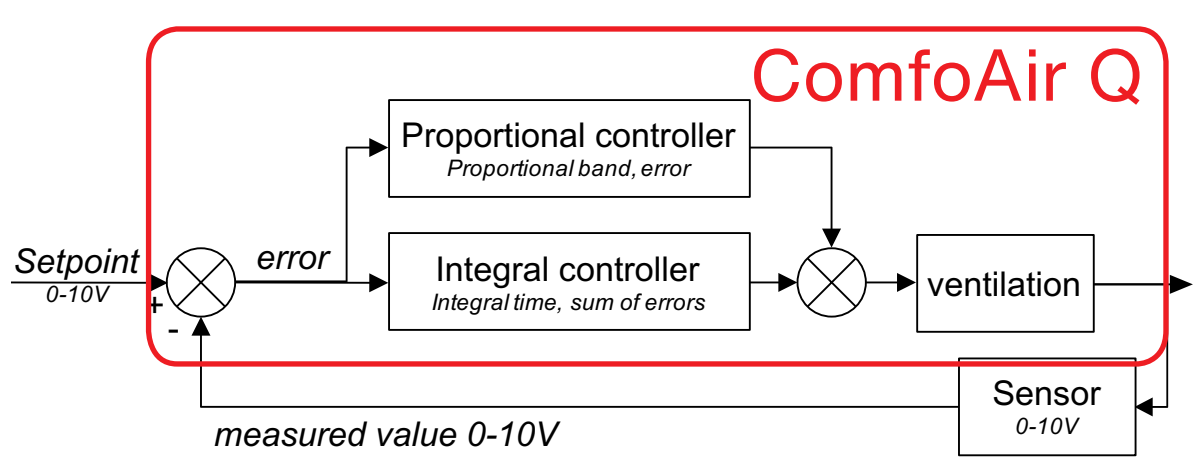

In case of control with a  $CO<sub>2</sub>$  sensor or a humidity sensor, the input at 0% is the maximum output of the sensor and the input at 100% is the minimum input of the sensor. The reason for this is that a control tries to remove an error, which is defined as the setpoint minus the measured value. If the measured value is too high, the error is negative, whereas a positive action (increased volume) is required. This means the input for the control needs to be inverted.

The  $CO<sub>2</sub>$  sensor controlling the ventilation means the  $CO<sub>2</sub>$  is kept at a constant level. The control tries to get rid of the error. The steady state  $CO<sub>2</sub>$ level for any number of persons will be the same, unless the ventilation system cannot deliver enough air. In case of control with a third-party pressure sensor, too high pressure (negative error) requires reduced volume. Therefore, there is no need to invert the input.

### **Alle Rechte vorbehalten.**

Bei der Erstellung dieser Dokumentation wurde mit äußerster Sorgfalt vorgegangen. Der Herausgeber dieser Dokumentation haftet nicht für Schäden, die aus fehlenden oder falschen Angaben resultieren. Im Falle von Streitigkeiten ist die englische Fassung der Anweisungen bindend.

# **Inhalt**

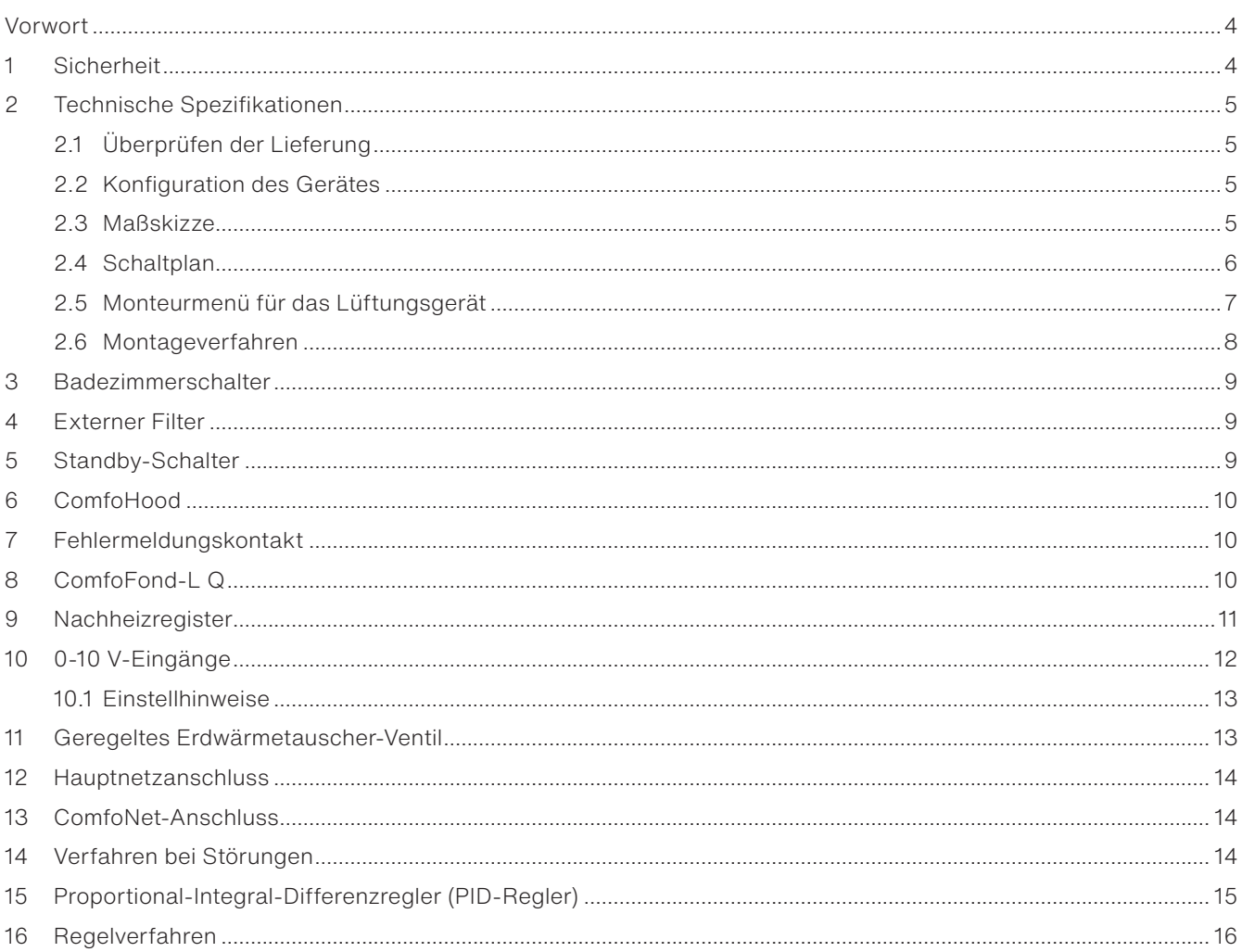

# **Vorwort**

#### LDI. **Lesen Sie dieses Dokument und die Dokumentation des Lüftungsgeräts sorgfältig durch, bevor Sie dieses Gerät montieren.**

Anhand dieses Dokuments können Sie die Option Box V2/Option Box V2 Lite für das ComfoAir Q, Comfort Vent Q und Aeris NEXT auf sichere und optimale Weise montieren und warten. Die Option Box wird in diesem Dokument als "Gerät" und das ComfoAir Q, Comfort Vent Q und Aeris NEXT als "das Lüftungsgerät" bezeichnet. Das Gerät wird beständig weiterentwickelt und verbessert. Deshalb kann sich das Gerät leicht von den angegebenen Beschreibungen unterscheiden.

### **In Dokumenten von Zehnder finden Sie die folgenden Piktogramme:**

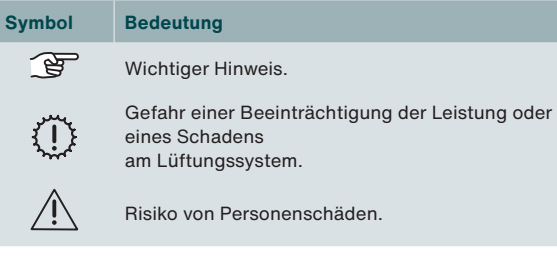

#### 12 **Fragen**

Bei Fragen wenden Sie sich bitte an Ihre Zehnder-Niederlassung. Die Kontaktdaten sind auf der Rückseite dieser Installationsanleitung aufgeführt.

### **Betrieb des Systems**

Das Gerät ist Bestandteil eines kontrollierten Lüftungsanlagesystems und wird nicht alleine betrieben. Daher gelten die Anweisungen in Bezug auf Nutzung, Sicherheit und Garantie des Lüftungsgeräts ebenfalls für dieses Gerät. Bitte lesen Sie dieses Dokument und die Dokumentation des Lüftungsgeräts gut durch, bevor Sie dieses Gerät verwenden.

# **1 Sicherheit**

- Befolgen Sie stets die in diesem Dokument aufgeführten Sicherheitsvorschriften, Warnungen, Kommentare und Anweisungen. Wenn die Sicherheitsbestimmungen, Warnungen, Hinweise und Anweisungen in diesem Dokument nicht befolgt werden, kann dies zu Personenschäden oder Schäden am Gerät führen.
- Befolgen Sie immer die allgemeinen und vor Ort geltenden Konstruktions-, Sicherheits- und Montagebestimmungen der kommunalen Behörde,

Hersteller des Geräts ist: Zehnder Group Zwolle B.V. Lingenstraat 2 • 8028 PM Zwolle • NL Tel.: +31 (0)38 42 96 911 Handelsregister Zwolle 05022293

Behörden für Energie- und Wasserwirtschaft sowie anderen Behörden.

- Nach der Montage werden alle Teile, die zu Personenschäden führen können, hinter dem Gehäuse gesichert. Zur Öffnung des Gehäuses sind Werkzeuge erforderlich.
- Die Montage, Inbetriebnahme und Wartung muss von einem zugelassenen Techniker durchgeführt werden, soweit keine anderen Anweisungen bestehen. Die Durchführung dieser Arbeiten durch einen nicht zugelassenen Techniker kann zu Personenschäden oder zu einer verminderten Leistungsfähigkeit des Lüftungssystems führen.
- Nehmen Sie keine Änderungen am Gerät oder an den in diesem Dokument aufgeführten Spezifikationen vor. Solche Änderungen können zu Personenschäden oder zu einer verminderten Leistungsfähigkeit des Lüftungssystems führen.
- Trennen Sie immer die gesamte Stromversorgung vom Gerät, dem optional angeschlossenen ComfoSplitter und dem Lüftungsgerät, bevor Sie mit den Arbeiten am Lüftungssystem beginnen. Das Gerät oder das Lüftungssystem können Personenschäden verursachen, wenn sie während des Betriebs bzw. im eingeschalteten Zustand geöffnet sind. Stellen Sie sicher, dass sich weder das Gerät noch das Lüftungsgerät unbeabsichtigt wieder einschalten können.
- Installieren Sie ausschließlich Nachheizregister mit
- 0-10V-Sicherheitskleinspannungsanschluss (SELV) und eigener Temperatursicherheitsschaltung. Das System ist nicht so ausgelegt, dass es sicher ist, wenn ein Nachheizregister ohne einen SELV-Anschluss und Temperatursicherheitsschaltung verwendet wird.
- Treffen Sie daher beim Umgang mit Elektronik stets Maßnahmen zur Verhinderung einer elektrostatischen Entladung. Tragen Sie z. B. ein Antistatikband. Die Elektronik kann durch statische Aufladung beschädigt werden.

# **Technische Spezifikationen**

# **2.1 Überprüfen der Lieferung**

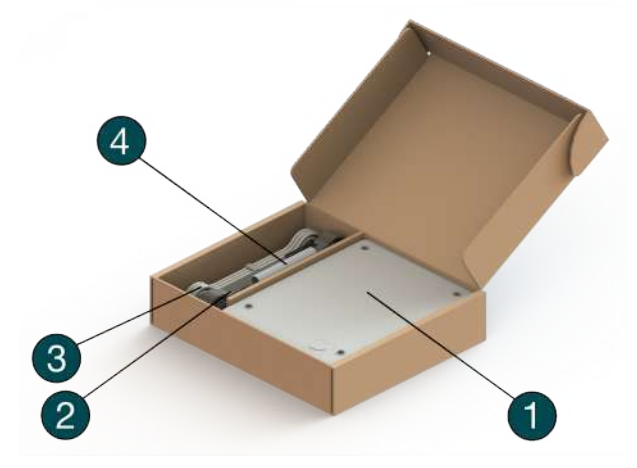

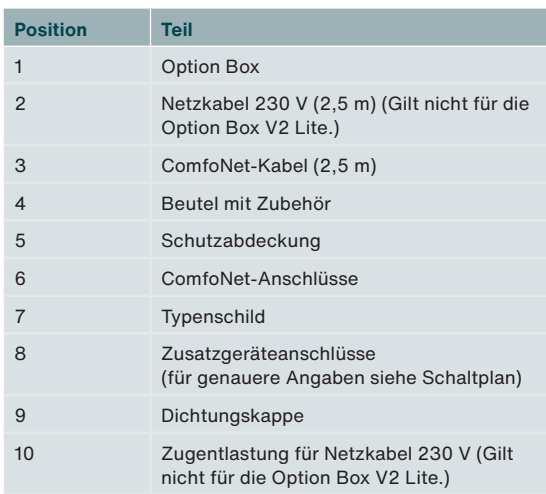

**2.2 Konfiguration des Gerätes**

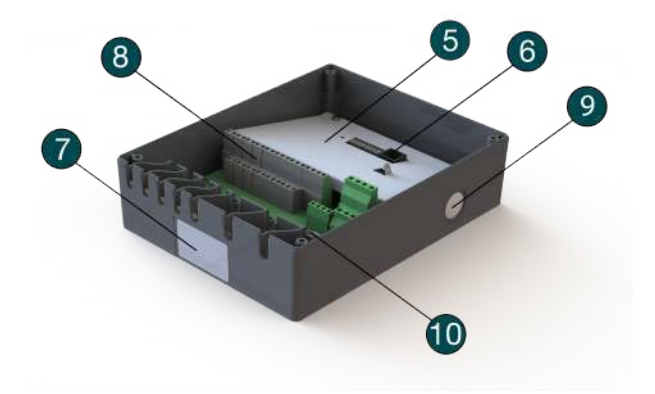

**2.3 Maßskizze1**

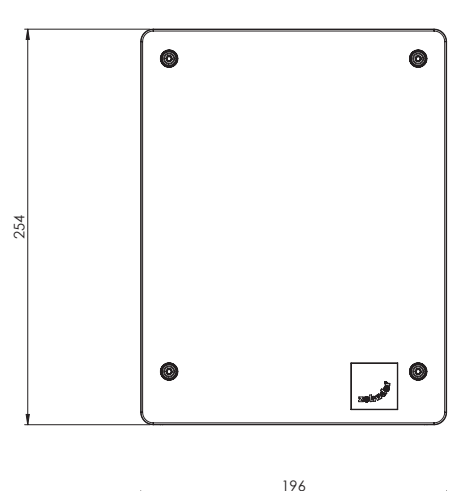

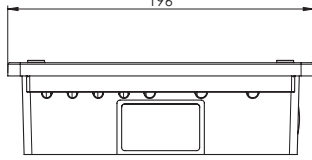

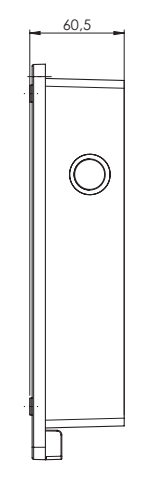

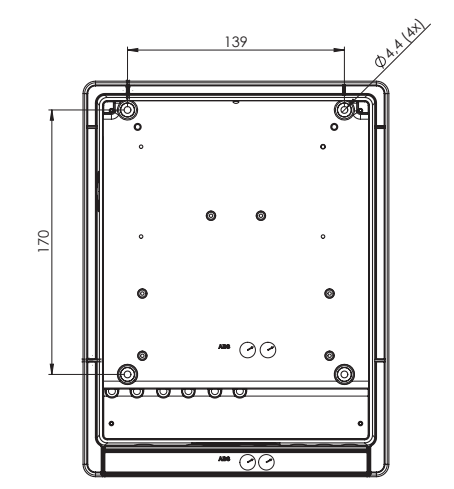

## **2.4 Schaltplan**

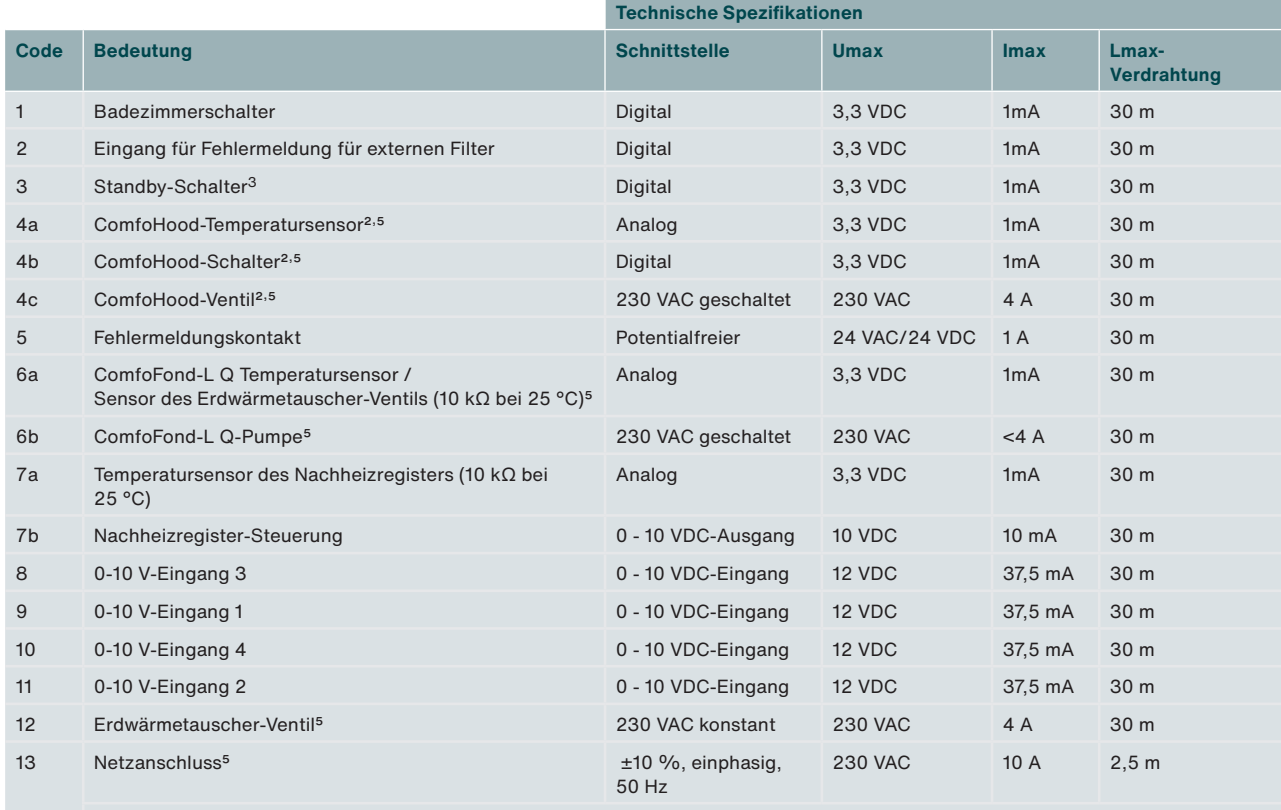

**Das Stromnetz ist für die Versorgung der 230 V-Funktionen erforderlich (Code 4c, 6b und 12).**   $\mathbb{F}$ **Alle anderen Funktionen werden über das ComfoNet versorgt. Imax der ComfoNet-Stromanschlüsse zusammen: <150 mA Imax der Codes 4b, 6b und 12 zusammen: 10 A**

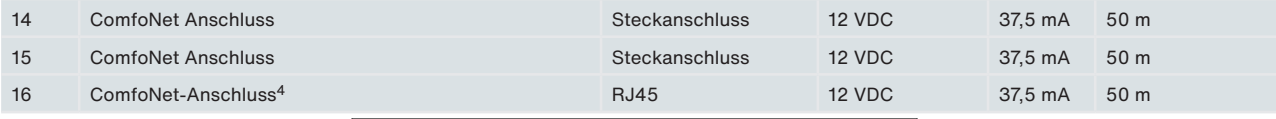

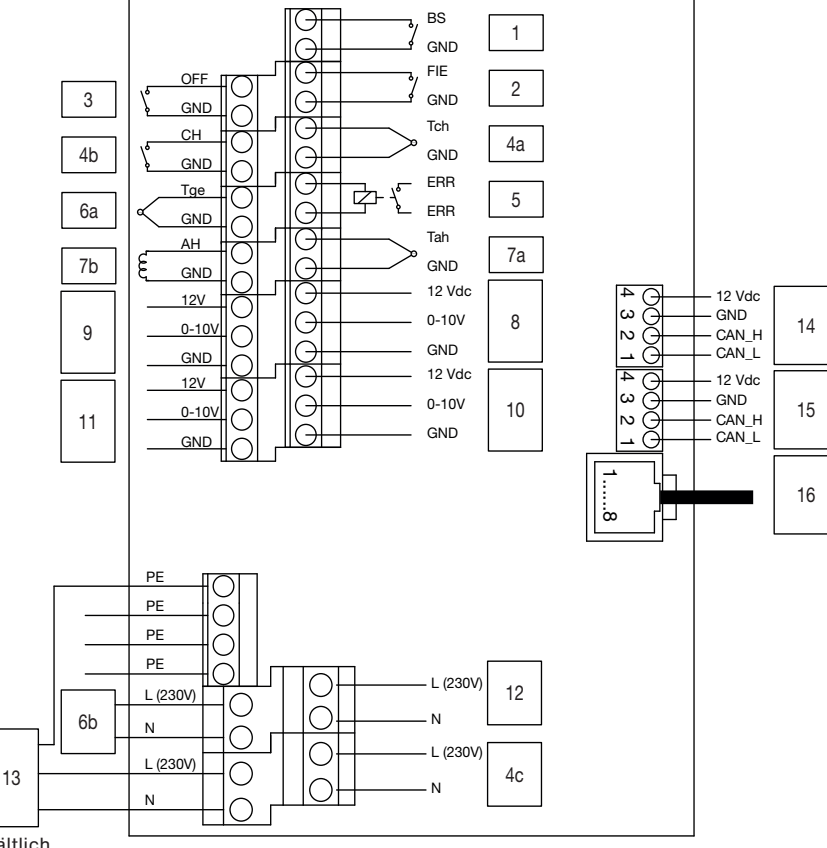

2 Nur in der Schweiz erhältlich

3 In Belgien nicht erlaubt

4 Für Serviceanwendungen

5 Gilt nicht für die Option Box V2 Lite.
# **2.5 Monteurmenü für das Lüftungsgerät**

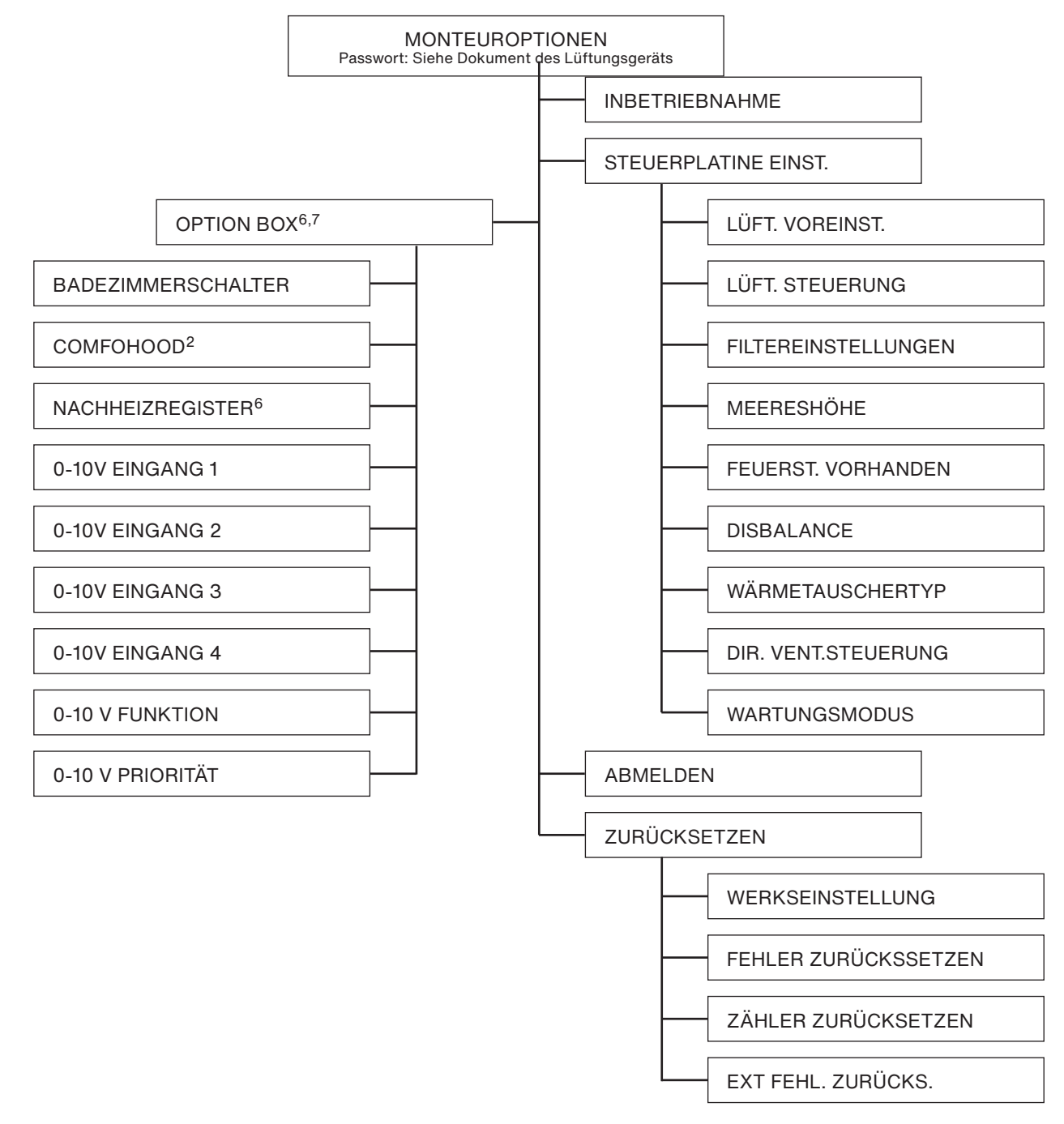

### **Allgemeine Daten**

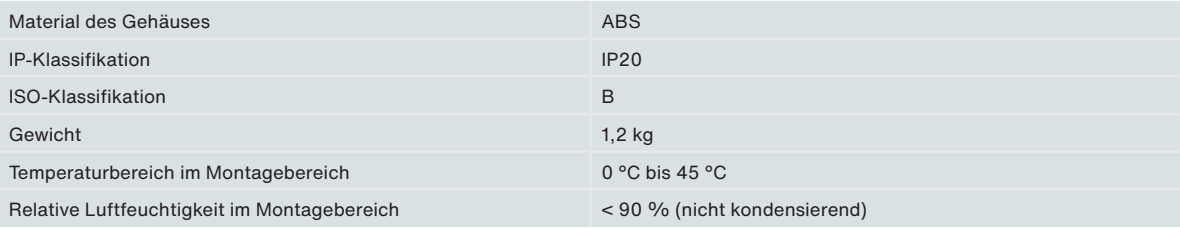

2 Nur in der Schweiz erhältlich

MONTEUR → EXTERNE EINGÄNGE

MONTEUR → EXTERNE AUSGÄNGE

<sup>6</sup> Dieses Menü wird nur angezeigt, wenn das Zubehör an das Gerät angeschlossen ist.

<sup>&</sup>lt;sup>7</sup> Bei Verwendung der ComfoControl App finden Sie diese Einstellungen unter:

# **2.6 Montageverfahren**

Achten Sie bei der Montage auf elektromagnetische Interferenzen (EMV).

- Verwenden Sie bei Signalkabeln ein Kabel, das die folgenden Anforderungen erfüllt:
	- Maximale Länge: 50 m
	- Empfohlener Durchmesser Ø: 0,60 mm2
	- Mindestdurchmesser Ø: 0,25 mm2
	- Höchstdurchmesser Ø: 1,00 mm2
- Stellen Sie sicher, dass es eine Barriere gibt (z. B ein separater Kanal) oder ein Mindestabstand von 150 mm zwischen den Stromkabeln (z. B. 230 V) und den störungsanfälligen Kabeln besteht (z. B. Steuer-, Niederspannungs-, Schnittstellen-, LAN-, digitales oder analoges Signal).
- Wenn Stromkabel mit Störpotenzial und störanfällige Kabel übereinander geführt werden müssen, ist darauf zu achten, dass diese senkrecht zueinander verlaufen.
- Verwenden Sie für die Stromkabel die großen Durchführungen auf der rechten Seite mit Zugentlastung.
- Verwenden Sie für die Signalkabel die kleinen Durchführungen auf der linken Seite. Dadurch wird die EMV-Störung so weit wie möglich reduziert, was für eine optimale Datenübertragung sorgt.

#### **Signalkabel**

Badezimmerschalter

Eingang für Fehlermeldung für externen Filter

Standby-Schalter

- ComfoHood-Temperatursensor2
- ComfoHood-Schalter2
- Fehlermeldungskontakt
- ComfoFond-L Q Temperatursensor
- Temperatursensor des Nachheizregisters
- Nachheizregister-Steuerung
- 0-10 V Eingang
- ComfoNet-Kabel
- **Stromkabel5**
- ComfoHood-Ventil2
- ComfoFond-L Q-Pumpe
- Erdwärmetauscher-Ventil
- Netzkabel

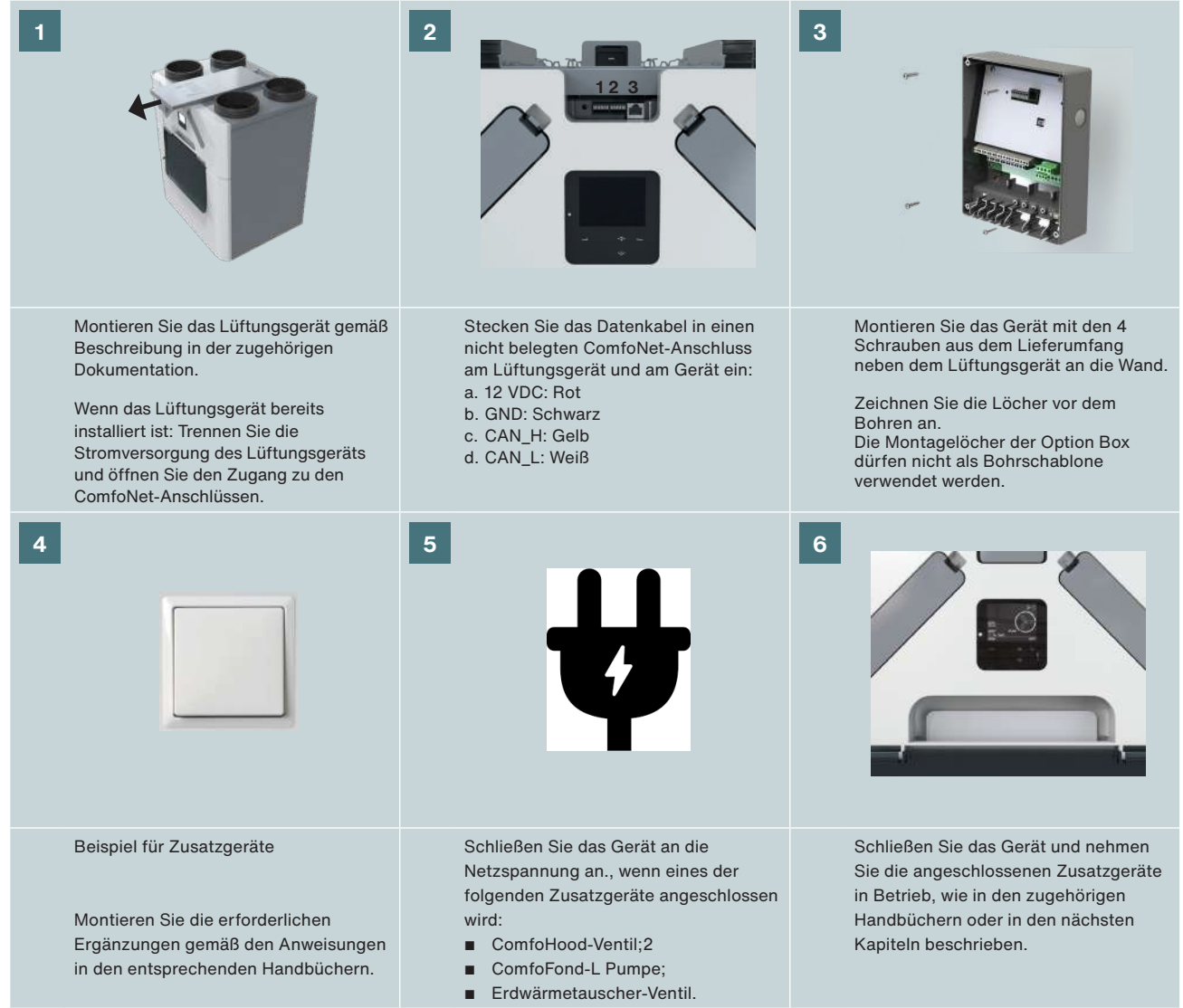

2 Nur in der Schweiz erhältlich

5 Gilt nicht für die Option Box V2 Lite.

# **3 Badezimmerschalter**

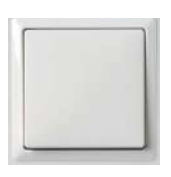

Das Gerät wird mit einer optionalen Zeitsteuerung ausgestattet, um die Feuchtigkeit in Ihrem Badezimmer schnell zu reduzieren. Dabei wird die Luftmenge vorübergehend mit einem Schalter im Badezimmer

auf STUFE 3 - INT. (Modus PARTY TIMER) gesetzt.

#### **Installation**

Schließen Sie einen (Badezimmer-)Schalter an Anschluss 1 an (siehe Schaltplan).

#### **Inbetriebnahme**

Nach der Installation nehmen Sie den Schalter im Menü OPTION BOX des Lüftungsgerätes in Betrieb.

Die folgenden Menüs müssen eingestellt werden:

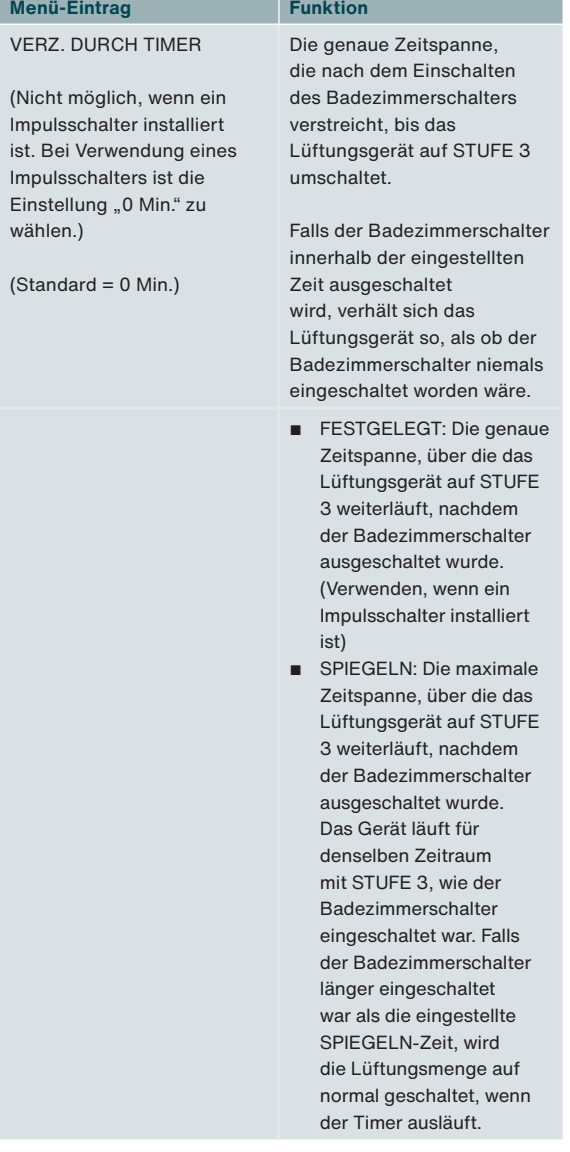

#### **Betrieb**

Siehe Abschnitt Inbetriebnahme in Kapitel 3

# **4 Externer Filter**

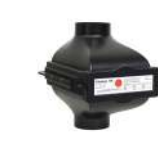

Das Gerät wird mit einem optionalen externen Filter-

Fehlermeldungskontakt ausgestattet, an dem ein Filter-Fehlerschalter angeschlossen werden kann, der den Endanwender darauf aufmerksam macht, wenn

der externe Filter ausgetauscht werden muss.

### **Installation**

Schließen Sie den Fehlerschalter des externen Filters an Anschluss 2 an (siehe Schaltplan). Weitere Anweisungen für den Installationsvorgang entnehmen Sie dem Handbuch des externen Filters.

#### **Inbetriebnahme**

Eine Inbetriebnahme des Schalters am Lüftungsgerät nach der Installation ist nicht notwendig.

#### **Betrieb**

Wenn der Schalter geschlossen wird, wird auf dem Display des Lüftungsgerätes ein Fehler angezeigt.

# **5 Standby-Schalter3**

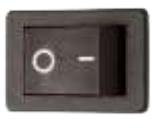

Das Gerät wird mit einem optionalen Standby-Kontakt ausgestattet, an den ein Standby-Schalter angeschlossen werden kann, um den Wartungsmodus des Lüftungsgerätes aus der Ferne zu

aktivieren.

### **Installation**

Schließen Sie einen Standby-Schalter an Anschluss 3 an (siehe Schaltplan).

#### **Inbetriebnahme**

Eine Inbetriebnahme des Schalters am Lüftungsgerät nach der Installation ist nicht notwendig.

### **Betrieb**

Wenn der Schalter geschlossen wird, wechselt das Lüftungsgerät in den Wartungsmodus.

 $\sqrt{1}$  Im Wartungsmodus bleibt die Lüftung ausgeschaltet. Denken Sie daran, den Schalter wieder auszuschalten, um die Lüftung erneut zu starten.

# **6 ComfoHood2,5**

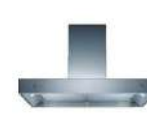

Das Gerät wird mit einer optionalen Steuerung ausgestattet, um Kochgerüche und Feuchtigkeit schnell und sicher aus der Küche zu entfernen. Dazu wird die Luftmenge auf STUFE 3 eingestellt und das Ventil der

ComfoHood-Dunstabzugshaube geöffnet.

### **Installation**

- Schließen Sie den Temperatursensor der ComfoHood an Anschluss 4a an (siehe Schaltplan).
- Schließen Sie den ComfoHood-Schalter an Anschluss 4b an (siehe Schaltplan).
- Schließen Sie das ComfoHood-Ventil an Anschluss 4c an (siehe Schaltplan).
- Installieren Sie das Netzkabel des Gerätes.

### **Inbetriebnahme**

Eine Inbetriebnahme der ComfoHood am Lüftungsgerät nach der Installation ist nicht notwendig. Sie können jedoch einen Nachlauftimer im Menü OPTION BOX des Lüftungsgerätes einstellen.

### **Betrieb**

Wenn der Schalter geschlossen wird, wechselt das Lüftungsgerät zur Luftmenge STUFE 3 und öffnet das ComfoHood-Ventil.

Wenn die Stufe manuell geändert wird, während der Schalter geschlossen ist, bleibt das ComfoHood-Ventil geöffnet und das Lüftungsgerät wechselt zur gewählten Stufe.

Wenn im Menü OPTION BOX des Lüftungsgerätes eine Zeit eingestellt wird, bleibt das ComfoHood-Ventil geöffnet und das Lüftungsgerät bleibt nach dem Öffnen des Schalters für die eingestellte Zeit in STUFE 3.

#### **Sicherheitsfunktion**

Wenn der Sensor der ComfoHood eine höhere Temperatur als 60 ºC erkennt, schließt das Lüftungsgerät das ComfoHood-Ventil innerhalb von 10 Sekunden, schaltet die Lüftung auf die normale STUFE zurück und zeigt die Fehlermeldung HOOD\_TEMP ERROR auf dem Display des Lüftungsgerätes an.

Wenn die Verbindung zum Sensor des ComfoHood abbricht, schließt das Lüftungsgerät das ComfoHood-Ventil innerhalb von 10 Sekunden, schaltet die Lüftung auf die normale STUFE zurück und zeigt die Fehlermeldung HOOD\_CONNECT ERROR auf dem Display des Lüftungsgerätes an.

2 Nur in der Schweiz erhältlich

5 Gilt nicht für die Option Box V2 Lite.

# **7 Fehlermeldungskontakt**

Das Gerät wird mit einem optionalen potenzialfreien Kontakt für die Ausgabe von Fehlermeldungen ausgestattet, der eine Remote-Anzeige des Vorliegens einer Störung des Lüftungsgerätes ermöglicht.

#### **Installation**

Schließen Sie eine Fehleranzeige (z. B. eine LED) und deren Stromversorgung an Anschluss 5 an (siehe Schaltplan). Bei Bedarf können Sie für die Stromversorgung der Fehleranzeige eines der Netzteile für die 0-10 V Eingänge verwenden. (GND an ERR 1 – ERR 2 an Anzeige – Anzeige an 12 V).

### **Inbetriebnahme**

Eine Inbetriebnahme der Fehleranzeige am Lüftungsgerät nach der Installation ist nicht notwendig.

### **Betrieb**

Das Lüftungsgerät schließt den Anschluss 5, wenn im Lüftungsgerät eine Störung vorliegt.

# **8 ComfoFond-L Q5**

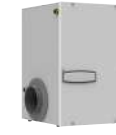

Das Gerät wird mit einer optionalen Steuerung eines Erdwärmetauschers zur Vorwärmung oder Vorkühlung der Außenluft ausgestattet. Der ComfoFond-L Q ist ein Luft-Flüssigkeits-Erdwärmetauscher mit geschlossenem Kreislauf, der speziell für das Lüftungsgerät entwickelt wurde.

### **Installation**

- Schließen Sie die Pumpe des ComfoFond-L Q an Anschluss 6b an (siehe Schaltplan).
- Schließen Sie den Außentemperatursensor des ComfoFond-L Q an Anschluss 6a an (siehe Schaltplan).
- Installieren Sie das Netzkabel des Gerätes.

#### **Inbetriebnahme**

Eine Inbetriebnahme des ComfoFond-L am Lüftungsgerät nach der Installation ist nicht notwendig.

#### **Betrieb**

Das Lüftungsgerät steuert den Anschluss 6b (Pumpe) mit den Informationen, die vom Anschluss 6a (Temperatursensor) empfangen werden. In den ersten zwei Minuten nach dem Einschalten des Lüftungsgerätes hat der Sensor noch nicht genügend Informationen für die Entscheidung, ob der ComfoFond-L eingeschaltet werden muss, gesendet. Deshalb bleibt der ComfoFond-L mindestens zwei Minuten nach dem Einschalten des Lüftungsgerätes ausgeschaltet. Wenn das Lüftungsgerät die gewünschte Zuluft ohne

Unterstützung des ComfoFond-L liefern kann, bleibt der ComfoFond-L ausgeschaltet. Wenn das ComfoFond-L unzuverlässige Ergebnisse bezüglich der Außenlufttemperatur an das Lüftungsgerät liefert, schaltet das Lüftungsgerät den ComfoFond-L aus. Wenn die Verbindung zum Sensor des ComfoFond-L abbricht, schaltet das Lüftungsgerät den ComfoFond-L aus und zeigt die Fehlermeldung GROUND\_HEAT\_CONNECT\_ ERROR auf dem Display des Lüftungsgerätes an.

# **9 Nachheizregister**

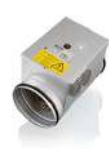

Das Gerät wird mit einer optionalen Steuerung eines Nachheizregisters zur Wärmung der Zuluft ausgestattet.

Bei Häusern mit sehr geringem Wärmeverlust (z. B. bei Passivhäusern) kann das Nachheizregister als einzige aktive Heizquelle für das Hauses eingesetzt werden.8 Andernfalls kann ein

Nachheizregister eingesetzt werden, um das Gefühl von Zugluft zu verhindern.

### **Installation**

Das Gerät unterstützt elektrisch gesteuerte Nachheizregister mit 0-10 V Eingang. Ein PWM- (Pulsweitenmodulation) Eingang wird nicht unterstützt. Das Gerät dient nur der Steuerung des Nachheizregisters und liefert nicht die benötigte 230 V-Spannungsversorgung für das Nachheizregister.

 $\sqrt{2}$  Es dürfen nur Nachheizregister mit SELV 0-10 V verwendet werden. Die Spannungsversorgung des Nachheizregisters muss also doppelt vom Sensor und der 0-10 V-Steuerung isoliert sein. Das Gerät leistet auch keine Sicherheitskontrollen wie z. B. Schutz vor Überhitzung.

- Schließen Sie einen hinter dem Nachheizregister in der Zuluft montierten NTC-Temperatursensor (10 kΩ bei 25 °C) am Anschluss 7a an (siehe Schaltplan).
- Schließen Sie die 0-10 V Steuerung eines Nachheizregisters an Anschluss 7b an (siehe Schaltplan).
- Vergewissern Sie sich, dass das Nachheizregister mit einer Temperatursicherheitsschaltung gegen Überhitzen ausgestattet ist.
- Installieren Sie die Stromversorgung des Nachheizregisters im Sicherungskasten in einer anderen Gruppe als das Lüftungsgerät.

### **Inbetriebnahme**

Nach der Installation nehmen Sie das Nachheizregister im Menü OPTION BOX des Lüftungsgerätes in Betrieb.

### Die folgenden Menüs müssen eingestellt werden:

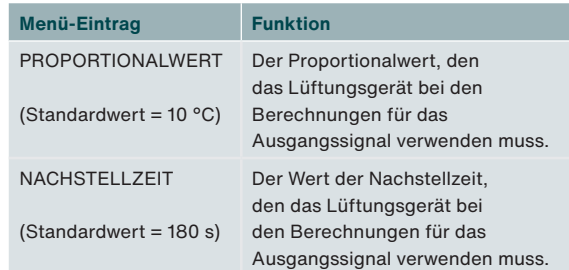

Die Standardeinstellungen wurden für elektrische Nachheizregister mit 2,4 kW optimiert (CV-MPX 200) und sollten für elektrische Nachheizregister zwischen 0,5 kW und 3,6 kW akzeptabel sein.

Je höher der Wert des Proportionalbereichs ist, desto langsamer erfolgt die Reaktion auf eine Störung. Je niedriger der Wert, desto instabiler ist die Reaktion auf Messfehler. Treten bei stabilen Sollwerten (ohne Änderungen) Instabilitäten auf, sollte der Proportionalbereich verdoppelt werden. Je höher der Wert der Nachstellzeit, desto langsamer erfolgt die Reaktion auf Fehler in der Zeit. Treten bei Sollwertänderungen Instabilitäten auf, sollte die Nachstellzeit verdoppelt werden. Im Kapitel "Proportional-Integral-Differenzregler (PID-Regler)" finden Sie weitere Angaben zum Proportionalbereich und zum Integral-Timer.

### **Betrieb**

Das Lüftungsgerät steuert den Anschluss 7b (Steuersignal) mit den Informationen, die vom Anschluss 7a (Temperatursensor) empfangen werden, und dem Sollwert. In den ersten zwei Minuten nach dem Einschalten des Lüftungsgerätes hat der Temperatursensor noch nicht die richtige Temperatur erreicht, so dass nicht entschieden werden kann, ob das Nachheizregister eingeschaltet werden muss. Deshalb bleibt das Nachheizregister mindestens zwei Minuten nach dem Einschalten des Lüftungsgerätes ausgeschaltet.

Der Endanwender kann das Verhalten des Nachheizregisters durch Einstellen eines Regelmodus, eines Timers und/oder eines Temperaturprofils beeinflussen. Informationen zu den Möglichkeiten finden Sie in der Bedienungsanleitung des Lüftungsgerätes.

Wenn die Verbindung zum Sensor des Nachheizregisters abbricht, schaltet das Lüftungsgerät das Nachheizregister aus und zeigt die Fehlermeldung POSTHEAT\_CONNECT\_ 8 Muss vom Installateur des Heizsystems bestimmt werden ein andere an ERROR auf dem Display des Lüftungsgerätes an.

# **10 0-10 V Eingänge**

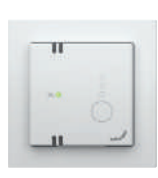

Das Gerät verfügt über vier optionale 0-10V-Eingänge zur Steuerung der Luftmenge des Lüftungsgerätes. An die Eingänge können beliebige Sensoren oder Schalter der 0-10 V-Serie angeschlossen werden.

### **Installation**

Das gesamte ComfoNet-System ist auf maximal 150 mA begrenzt. Wenn alle angeschlossenen Geräte mehr als 150 mA benötigen, müssen Sie einen ComfoSplitter mit Stromversorgung installieren.

- Schließen Sie den ersten gewünschten Sensor oder Schalter an Anschluss 9 an (siehe Schaltplan).
- Schließen Sie den zweiten gewünschten Sensor oder Schalter an Anschluss 11 an (siehe Schaltplan).
- Schließen Sie den dritten gewünschten Sensor oder Schalter an Anschluss 8 an (siehe Schaltplan).
- Schließen Sie den vierten gewünschten Sensor oder Schalter an Anschluss 10 an (siehe Schaltplan).
- Sofern im Handbuch des Sensors bzw. Schalters aufgeführt: Installieren Sie die separate Stromversorgung des Sensors bzw. Schalters.

### **Beispiel-Schaltplan CO<sub>2</sub>-Sensor**

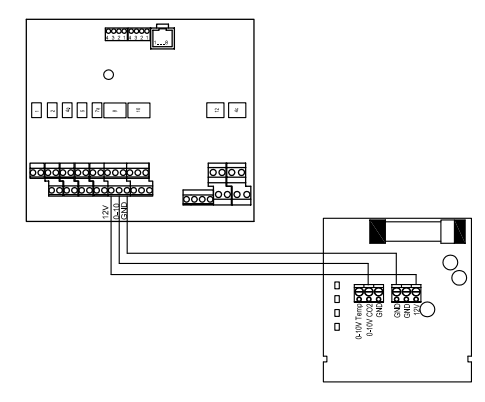

### **Inbetriebnahme**

Nach der Installation nehmen Sie die angeschlossenen Sensor(en) und/oder Schalter im Menü OPTION BOX des Lüftungsgerätes in Betrieb. Aktivieren Sie den angeschlossenen Eingang.

Nach der Aktivierung der angeschlossenen Eingang können Sie die Reaktion auf den Eingang und die Art der Interaktion für jeden 0-10 V Eingang unabhängig voneinander einstellen. Auf diese Weise können Sie verschiedene Sensorarten in einem System kombinieren. Sie können die 0-10 V Funktion und die Priorität für alle 0-10 V Eingänge einstellen.

Es ist darauf zu achten, dass der Interaktionsbereich immer zwischen der gewählten Stufe und der maximal zulässigen Menge liegt. Für eine optimale Regelung sollte deshalb immer die Stufe 1 gewählt werden. Damit wird eine Grundbelüftung gewährleistet. Anforderungen für eine stärkere Lüftung werden über die 0-10 V Eingänge eingespeist.

### **Die folgenden Menüs müssen für jeden angeschlossenen 0-10 V Eingang eingestellt werden:**

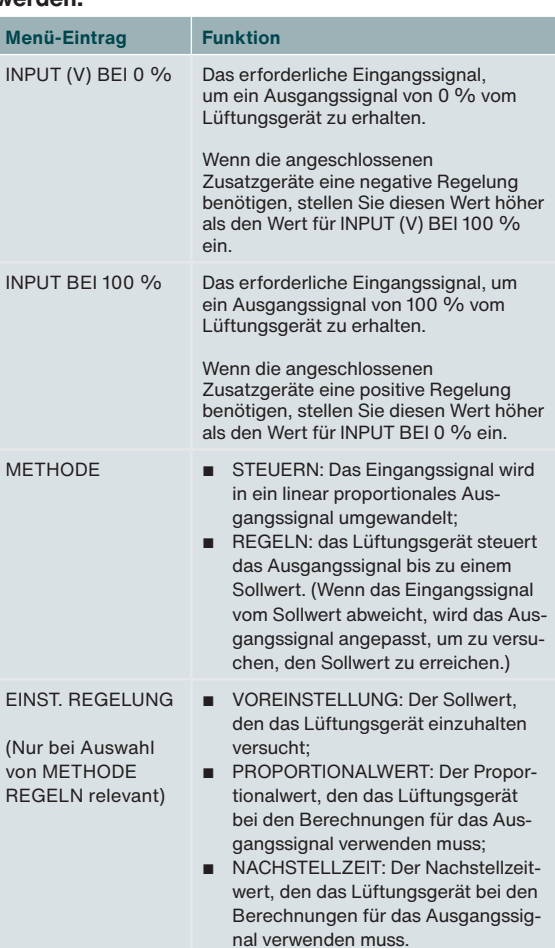

Im Kapitel "Regelverfahren" finden Sie weitere Informationen über den Unterschied zwischen Steuerung und Regelung.

Im Kapitel "Proportional-Integral-Differenzregler (PID-Regler)" finden Sie weitere Angaben zum Proportionalbereich und zum Integral-Timer. Die folgenden Menüs müssen für alle angeschlossenen 0-10 V Eingänge eingestellt werden:

### ■ 0-10 V FUNKTION

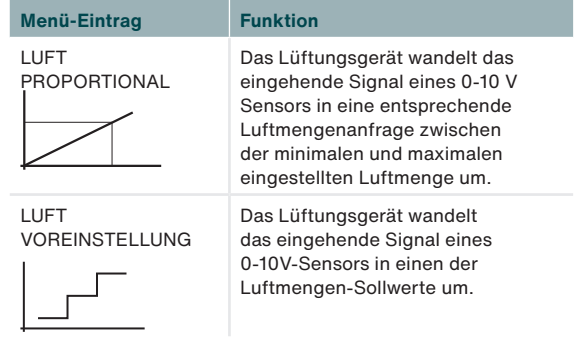

### ■ 0-10 V PRIORITÄT

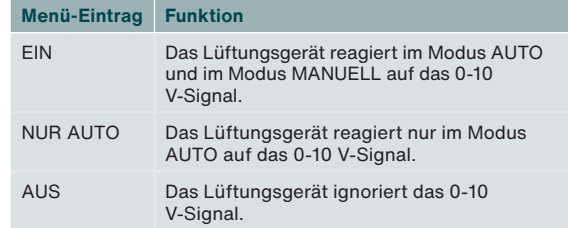

# **10.1 Einstellhinweise9**

### **CO2-Sensor (0-2000 ppm)**

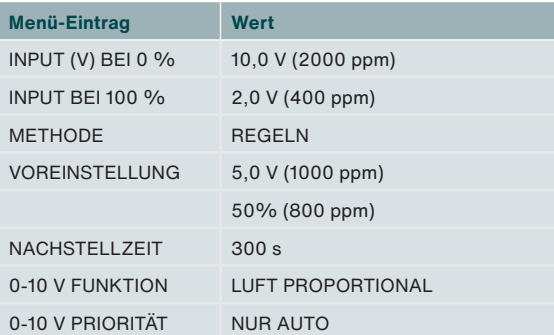

### **Hygro-Sensor**

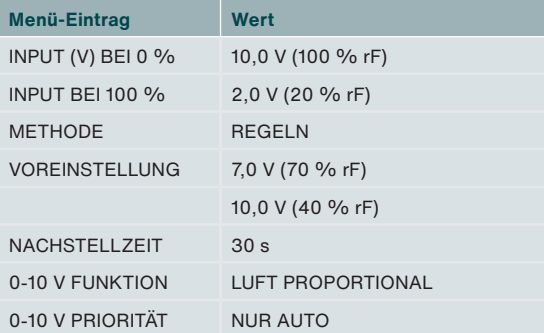

#### **Drucksensor**

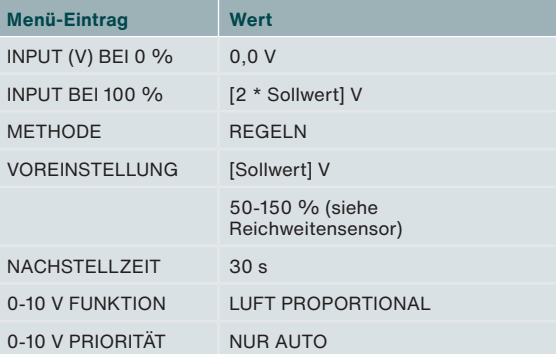

### **SAG 0-3 / SAG 0-5 / SAG 0-M**

![](_page_42_Picture_443.jpeg)

### **Betrieb**

Der Eingang des angeschlossenen Sensors oder Schalters wird in ein neutrales 0-100 % Signal umgewandelt. Dieses übersetzte Signal wird als Luftmengenanforderung an das Lüftungsgerät gesendet. Das Lüftungsgerät gleicht diese Anforderung mit allen anderen eingehenden Anforderungen ab und ermittelt die benötigte Luftmenge.

Wegen der Umwandlung des Signals in ein neutrales 0-100 % Signal kann ein 0-600 Pa 0 - 10 V Drucksensor leicht durch einen 0-500 Pa 0,5 - 4,5 V Drucksensor ersetzt werden. Es müssen nur die Einstellungen der Eingangsspannung geändert werden. Bei der Regelung muss auch der Sollwert angepasst werden.

![](_page_42_Figure_12.jpeg)

Die Eingangsspannung für 0 % Ausgangssignal und die Eingangsspannung für 100 % Ausgangssignal wird im Menü OPTION BOX für jeden einzelnen 0-10V Eingang eingestellt, nachdem der Eingang aktiviert wurde. Standardmäßig wird das 0 % Ausgangssignal bei 0 V Eingangsspannung ausgegeben. während das 100 % Ausgangssignal bei 10 V ausgegeben wird. Wenn ein 0,5 - 4,5V Drucksensor angeschlossen würde, um die Lüftung zu steuern, wäre 0,5 V die Eingangsspannung für das 0 % Ausgangssignal und 4,5 V die Eingangsspannung für das 100 % Ausgangssignal.

# **11 Geregeltes Erdwärmetauscher-Ventil5**

Das Gerät wird mit einer optionalen Regelung eines Erdwärmetauschers zur Vorwärmung oder Vorkühlung der Außenluft ausgestattet. Das Gerät kann ein 230V-Ventil eines Lufterdwärmetauschers regeln.

### **Installation**

- Schließen Sie die permanente 230 V-Spannungsversorgung des Erdwärmetauscher-Ventils an Anschluss 12 an (siehe Schaltplan).
- Schließen Sie die geschaltete 230 V-Spannungsversorgung des Erdwärmetauscher-Ventils an Anschluss 6b an (siehe Schaltplan).
- Schließen Sie den Außentemperatursensor des Erdwärmetauschers an Anschluss 6a an (siehe Schaltplan).
- Installieren Sie das Netzkabel des Gerätes.

### **Inbetriebnahme**

Eine Inbetriebnahme des Erdwärmetauschers nach der Installation ist nicht notwendig.

### **Betrieb**

Das Lüftungsgerät steuert den Anschluss 6b (Stromversorgung) mit den Informationen, die vom Anschluss 6a (Temperatursensor) empfangen werden.

In den ersten zwei Minuten nach dem Einschalten des Lüftungsgerätes hat der Sensor noch nicht die aktuelle Temperatur erreicht, so dass nicht entschieden werden kann, ob das Ventil des Erdwärmetauschers geöffnet werden muss. Deshalb bleibt das Erdwärmetauscher-Ventil mindestens zwei Minuten nach dem Einschalten des Lüftungsgerätes geschlossen.

Wenn das Lüftungsgerät die gewünschte Zuluft ohne Unterstützung des Erdwärmetauschers liefern kann, bleibt das Erdwärmetauscher-Ventil geschlossen. Wenn das Erdwärmetauscher-Ventil unzuverlässige Ergebnisse bezüglich der Außenlufttemperatur an das Lüftungsgerät liefert, schließt das Lüftungsgerät das Erdwärmetauscher-Ventil.

Wenn die Verbindung zum Sensor des Erdwärmetauscher-Ventils abbricht, schließt das Lüftungsgerät das Erdwärmetauscher-Ventil und zeigt die Fehlermeldung GROUND\_ HEAT\_CONNECT ERROR auf dem Display des Lüftungsgerätes an.

# **12 Hauptnetzanschluss**

![](_page_43_Picture_6.jpeg)

Wenn keines der 230 V Zubehöre verwendet wird, ist es nicht notwendig, das Gerät an die Netzspannung anzuschließen.

Die folgenden 230 V-Zusatzgeräte

- beziehen ihren Strom vom Gerät:5
- ComfoHood-Ventil<sup>2</sup>;
- ComfoFond-L Pumpe:
- Erdwärmetauscher-Ventil.

Alle anderen Funktionen werden über das ComfoNet des Lüftungsgerätes mit maximal 150 mA versorgt. Das Gerät ist darauf beschränkt, die Anschlüsse von 230 V-Zusatzgeräten mit maximal 10 A zu versorgen. Stellen Sie sicher, dass diese Obergrenze von keinem der angeschlossenen Geräten überschritten wird.

# **13 ComfoNet-Anschluss**

![](_page_43_Picture_15.jpeg)

Jeder ComfoNet-Anschluss kann mit jedem ComfoNet-Gerät verbunden werden. Installieren Sie einen ComfoSplitter, wenn die Anzahl der ComfoNet-Geräte, die Sie anschließen möchten, die Anzahl der verfügbaren ComfoNet-Anschlüsse übersteigt.

Das gesamte ComfoNet-System ist auf maximal 150 mA begrenzt. Wenn alle angeschlossenen Geräte mehr als 150 mA benötigen, müssen Sie einen ComfoSplitter mit Stromversorgung installieren.

# **Schaltplan ComfoNet**

![](_page_43_Picture_19.jpeg)

# **14 Verfahren bei Störungen**

Das Gerät verfügt über kein eigenes digitales Steuerungssystem mit Anzeige von Fehlercodes. Das Lüftungsgerät hat eine Anzeige, die im Falle von Betriebsstörungen verschiedene Störungscodes anzeigt. In der Wartungsanleitung des Lüftungsgerätes ist beschrieben, was die Störungscodes bedeuten und wie diese Störungen zu beheben sind.

<sup>2</sup> Nur in der Schweiz erhältlich

<sup>5</sup> Gilt nicht für die Option Box V2 Lite.

# **15 Proportional-Integral-Differenzregler (PID-Regler)**

![](_page_44_Figure_1.jpeg)

Die meisten Regler des Lüftungsgerätes sind PID-Regler. Die Regler versuchen, einen Fehler auf Null zu reduzieren.

Regelkreise sind – im Gegensatz zu Steuerkreisen – geschlossen, d. h. es erfolgt eine Rückmeldung des Ergebnisses der Regelung an den Prozess. Steuerkreise sind nicht in der Lage, einen Fehler auf Null zu reduzieren. Das liegt einfach daran, dass es keinen Fehler gibt, weil kein Sollwert existiert. Es besteht ein direkter Zusammenhang zwischen dem Steuereingangssignal und dem Steuerungsausgangssignal.

Das Ausgangssignal des Proportionalreglers ist abhängig vom Fehler geteilt durch einen Proportionalbereich. Ein Proportionalbereich ist eine Einstellung, mit der die Empfindlichkeit des Ausgangssignals für den Fehler festgelegt wird. Die Proportionalregelung ist nicht zeitabhängig. Sie allein kann den Fehler nicht auf Null reduzieren. Eine stationärer Fehler bleibt bei ihr bestehen. Das Ausgangssignal des Integralreglers hängt von der Summe der Fehler im Zeitverlauf und der Nachstellzeit ab. Die Nachstellzeit ist die

Zeit, die für ein vollständiges Ausgangssignal benötigt wird, bei einem Fehler in der Größe des Proportionalbereichs. Je länger die Nachstellzeit ist, desto länger dauert es, den stationären Fehler auf Null zu reduzieren. Ist die Nachstellzeit jedoch zu kurz, kann der Prozess nicht mit der Regelung mithalten und es kommt zu Instabilitäten.

Das Ergebnis der Differenzierung hängt von der Änderungsrate ab, also von der Differenz zwischen dem aktuellen Fehler und dem vorherigen Fehler. Das differentielle Ergebnis entspricht dem Produkt aus Differenzialzeit und Änderungsrate. Je länger die Differenzialzeit ist, desto ausgeprägter ist die Differenzialwirkung. Wenn keine Reaktion auf die Änderungsrate erforderlich ist, wird die Differenzialzeit auf Null gesetzt und der Regler als PI-Regler (Proportional-Integral-Regler) bezeichnet. Eine Differentialwirkung ist nur dann erforderlich, wenn die Änderungsrate eines Prozesses von Bedeutung ist, z. B. bei der Feuchteregelung. Probleme mit hoher Luftfeuchtigkeit können durch das Antizipieren einer schnellen Feuchtigkeitsänderung reduziert werden.

# **16 Regelverfahren**

**Steuern**

![](_page_45_Figure_2.jpeg)

Beim Steuern wird die Menge direkt vom Ausgangssignal des angeschlossenen Gerätes beeinflusst. Dieses Verfahren sollte üblicherweise bei Steuergeräten wie dem SAG 0-3, SAG 0-5 oder SAG 0-M zum Einsatz kommen.

Sensoren mit Steuerzusätzen, wie 0-10 V CO<sub>2</sub>-Sensoren mit Sollwerten, können nicht zum Regeln verwendet werden. Als Interaktionsmethode kommt nur das Steuern in Frage, weil die Sollwerte feste Sensor-Ausgangssignale sind, die direkten Einfluss auf die Menge nehmen.

Nach Anschließen eines Sensors würde dies bedeuten, dass ein hoher Sensorpegel einem hohen Volumen entspricht. Wenn ein 0-2000 ppm CO<sub>2</sub>-Sensor mit 0 V bei 0 ppm und 10 V bei 2000 ppm angeschlossen ist, ergibt sich bei 1000 ppm als Ergebnis des Steuerprozesses 50 %. Die Menge läge bei 50 % auf der Skala von der Menge bei Inbetriebnahme des Sensors (üblicherweise Stufe 1) bis zum maximal zulässigen Volumen (üblicherweise Stufe 3). Beim Steuern erfolgt keine Kontrolle, die Luftqualität ist also nicht gewährleistet. Wenn für die Lüftung ein Höchstwert von z. B. 800 ppm gewährleistet werden soll, ist das Regeln als Methode zu wählen.

# **Regeln**

![](_page_45_Figure_7.jpeg)

Bei der Regelung mit einem CO<sub>2</sub>-Sensor oder einem Feuchtesensor entspricht der Eingang bei 0 % dem maximalen Ausgangssignal des Sensors und der Eingang bei 100 % dem minimalen Eingangssignal des Sensors. Der Grund dafür ist, dass eine Regelung versucht, einen Fehler zu beseitigen, der als Sollwert minus Messwert definiert ist. Ist der Messwert zu hoch, ist der Fehler negativ, während eine positive Aktion (Erhöhung des Volumen) erforderlich ist. Das bedeutet, dass der Eingang für die Regelung invertiert werden muss.

Beim Regeln der Lüftung durch einen CO<sub>2</sub>-Sensor wird der  $CO<sub>2</sub>$ -Gehalt auf einem konstanten Niveau gehalten. Die Regelung versucht, den Fehler zu beseitigen. Der Dauerzustand für den CO<sub>2</sub>-Pegel ist für jede Anzahl von Personen gleich, sofern die das Lüftungssystem ausreichend Luft zuführen kann. Bei der Regelung mit einem Fremdanbieter-Drucksensor, wird bei einem zu hohen Druck (negativer Fehler) eine Verringerung der Menge angefordert. Dementsprechend muss der Eingang nicht invertiert werden.

# **Tous droits réservés.**

Cette documentation a été composée avec le plus grand soin. L'éditeur ne peut être tenu responsable en cas de dommages résultant d'informations manquantes ou incorrectes dans le présent document. En cas de différend, seule la version anglaise de ce mode d'emploi est contraignante.

# Table des matières

![](_page_47_Picture_7.jpeg)

# **Avant-propos**

#### LU<sub>I</sub> **Veuillez lire attentivement ce manuel ainsi que la documentation relative à l'unité de ventilation avant de procéder à l'installation de cet appareil.**

Ce document vous permet d'installer et d'assurer la maintenance de l'Option Box V2 / Option Box V2 Lite pour le ComfoAir Q, le Comfort Vent Q et l'Aeris NEXT de façon sûre et optimale. L'Option Box est mentionné dans ce document avec le terme « appareil » et le ComfoAir Q, le Comfort Vent Q et l'Aeris NEXT y sont mentionnés avec le terme « unité de ventilation ». Cet appareil fait l'objet d'un développement et d'une amélioration continus. L'appareil peut donc être sensiblement différent des descriptions indiquées.

# **Les pictogrammes suivants sont utilisés dans les documents Zehnder :**

![](_page_48_Picture_382.jpeg)

# 12

Si vous avez des questions, veuillez contacter votre fournisseur. À la fin de cet ouvrage, vous trouverez une liste des principaux fournisseurs ainsi que leurs coordonnées.

# **Utilisation du système**

L'appareil fait partie d'un système de ventilation équilibrée et ne fonctionne pas de manière autonome. Par conséquent, les instructions de l'unité de ventilation en matière d'utilisation, de sécurité et de garantie s'appliquent également à cet appareil. Veuillez lire attentivement ce manuel ainsi que la documentation relative à l'unité de ventilation avant de procéder à l'utilisation de cet appareil.

# **1 Sécurité**

■ Respectez toujours les réglementations, avertissements, remarques et consignes en matière de sécurité, indiqués dans le présent document. Une non-conformité aux réglementations, mises en garde, remarques et consignes relatives à la sécurité présentées dans ce document peut entraîner des blessures corporelles et/ ou des dommages à l'appareil ;

L'appareil a été fabriqué par : Zehnder Group Zwolle B.V. Lingenstraat 2 • 8028 PM Zwolle • NL Tél. : +31 (0)38 42 96 911 Registre du Commerce de Zwolle

- L'installation de l'appareil doit être effectuée conformément aux consignes de sécurité et d'installation générales et locales en vigueur des autorités locales, de la compagnie d'électricité, du syndicat des eaux ou autres organismes.
- Après l'installation, toutes les pièces susceptibles de provoquer des blessures corporelles sont fixées derrière l'enveloppe. Des outils sont nécessaires pour ouvrir l'enveloppe.
- Les travaux d'installation, de mise en service et de maintenance doivent être exécutés par un technicien certifié, sauf instruction contraire. Un technicien non certifié peut provoquer des blessures corporelles ou compromettre la performance du système de ventilation ;
- La modification de l'appareil ou des spécifications indiquées dans le présent document est interdite. Une modification peut provoquer des blessures corporelles ou compromettre la performance du système de ventilation ;
- Débranchez toujours tous les pôles de l'alimentation électrique de l'appareil, du ComfoSplitter optionnel connecté et de l'unité de ventilation avant de commencer à travailler sur le système de ventilation. L'appareil ou le système de ventilation ouvert en cours de fonctionnement/sous tension peut provoquer des blessures corporelles. Veillez à ce que l'appareil et l'unité de ventilation ne puissent pas être remis en route accidentellement.
- Installez exclusivement un réchauffeur doté d'une connexion SELV (Basse tension de sécurité) 0-10 V et d'un propre contrôle de sécurité de température. Le système n'est pas conçu pour fonctionner de façon sûre avec un réchauffeur non doté d'une connexion SELV et d'un propre contrôle de sécurité de température.
- Prenez toujours des mesures antidécharge électrostatique lors de la manipulation de composants électroniques, telles que le port d'un bracelet antistatique. Les composants électroniques peuvent être endommagés par des charges électrostatiques.

# **2 Spécifications techniques**

# **2.1 Contrôle de réception**

![](_page_49_Picture_2.jpeg)

![](_page_49_Picture_141.jpeg)

**2.2 Configuration de l'appareil**

![](_page_49_Picture_5.jpeg)

**2.3 Croquis cotés1**

![](_page_49_Figure_7.jpeg)

![](_page_49_Figure_8.jpeg)

![](_page_49_Figure_9.jpeg)

![](_page_49_Figure_10.jpeg)

1 Dimensions en millimètres

# **2.4 Schéma de câblage**

![](_page_50_Picture_598.jpeg)

#### **L'alimentation réseau est indispensable pour alimenter les fonctions en 230 V (code 4c, 6b et**   $\mathbb{F}$ **12).**

**Toutes les autres fonctions sont alimentées par le ComfoNet. Imax des connecteurs alimentés par le ComfoNet ensemble :< 150 mA Imax de code 4b, 6b et 12 ensemble : 10 A**

![](_page_50_Picture_599.jpeg)

![](_page_50_Figure_5.jpeg)

2 Disponible uniquement en Suisse

3 Pas autorisé en Belgique

4 Pour les applications de service

5 Ne s'applique pas à l'Option Box V2 Lite

# **2.5 Structure des menus avancés de l'unité de ventilation**

![](_page_51_Figure_1.jpeg)

### **Généralités**

![](_page_51_Picture_144.jpeg)

2 Disponible uniquement en Suisse

7 Si vous utilisez l'application ComfoControl, ces paramètres sont disponibles dans :

 INSTALLATEUR → ENTRÉES EXTERNES INSTALLATEUR → SORTIES EXTERNES

**52 - FR**

<sup>6</sup> Ce menu est visible uniquement si l'accessoire est raccordé à l'appareil

# **2.6 Procédure d'installation**

Prenez garde aux interférences électromagnétiques (CEM) pendant l'installation.

- Pour utiliser les câbles de signal, respectez les exigences suivantes :
	- Longueur maximale : 50 m
	- Ø recommandé :  $0.60$  mm<sup>2</sup>
	- $-$  Ø minimum : 0.25 mm<sup>2</sup>
	- Ø maximum : 1,00 mm2
- Assurez-vous qu'il y a bien une barrière (par ex. un canal ou compartiment séparé) ou une distance minimale de 150 mm entre les câbles d'alimentation (par ex. 230 V) et les câbles sujets à l'interférence (par ex. commande, basse tension, interface, LAN, signal numérique ou analogique) ;
- Si des câbles d'alimentation causant des interférences et des câbles sujets à l'interférence doivent se croiser, faites en sorte que le croisement se fasse perpendiculairement ;
- Pour les câbles d'alimentation, utilisez les ouvertures larges à droite avec dispositif de décharge de traction.
- Pour les câbles de signal, utilisez les ouvertures étroites à gauche.

Cette mesure permettra de réduire la perturbation CEM autant que possible et d'assurer une communication optimale.

#### **Câble de signal**

Interrupteur de salle de bains

Entrée d'erreur filtre externe

Interrupteur de veille

- Capteur de température ComfoHood2
- Interrupteur ComfoHood2

Contact d'erreur

Capteur de température ComfoFond-L Q

Capteur de température du réchauffeur

Contrôle réchauffeur

Entrée 0-10 V

Câble ComfoNet

**Câble d'alimentation5**

Bouche ComfoHood2

Pompe ComfoFond-L Q

- Clapet d'échangeur de chaleur souterrain
- Câble d'alimentation réseau

![](_page_52_Figure_29.jpeg)

2 Disponible uniquement en Suisse

5 Ne s'applique pas à l'Option Box V2 Lite

# **3 Interrupteur de salle de bains**

![](_page_53_Picture_1.jpeg)

L'appareil est équipé d'un dispositif de commande temporelle optionnel qui permet de réduire rapidement le taux d'humidité dans votre salle de bains. Cette fonction est activée en réglant temporairement le débit d'air sur POSITION 3 (mode

BOOST) à l'aide d'un interrupteur situé dans la salle de bains.

#### **Installation**

Connectez un interrupteur de salle de bains sur le connecteur 1 (voir le schéma de câblage).

#### **Mise en service**

Après l'installation, mettez en service l'interrupteur dans le menu PARAMÈTR. OPTION BOX de l'unité de ventilation.

Les menus suivants doivent être réglés :

![](_page_53_Picture_412.jpeg)

#### **Fonctionnement**

Voir le paragraphe « Mise en service » au chapitre 3.

# **4 Filtre externe**

![](_page_53_Picture_13.jpeg)

L'appareil est équipé d'un contact d'erreur de filtre externe optionnel auquel il est possible de connecter un interrupteur d'erreur de filtre pour avertir l'utilisateur final que le filtre externe doit être remplacé.

### **Installation**

Installez l'interrupteur d'erreur du filtre externe sur le connecteur 2 (voir le schéma de câblage). Lisez le manuel du filtre externe pour connaître le reste de la procédure d'installation.

### **Mise en service**

Après l'installation, il n'est pas nécessaire de mettre en service l'interrupteur sur l'unité de ventilation.

### **Fonctionnement**

L'unité de ventilation affichera une erreur quand l'interrupteur est fermé.

# **5 Interrupteur de veille3**

![](_page_53_Picture_22.jpeg)

L'appareil est équipé d'un contact de veille optionnel auquel il est possible de connecter un interrupteur de veille pour activer à distance le mode maintenance sur l'unité de ventilation.

### **Installation**

Installez un interrupteur de veille sur le connecteur 3 (voir le schéma de câblage).

#### **Mise en service**

Après l'installation, il n'est pas nécessaire de mettre en service l'interrupteur sur l'unité de ventilation.

#### **Fonctionnement**

L'unité de ventilation passera en mode maintenance quand l'interrupteur est fermé.

 $\sqrt{1}$  La ventilation est désactivée pendant le fonctionnement en mode maintenance. N'oubliez pas d'éteindre à nouveau l'interrupteur pour remettre en marche la ventilation.

3 Pas autorisé en Belgique

# **6 ComfoHood2,5**

![](_page_54_Picture_1.jpeg)

L'appareil est équipé d'un dispositif de commande optionnel qui permet d'extraire rapidement et en toute sécurité les odeurs et l'humidité de la cuisine. Cette fonction est activée en réglant le débit d'air sur POSITION 3 et en ouvrant la

bouche de la hotte ComfoHood.

### **Installation**

- Connectez le capteur de température ComfoHood sur le connecteur 4a (voir le schéma de câblage).
- Connectez l'interrupteur ComfoHood sur le connecteur 4b (voir le schéma de câblage).
- Connectez la bouche du ComfoHood sur le connecteur 4c (voir le schéma de câblage).
- Installez le câble d'alimentation réseau de l'appareil.

### **Mise en service**

Après l'installation, il n'est pas nécessaire de mettre en service le ComfoHood sur l'unité de ventilation. Cependant, il est possible de paramétrer une minuterie de fonctionnement prolongé dans le menu PARAMÈTR. OPTION BOX de l'unité de ventilation.

#### **Fonctionnement**

L'unité de ventilation passera au débit d'air de POSITION 3 et ouvrira la bouche du ComfoHood quand l'interrupteur est fermé.

Si la position est réglée manuellement quand l'interrupteur est fermé, la bouche du ComfoHood restera ouverte et l'unité de ventilation passera sur la position sélectionnée.

Si une durée est réglée dans le menu PARAMÈTR. OPTION BOX de l'unité de ventilation, la bouche du ComfoHood restera ouverte et l'unité de ventilation restera en POSITION 3 pendant la durée paramétrée après l'ouverture de l'interrupteur.

#### **Fonction de sécurité**

Si le capteur du ComfoHood détecte une température supérieure à 60 ºC, l'unité de ventilation fermera la bouche du ComfoHood au bout de 10 secondes, repassera en POSITION de ventilation normale et indiquera l'erreur HOOD\_ TEMP ERROR sur l'écran de l'unité de ventilation.

Si la connexion avec le capteur du ComfoHood est rompue, l'unité de ventilation fermera la bouche du ComfoHood au bout de 10 secondes, repassera en POSITION de ventilation normale et indiquera l'erreur HOOD\_CONNECT ERROR sur l'écran de l'unité de ventilation.

# **7 Contact de message d'erreur**

L'appareil est équipé d'un contact libre potentiel optionnel pour la sortie de messages d'erreur qui permet de signaler à distance la présence d'une erreur sur l'unité de ventilation

#### **Installation**

Installez un indicateur d'erreur (par ex. un voyant LED) et son alimentation électrique sur le connecteur 5 (voir le schéma de câblage). Si vous le souhaitez, vous pouvez utiliser l'une des alimentations électriques des entrées 0-10 V pour alimenter l'indicateur d'erreur. (GND sur ERR 1 – ERR 2 sur l'indicateur – l'indicateur sur 12 V).

### **Mise en service**

Après l'installation, il n'est pas nécessaire de mettre en service l'indicateur d'erreur sur l'unité de ventilation.

### **Fonctionnement**

L'unité de ventilation fermera le connecteur 5 lorsqu'elle présente une erreur.

# **8 ComfoFond-L Q5**

![](_page_54_Picture_27.jpeg)

L'appareil est équipé d'un dispositif de commande optionnel pour échangeur de chaleur souterrain qui permet de préchauffer ou de pré-refroidir l'air neuf. Le ComfoFond-L Q est un échangeur géothermique à circuit fermé air-eau conçu spécialement pour l'unité de ventilation.

#### **Installation**

- Installez la pompe du ComfoFond-L Q sur le connecteur 6b (voir le schéma de câblage).
- Installez le capteur de température extérieure du ComfoFond-L Q sur le connecteur 6a (voir le schéma de câblage).
- Installez le câble d'alimentation réseau de l'appareil.

#### **Mise en service**

Après l'installation, il n'est pas nécessaire de mettre en service le ComfoFond-L sur l'unité de ventilation.

### **Fonctionnement**

L'unité de ventilation va contrôler le connecteur (de la pompe) 6b en fonction des informations transmises par le connecteur (du capteur de température) 6a. Pendant les deux premières minutes suivant la mise sous tension de l'unité de ventilation, le capteur n'a pas encore transmis assez d'informations pour déterminer si le ComfoFond-L doit être mis en marche. Donc le ComfoFond-L restera éteint pendant au moins

<sup>5</sup> Ne s'applique pas à l'Option Box V2 Lite

les deux premières minutes qui suivent la mise sous tension de l'unité de ventilation. Si l'unité de ventilation est capable de fournir l'air de soufflage dans la quantité requise sans assistance du ComfoFond-L, le ComfoFond-L restera éteint. Si le ComfoFond-L indique à l'unité de ventilation une température d'air extérieur non significative, l'unité de ventilation désactivera le ComfoFond-L. Si la connexion avec le capteur du ComfoFond-L est rompue, l'unité de ventilation désactivera le ComfoFond-L et indiquera l'erreur GROUND\_ HEAT\_CONNECT\_ERROR sur l'écran de l'unité de ventilation.

# **9 Réchauffeur**

![](_page_55_Picture_2.jpeg)

L'appareil est équipé d'un dispositif de commande optionnel pour réchauffeur qui permet de (pré) chauffer l'air de soufflage. Si les déperditions de chaleur dans la maison sont très limitées (par ex. dans une maison passive), le réchauffeur peut être l'unique source de chauffage active de la maison.<sup>8</sup> Un réchauffeur peut également être

utilisé pour éviter la sensation de courant d'air.

### **Installation**

L'appareil est compatible avec des réchauffeurs à commande électrique avec une entrée 0-10 V. L'entrée PWM (Pulse Width Modulation) n'est pas supportée. L'appareil permet uniquement de commander un réchauffeur et ne fournit pas l'alimentation électrique 230 V nécessaire pour le réchauffeur.

 $\sqrt{N}$  Seul un réchauffeur doté d'une connexion SELV 0-10 V peut être utilisé. Donc l'alimentation électrique du réchauffeur doit être doublement isolée du capteur et du contrôle 0-10 V. D'autre part, l'appareil ne fournit pas de contrôles de sécurité comme la protection contre les hautes températures.

- Installez un capteur de température NTC (10 kΩ à 25 °C) après le réchauffeur de l'air de soufflage sur le connecteur 7a (voir le schéma de câblage).
- Installez le contrôle 0-10 V du réchauffeur sur le connecteur 7b (voir le schéma de câblage).
- Assurez-vous que le réchauffeur est équipé d'un contrôle de sécurité haute température.
- Installez l'alimentation électrique du réchauffeur sur un groupe du boîtier à fusibles différent de celui de l'unité de ventilation.

8 Doit être déterminé par l'installateur du système de chauffage

### **Mise en service**

Après l'installation, mettez en service le réchauffeur dans le menu PARAMÈTR. OPTION BOX de l'unité de ventilation.

#### Les menus suivants doivent être réglés :

![](_page_55_Picture_400.jpeg)

Les réglages standard ont été optimisés pour permettre le fonctionnement avec des réchauffeurs électriques de 2,4 kW (CV-MPX 200) et conviennent normalement pour les réchauffeurs électriques de 0,5 kW à 3,6 kW.

Plus la valeur de la réponse proportionnelle est haute, moins la réponse à une erreur est immédiate. Plus cette valeur est basse, moins la réponse aux erreurs de mesure est stable. S'il survient des instabilités à des points de consigne stables (sans modifications), la réponse proportionnelle doit être multipliée par deux. Plus la valeur du temps de réponse est haute, plus la réponse aux erreurs est lente. S'il survient des instabilités suite à des modifications des points de consigne, le temps de réponse doit être multiplié par deux. Dans le chapitre « Régulateur proportionnel intégral différentiel (PID) », vous trouverez plus d'informations sur la réponse proportionnelle et le temps de réponse.

#### **Fonctionnement**

L'unité de ventilation va contrôler le connecteur (du signal de contrôle) 7b en fonction des informations transmises par le connecteur (du capteur de température) 7a et du point de consigne. Pendant les deux premières minutes suivant la mise sous tension de l'unité de ventilation, le capteur de température n'a pas encore atteint la température effective pour déterminer si le réchauffeur doit être mis en marche. Donc le réchauffeur restera éteint pendant au moins les deux premières minutes qui suivent la mise sous tension de l'unité de ventilation.

L'utilisateur final peut régler le fonctionnement du réchauffeur en paramétrant le mode de contrôle, la minuterie et/ou le profil de la température confort. Vous trouverez des informations sur les réglages possibles dans le manuel d'utilisation de l'unité de ventilation.

Si la connexion avec le capteur du réchauffeur est rompue, l'unité de ventilation désactivera le réchauffeur et indiquera l'erreur POSTHEAT\_ CONNECT\_ERROR sur l'écran de l'unité de ventilation.

# **10 Entrées 0-10 V**

![](_page_56_Picture_1.jpeg)

L'appareil est équipé de quatre entrées 0-10 V qui permettent de contrôler le débit d'air de l'unité de ventilation. Il est possible de connecter un capteur ou un interrupteur dans la plage 0-10 V sur l'une des entrées.

### **Installation**

Le système ComfoNet entier est conçu pour fournir 150 mA maximum. Si tous les dispositifs connectés nécessitent plus de 150 mA, vous devez installer un ComfoSplitter alimenté.

- Installez le premier capteur ou interrupteur souhaité sur le connecteur 9 (voir le schéma de câblage).
- Installez le deuxième capteur ou interrupteur souhaité sur le connecteur 11 (voir le schéma de câblage).
- Installez le troisième capteur ou interrupteur souhaité sur le connecteur 8 (voir le schéma de câblage).
- Installez le quatrième capteur ou interrupteur souhaité sur le connecteur 10 (voir le schéma de câblage).
- Si le manuel du capteur/de l'interrupteur l'indique : installez l'alimentation électrique séparée du capteur/de l'interrupteur.

### **Exemple de schéma de câblage du capteur de CO<sub>2</sub>**

![](_page_56_Figure_11.jpeg)

#### **Mise en service**

Après l'installation, mettez en service le(s) capteur(s) et/ou (les) l'interrupteur(s) connectés dans le menu PARAMÈTR. OPTION BOX de l'unité de ventilation. Activez l'entrée connectée.

Vous pouvez régler individuellement la réponse à l'entrée et la méthode d'interaction de chaque entrée 0-10 V. De cette manière, vous pouvez combiner plusieurs types de capteurs dans un système. Vous pouvez paramétrer la fonction 0-10 V et la priorité pour toutes les entrées 0-10 V.

Il faut considérer que la plage d'interaction se situe toujours entre la position sélectionnée et le volume admissible maximum. Donc pour un contrôle optimal, il faut toujours sélectionner la position 1. La ventilation de base est assurée ; les entrées 0-10 V permettent de répondre à une demande de ventilation plus importante.

### **Les menus suivants doivent être réglés pour chaque entrée 0-10 V connectée :**

![](_page_56_Picture_474.jpeg)

Dans le chapitre « Méthode de contrôle », vous trouverez plus d'informations sur la différence entre la méthode Diriger et la méthode Contrôler.

Dans le chapitre « Régulateur proportionnel<br>intégral différentiel (PID) », vous trouverez plus<br>d'informations sur la réponse proportionnelle<br>et le temps de réponse. Les menus suivants<br>doivent être réglés pour toutes les en connectées :

#### ■ 0-10V FONCTION

![](_page_56_Picture_475.jpeg)

#### ■ 0-10V PRIORITÉ

![](_page_56_Picture_476.jpeg)

# **10.1 Réglages recommandés9**

# **Capteur de CO2 (0-2000 ppm)**

![](_page_57_Picture_455.jpeg)

### **Capteur d'humidité**

![](_page_57_Picture_456.jpeg)

### **Capteur de pression**

![](_page_57_Picture_457.jpeg)

# **SAG 0-3 / SAG 0-5 / SAG 0-M**

![](_page_57_Picture_458.jpeg)

# **Fonctionnement**

L'entrée du capteur ou de l'interrupteur connecté est convertie en un signal 0-100 % neutre. Ce signal converti est transmis à l'unité de ventilation et indique le débit d'air demandé. L'unité de ventilation va comparer cette demande avec toutes autres demandes entrantes et déterminera le débit d'air requis.

capteur *0-10 V valeur mesuré 0-10 V* La tension d'entrée à une sortie à 0 % et la tension d'entrée à une sortie à 100 % sont réglées dans le menu de l'Option Box (boîtier

d'options) pour chaque entrée 0-10 V spécifique, après l'activation de l'entrée. Par défaut, la sortie à 0 % est attribuée à l'entrée 0 V et la sortie à 100 % est attribuée à l'entrée 10 V. Si un capteur de pression 0,5-4,5 V était connecté pour diriger la ventilation, l'entrée pour la sortie à 0 % serait 0,5 V et l'entrée pour la sortie à 100 % serait 4,5 V.

transformation *0-100%*

paramètres *inputa 0% inputa 100%*

> *valeur mesuré 0-100%*

En convertissant le signal en un signal 0-100 % neutre, un capteur de pression 0-10 V 0-600 Pa peut être facilement remplacé, par exemple, par un capteur de pression 0,5-4,5 V 0-500 Pa. Seuls les réglages de la tension d'entrée doivent être modifiés. D'autre part, en cas de contrôle, le point

de consigne doit être réglé.

# **11 Clapet d'échangeur de chaleur souterrain régulé5**

![](_page_57_Picture_15.jpeg)

L'appareil est équipé d'un dispositif de commande optionnel pour échangeur de chaleur souterrain qui permet de préchauffer ou de pré-refroidir l'air neuf. L'appareil peut contrôler le clapet 230 V d'un échangeur de

chaleur air-sol.

# **Installation**

- Installez l'alimentation 230 V permanente d'un clapet d'échangeur de chaleur souterrain sur le connecteur 12 (voir le schéma de câblage).
- Installez l'alimentation 230 V commutée d'un clapet d'échangeur de chaleur souterrain sur le connecteur 6b (voir le schéma de câblage).
- Installez le capteur de température extérieure d'un échangeur de chaleur souterrain sur le connecteur 6a (voir le schéma de câblage).
- Installez le câble d'alimentation réseau de l'appareil.

# **Mise en service**

Après l'installation, il n'est pas nécessaire de mettre en service l'échangeur de chaleur souterrain sur l'unité de ventilation.

### **Fonctionnement**

L'unité de ventilation va contrôler le connecteur (de l'alimentation) 6b en fonction des informations transmises par le connecteur (du capteur de température) 6a.

Pendant les deux premières minutes suivant la mise sous tension de l'unité de ventilation, le capteur n'a pas encore atteint la température effective pour déterminer si le clapet de l'échangeur de chaleur souterrain doit être ouvert. Donc le clapet de l'échangeur de chaleur souterrain restera fermé pendant au moins les deux premières minutes qui suivent la mise sous tension de l'unité de ventilation.

Si l'unité de ventilation est capable de fournir l'air de soufflage dans la quantité requise sans assistance du clapet de l'échangeur de chaleur souterrain, le clapet de l'échangeur de chaleur souterrain restera fermé. Si le clapet de l'échangeur de chaleur souterrain indique à l'unité de ventilation une température d'air extérieur non significative, l'unité de ventilation fermera le clapet de l'échangeur de chaleur souterrain.

Si la connexion avec le capteur du clapet de l'échangeur de chaleur souterrain est rompue, l'unité de ventilation fermera le clapet de l'échangeur de chaleur souterrain et indiquera l'erreur GROUND\_HEAT\_CONNECT\_ERROR sur l'écran de l'unité de ventilation.

**12 Connecteur de l'alimentation réseau**

![](_page_58_Picture_6.jpeg)

Si aucun des accessoires 230 V n'est utilisé, il n'est pas nécessaire de raccorder l'appareil au réseau électrique.

Les dispositifs auxiliaires 230 V suivants sont alimentés par l'appareil :5

- Bouche du ComfoHood<sup>2</sup>;
- Pompe ComfoFond-L;
- Clapet d'échangeur de chaleur souterrain.

Toutes les autres fonctions sont alimentées par le ComfoNet de l'unité de ventilation avec un courant maximum de 150 mA. L'appareil est conçu pour fournir 10 A maximum aux connexions des dispositifs auxiliaires 230 V alimentés. Assurez-vous que tous les appareils connectés ne dépassent pas ces valeurs maximales.

# **13 Connecteur ComfoNet**

![](_page_58_Picture_14.jpeg)

Chaque connecteur ComfoNet peut être connecté à un dispositif ComfoNet. Si vous voulez connecter plus de dispositifs ComfoNet qu'il n'y a de connecteurs ComfoNet disponibles, installez un ComfoSplitter.

Le système ComfoNet entier est conçu pour fournir 150 mA maximum. Si tous les dispositifs connectés nécessitent plus de 150 mA, vous devez installer un ComfoSplitter alimenté.

### **Schéma de câblage ComfoNet**

![](_page_58_Picture_18.jpeg)

# **14 Procédures en cas de défauts**

L'appareil n'est pas équipé d'un système de commande numérique qui indique les codes de défaut.

L'unité de ventilation est équipée d'un écran qui affiche les codes de défaut. Le manuel de maintenance de l'unité de ventilation indique la signification des codes de défaut et la solution pour remédier à ces défauts.

# **15 Régulateur proportionnel intégral différentiel (PID)**

![](_page_59_Figure_1.jpeg)

La plupart des régulateurs de l'unité de ventilation sont des régulateurs PID (proportionnels intégraux différentiels). Les régulateurs sont conçus pour réduire les erreurs à zéro.

Contrairement aux circuits de direction, les régulateurs sont des circuits fonctionnant en boucle fermée, ce qui signifie qu'ils corrigent le procédé par rétroaction. Les circuits de direction sont incapables de réduire des erreurs à zéro, simplement parce qu'il n'existe pas d'erreur puisqu'il n'y a pas de point de consigne. Il y a un rapport direct entre la valeur d'entrée de direction et la valeur de sortie de direction.

La valeur de sortie du régulateur proportionnel dépend de l'erreur divisée par une réponse proportionnelle. Une réponse proportionnelle est un réglage qui détermine la sensibilité de la valeur de sortie à l'erreur. La régulation proportionnelle n'est pas déterminée par le temps. Elle ne peut pas réduire l'erreur à zéro seule, elle laisse une erreur de statisme. La valeur de sortie du régulateur intégral dépend de la somme des erreurs dans le temps et du temps

de réponse. Le temps de réponse est le temps nécessaire pour atteindre la valeur de sortie calculée, avec une erreur égale à la réponse proportionnelle. Plus le temps de réponse est long, plus le temps nécessaire pour éliminer l'erreur de statisme est long. Cependant, si le temps de réponse est trop court, le procédé ne pourra pas intégrer les corrections du régulateur, ce qui entraînera une instabilité.

La valeur de sortie de l'action différentielle dépend du taux de variation, qui est l'écart entre l'erreur en cours et l'erreur précédente. La valeur de sortie du régulateur différentiel est le temps différentiel multiplié par le taux de variation. Plus le temps différentiel est long, plus l'action différentielle sera agressive. Si le taux de variation ne nécessite pas de réponse, le temps différentiel est réglé sur zéro et le régulateur est un régulateur PI (proportionnel intégral). L'action différentielle n'est nécessaire que si le taux de variation d'un procédé a une incidence, par exemple, sur la régulation de l'humidité. Anticiper une variation rapide de l'humidité permet de réduire les problèmes d'humidité élevée.

# **16 Méthode de contrôle**

**Diriger**

Appareil Sortie 0-10V Méthode Diriger

Réglages

La méthode Diriger signifie que la sortie de l'appareil connecté influe directement sur le volume. Normalement, elle doit être utilisée pour contrôler des dispositifs comme SAG 0-3, SAG 0-5 ou SAG 0-M.

Des capteurs avec des fonctions de direction additionnelles comme les capteurs de CO<sub>2</sub> 0-10 V préréglés ne peuvent pas être utilisés pour la méthode Contrôler. La méthode d'interaction doit être la méthode Diriger, car les positions sont des valeurs de sortie de capteur fixes qui doivent influer directement sur le volume.

Si un capteur était connecté, une valeur élevée du capteur correspondrait à un volume élevé. Si un capteur de CO<sub>2</sub> 0-2000 ppm avec 0 V à 0 ppm et 10 V à 2000 ppm était connecté, l'action de la direction serait de 50 % à 1000 ppm. Le volume serait égal à 50 % du volume auquel le capteur a démarré (normalement en position 1) et du volume admissible maximum (normalement en position 3). La méthode Diriger signifie qu'il n'y a aucun contrôle et donc que la qualité de l'air n'est pas garantie. Si la ventilation devait garantir un niveau maximum de 800 ppm par exemple, la méthode sélectionnée serait la méthode Contrôler.

ventilation

ComfoAir Q

# **Contrôler**

![](_page_60_Figure_9.jpeg)

En cas de commande avec un capteur de  $CO<sub>2</sub>$ ou d'humidité, l'entrée à 0 % est la sortie maximum du capteur et l'entrée à 100 % est l'entrée minimum du capteur. Ceci s'explique par le fait qu'une commande tente de supprimer une erreur qui est définie comme le point de consigne moins la valeur mesurée. Si la valeur mesurée est trop élevée, l'erreur est négative, alors qu'une action positive (augmentation du volume) est nécessaire. Ceci signifie que l'entrée pour la commande doit être inversée.

Le capteur de  $CO<sub>2</sub>$  contrôle la ventilation, ce qui signifie que le  $CO<sub>2</sub>$  est maintenu à un niveau constant. La commande tente d'éliminer l'erreur. Le niveau permanent de  $CO<sub>2</sub>$ , quel que soit le nombre de personnes, ne changera pas, sauf si le système de ventilation ne peut pas fournir suffisamment d'air. En cas de commande avec un capteur de pression d'un autre fournisseur, une pression trop haute (erreur négative) nécessite un volume réduit. Donc il n'est pas nécessaire d'inverser l'entrée.

### **Tutti i diritti riservati.**

Il presente manuale è stato redatto con la massima attenzione. L'editore non può essere ritenuto responsabile di eventuali danni derivanti dalla mancanza o dall'inesattezza delle informazioni fornite nel presente manuale. In caso di controversie, farà fede, la versione inglese del documento.

# **Sommario**

![](_page_62_Picture_7.jpeg)

# **Introduzione**

#### m **Leggere attentamente il presente documento e la documentazione dell'unità di ventilazione prima di installare il dispositivo.**

Il presente documento consente di installare ed eseguire la manutenzione dell'Option Box V2 / Option Box V2 Lite per ComfoAir Q, Comfort Vent Q e Aeris NEXT in modo sicuro e ottimale. Nel presente documento l'Option Box sarà definita "il dispositivo" e il ComfoAir Q, Comfort Vent Q e Aeris NEXT saranno definiti "l'unità di ventilazione". Il dispositivo è soggetto a sviluppi e miglioramenti continui e potrebbe pertanto presentare lievi modifiche rispetto alle descrizioni qui riportate.

## **Nella documentazione di Zehnder si utilizzano i seguenti pittogrammi:**

![](_page_63_Picture_359.jpeg)

#### 12 **Domande**

Per qualsiasi domanda, contattare il proprio rappresentante Zehnder. Alla fine del manuale dell'installatore sono riportati i dati di contatto.

# **Utilizzo del sistema**

Il dispositivo fa parte di un sistema di ventilazione bilanciata e non funziona autonomamente. Pertanto, a questo dispositivo si applicano le stesse istruzioni di utilizzo, sicurezza e garanzia valide per l'unità di ventilazione. Si prega di leggere il presente documento e la documentazione dell'unità di ventilazione prima di utilizzare il dispositivo.

# **1 Sicurezza**

■ Rispettare sempre le norme di sicurezza, le avvertenze, le note e le istruzioni fornite nel presente documento. Il mancato rispetto delle norme di sicurezza, delle avvertenze, delle note e delle istruzioni contenute

Il dispositivo è prodotto da: Zehnder Group Zwolle B.V. Lingenstraat 2 • 8028 PM Zwolle • NL Tel: +31 (0)38 42 96 911 Registro delle imprese di Zwolle

nel presente manuale può causare lesioni personali o danni al dispositivo;

- L'installazione dell'unità deve essere eseguita in conformità con le disposizioni in materia di edilizia, sicurezza e installazione generali e locali fornite dall'amministrazione locale, dalle aziende di fornitura idrica ed elettrica e da altri enti.
- Al termine dell'installazione, assicurarsi che tutti i componenti in grado di provocare lesioni personali siano assicurati dietro al telaio. Per aprire il telaio sono necessari degli attrezzi.
- L'installazione, la messa in servizio e la manutenzione devono essere eseguite da un tecnico qualificato se non diversamente specificato. Tecnici non qualificati possono causare lesioni personali o danni al funzionamento del sistema di ventilazione;
- Non modificare il dispositivo o le specifiche indicate nel presente documento. Eventuali modifiche possono causare lesioni personali o danni al funzionamento del sistema di ventilazione;
- Disinserire sempre tutti i poli dell'alimentazione elettrica del dispositivo e l'eventuale ComfoSplitter connesso e dell'unità di ventilazione, prima di cominciare a operare sul sistema di ventilazione. Se aperti durante il funzionamento/mentre sono accesi, il dispositivo o il sistema di ventilazione possono causare lesioni personali. Assicurarsi che il dispositivo e l'unità di ventilazione non si riaccendano accidentalmente.
- Installare esclusivamente un postriscaldatore con un collegamento SELV (bassissima tensione di sicurezza) 0-10 V e un proprio controllo di sicurezza della temperatura. Il sistema non è progettato per garantire la sicurezza quando utilizza un postriscaldatore senza collegamento SELV e senza controllo di sicurezza della temperatura.
- Adottare sempre misure precauzionali contro l'ESD quando si ha a che fare con dispositivi elettronici, ad esempio indossare un bracciale antistatico. L'impianto elettronico può essere danneggiato da cariche elettrostatiche.

# **2 Specifiche tecniche**

# **2.1 Controllo della fornitura**

![](_page_64_Picture_2.jpeg)

![](_page_64_Picture_142.jpeg)

**2.2 Configurazione dispositivo**

![](_page_64_Picture_5.jpeg)

**2.3 Disegno quotato1**

![](_page_64_Figure_7.jpeg)

![](_page_64_Figure_8.jpeg)

![](_page_64_Figure_9.jpeg)

![](_page_64_Figure_10.jpeg)

# **2.4 Schema dei collegamenti**

![](_page_65_Picture_609.jpeg)

**La rete elettrica è necessaria per alimentare le funzioni a 230 V (codici 4c, 6b e 12).**   $\mathbb{F}$ **Tutte le altre funzioni vengono alimentate tramite ComfoNet. Imax di tutti i connettori ComfoNet alimentati: <150 mA Imax dei codici 4b, 6b e 12: 10 A**

![](_page_65_Picture_610.jpeg)

![](_page_65_Figure_4.jpeg)

#### **66 - IT**

# **2.5 Struttura del menu installatore dell'unità di ventilazione**

![](_page_66_Figure_1.jpeg)

### **Dati generali**

![](_page_66_Picture_144.jpeg)

2 Disponibile esclusivamente in Svizzera

6 Questo menu è visibile solo quando l'accessorio è collegato al dispositivo

7 Quando si utilizza l'app ComfoControl, queste impostazioni si trovano sotto:

INSTALLATORE → INGRESSI ESTERNI

INSTALLATORE → USCITE ESTERNE

# **2.6 Procedura di installazione**

Prestare attenzione alle interferenze elettromagnetiche (EMC) durante l'installazione.

- Per i cavi di segnale, utilizzare un cavo con i seguenti requisiti:
	- Lunghezza massima: 50 m
	- Ø consigliato: 0,60 mm2
	- $-$  Ø minimo: 0.25 mm<sup>2</sup>
	- $\varnothing$  massimo: 1.00 mm<sup>2</sup>
- Assicurarsi che vi sia una barriera (p. es. un canale o un vano separato) oppure una distanza minima di 150 mm tra i cavi della corrente (230 V) e i altri cavi potenzialmente soggetti a interferenza;
- Assicurarsi che, laddove fosse necessario, eventuali cavi della corrente soggetti a interferenza e cavi potenzialmente soggetti a interferenza si incrocino perpendicolarmente;
- Per i cavi di alimentazione, utilizzare i fori grandi a destra con il pressacavi.
- Per i cavi di segnale, utilizzare i fori stretti a sinistra. Queste precauzioni ridurranno quanto più possibile i disturbi elettromagnetici e assicureranno la migliore comunicazione possibile.

# **Cavo di segnale**

- Interruttore bagno
- Ingresso errore filtro esterno
- Interruttore standby
- Sensore temperatura ComfoHood2
- Interruttore ComfoHood2
- Errore contatto
- Sensore temperatura ComfoFond-L Q
- Sensore temperatura post-riscaldatore
- Controllo post-riscaldatore
- Ingresso 0-10 V
- Cavo ComfoNet
- **Cavo di alimentazione5**
- Valvola ComfoHood1
- Pompa ComfoFond-L Q
- Valvola dello scambiatore di calore geotermico
- Cavo di rete elettrica

![](_page_67_Figure_28.jpeg)

**68 - IT**

# **3 Interruttore bagno**

![](_page_68_Picture_1.jpeg)

Il dispositivo è dotato di un timer opzionale che consente di ridurre rapidamente l'umidità presente in bagno. A questo scopo il flusso d'aria va impostato temporaneamente su IMPOSTAZIONE 3 (modalità

BOOST) con un interruttore in bagno.

### **Installazione**

Collegare un interruttore (bagno) al connettore 1 (vedere lo schema dei collegamenti).

### **Messa in servizio**

Dopo l'installazione, mettere in funzione l'interruttore nel menu IMP. OPTION BOX dell'unità di ventilazione.

È necessario impostare i seguenti menu:

#### **Voce di menu Funzione** RITARDO ATTIVAZIONE II lasso di tempo esatto durante (Impossibile se è installato un interruttore a impulsi. In presenza di un interruttore a impulsi, tenere questa impostazione su "0 min.")  $(Default = 0 min.)$ il quale l'unità di ventilazione comincerà a funzionare su IMPOSTAZIONE 3 dopo aver acceso l'interruttore bagno. Se l'interruttore bagno viene arrestato entro il periodo di tempo configurato, l'unità di ventilazione funzionerà come se l'interruttore bagno non fosse mai stato acceso. RITARDO SPEGNIMENTO (Prima impostare il tempo e quindi scegliere la modalità) (Default =  $30$  min. Default = FISSO) ■ FISSO: Il lasso di tempo esatto durante il quale l'unità di ventilazione continuerà a funzionare su IMPOSTAZIONE 3 dopo aver spento l'interruttore bagno. (Utilizzato quando è installato un interruttore a impulsi) ■ RISPECCHIA: Il lasso di tempo massimo durante il quale l'unità di ventilazione continuerà a funzionare su IMPOSTAZIONE 3 dopo aver spento l'interruttore bagno. L'unità resterà su IMPOSTAZIONE 3 per lo stesso periodo di tempo in cui l'interruttore bagno è rimasto acceso. Se l'interruttore bagno è rimasto acceso oltre il periodo di tempo configurato in RISPECCHIA, il volume d'aria passerà al flusso d'aria normale allo scadere del timer.

### **Funzionamento**

Vedere il paragrafo Messa in servizio al capitolo 3.

# **4 Filtro esterno**

![](_page_68_Picture_13.jpeg)

Il dispositivo è dotato di un contatto di errore opzionale per il filtro esterno a cui può essere collegato un interruttore di errore per il filtro che avvisa l'utente finale quando occorre sostituire il filtro esterno.

#### **Installazione**

Installare l'interruttore di errore di un filtro esterno sul connettore 2 (vedere lo schema dei collegamenti). Per proseguire la procedura di installazione, leggere il manuale del filtro esterno.

#### **Messa in servizio**

Dopo l'installazione non è necessario mettere in funzione l'interruttore sull'unità di ventilazione.

### **Funzionamento**

Quando l'interruttore è chiuso, l'unità di ventilazione visualizzerà un errore.

# **5 Interruttore standby3**

![](_page_68_Picture_22.jpeg)

Il dispositivo è dotato di un contatto di standby opzionale a cui può essere collegato un interruttore standby che attiva da remoto la modalità manutenzione sull'unità di ventilazione.

### **Installazione**

Installare un interruttore standby sul connettore 3 (vedere lo schema dei collegamenti).

#### **Messa in servizio**

Dopo l'installazione non è necessario mettere in funzione l'interruttore sull'unità di ventilazione.

#### **Funzionamento**

Quando l'interruttore è chiuso, l'unità di ventilazione passerà alla modalità manutenzione.

 $\sqrt{2}$  Durante la modalità manutenzione l'unità di ventilazione è spenta. Non dimenticare di spegnere nuovamente l'interruttore per riavviare la ventilazione.

# **6 ComfoHood2,5**

![](_page_69_Picture_1.jpeg)

Il dispositivo è dotato di un comando opzionale per l'estrazione rapida e sicura degli odori di cottura e dell'umidità dalla cucina. A questo scopo il flusso d'aria va impostato su IMPOSTAZIONE 3 e la valvola della cappa di aspirazione ComfoHood deve essere aperta.

### **Installazione**

- Collegare il sensore di temperatura del ComfoHood al connettore 4a (vedere lo schema dei collegamenti).
- Collegare l'interruttore del ComfoHood al connettore 4b (vedere lo schema dei collegamenti).
- Collegare la valvola del ComfoHood al connettore 4c (vedere lo schema dei collegamenti).
- Installare il cavo di alimentazione del dispositivo.

### **Messa in servizio**

Dopo l'installazione non è necessario mettere in servizio il ComfoHood sull'unità di ventilazione. Tuttavia, è possibile impostare un ritardo di disattivazione nel menu IMP. OPTION BOX dell'unità di ventilazione.

### **Funzionamento**

Quando l'interruttore è chiuso, l'unità di ventilazione passerà all'IMPOSTAZIONE 3 e aprirà la valvola del ComfoHood.

In caso di regolazione manuale dell'impostazione con interruttore chiuso, la valvola del ComfoHood resterà aperta e l'unità di ventilazione passerà all'impostazione selezionata.

In caso di impostazione di un orario nel menu IMP. OPTION BOX dell'unità di ventilazione, la valvola del ComfoHood resterà aperta per il tempo preimpostato dopo aver aperto l'interruttore.

#### **Funzione sicurezza**

Se il sensore del ComfoHood rileva una temperatura superiore a 60ºC, l'unità di ventilazione chiuderà la valvola del ComfoHood entro 10 secondi, tornerà all'IMPOSTAZIONE di ventilazione normale e visualizzerà l'errore HOOD\_TEMP ERROR sul display dell'unità di ventilazione.

Se si perde il collegamento con il sensore del ComfoHood, l'unità di ventilazione chiuderà la valvola del ComfoHood entro 10 secondi, tornerà all'IMPOSTAZIONE di ventilazione normale e visualizzerà l'errore HOOD\_TEMP ERROR sul display dell'unità di ventilazione.

2 Disponibile esclusivamente in Svizzera

5 Non applicabile all'Option Box V2 Lite.

# **7 Contatto messaggio di errore**

Il dispositivo è dotato di un contatto di uscita per il messaggio di errore libero da potenziale e opzionale che indica da remoto la presenza di un errore sull'unità di ventilazione.

### **Installazione**

Installare un indicatore di (ad es. LED) e il relativo alimentatore sul connettore 5 (vedere lo schema dei collegamenti). Se lo si desidera, per alimentare l'indicatore di errore, è possibile utilizzare uno degli alimentatori per gli ingressi 0-10 V. (GND a ERR 1 – ERR 2 a indicatore – indicatore a 12 V).

### **Messa in servizio**

Dopo l'installazione non è necessario mettere in funzione l'indicatore di errore sull'unità di ventilazione.

### **Funzionamento**

L'unità di ventilazione chiuderà il connettore 5 quando si verifica un errore.

# **8 ComfoFond-L Q5**

![](_page_69_Picture_28.jpeg)

Il dispositivo è dotato di un comando opzionale per lo scambiatore di calore geotermico che consente di preriscaldare o preraffreddare l'aria esterna. Il ComfoFond-L Q è uno scambiatore di calore terra a circuito chiuso aria-liquido progettato appositamente per l'unità di

ventilazione.

#### **Installazione**

- Installare la pompa del ComfoFond-L Q sul connettore 6b (vedere lo schema dei collegamenti).
- Installare il sensore di temperatura esterna del ComfoFond-L sul connettore 6a (vedere lo schema dei collegamenti).
- Installare il cavo di alimentazione del dispositivo.

#### **Messa in servizio**

Dopo l'installazione non è necessario mettere in funzione il ComfoFond-L Q sull'unità di ventilazione.

#### **Funzionamento**

L'unità di ventilazione controllerà il connettore 6b (pompa) con le informazioni ricevute dal connettore 6a (sensore di temperatura). I primi due minuti dopo l'accensione dell'unità di ventilazione il sensore non ha ancora inviato informazioni sufficienti per sapere se è necessario accendere

il ComfoFond-L. Pertanto, il ComfoFond-L resterà spento per almeno i primi due minuti successivi all'accensione dell'unità di ventilazione. Se l'unità di ventilazione è in grado di raggiungere l'aria d'immissione richiesta senza l'assistenza del ComfoFond-L, il ComfoFond-L resterà spento. Se il ComfoFond-L fornisce un risultato scarso all'unità di ventilazione sulla temperatura dell'aria esterna, l'unità di ventilazione spegnerà il ComfoFond-L. Se si perde il collegamento con il sensore del ComfoFond-L, l'unità di ventilazione spegnerà il ComfoFond-L e visualizzerà l'errore GROUND\_HEAT\_CONNECT\_ERROR sul display dell'unità di ventilazione.

# **9 Post-riscaldatore**

![](_page_70_Picture_2.jpeg)

Il dispositivo è dotato di un comando opzionale per un post-riscaldatore che consente di (pre)riscaldare l'aria d'immissione. Se l'abitazione ha dispersioni

termiche molto limitate (ad es. casa passiva), il post-riscaldatore può essere l'unica fonte attiva di riscaldamento per l'intera abitazione.8 Altrimenti, è possibile utilizzare un post-riscaldatore per

evitare la sensazione di correnti d'aria.

### **Installazione**

Il dispositivo supporta post-riscaldatori a controllo elettronico con ingresso 0-10 V. L'ingresso PWM (Pulse Width Modulation) non è supportato. Il dispositivo è destinato esclusivamente al controllo di un post-riscaldatore e non fornire l'alimentazione da 230 V necessaria per il postriscaldatore.

 $\hat{A}$  Può essere utilizzato esclusivamente un post-riscaldatore con SELV 0-10 V. Ciò significa che l'alimentazione del post-riscaldatore deve avere doppio isolamento dal sensore e dal controllo 0-10 V. Il dispositivo, inoltre, non fornisce controlli di sicurezza come per la prevenzione di temperature elevate.

- Installare il sensore di temperatura NTC (10kΩ@25°C) dopo il post-riscaldatore nell'aria d'immissione sul connettore 7a (vedere lo schema dei collegamenti).
- Installare il controllo 0-10 V di un post-riscaldatore sul connettore 7b (vedere lo schema dei collegamenti).
- Assicurarsi che il post-riscaldatore sia provvisto di un controllo di sicurezza della temperatura.
- Installare l'alimentazione del post-riscaldatore su un gruppo diverso nella scatola dei fusibili rispetto a quello dove è installata l'unità di ventilazione.

<sup>8</sup> Deve essere stabilito dall'installatore dell'impianto di riscaldamento **dell'alla di ventilazione**.

### **Messa in servizio**

Dopo l'installazione, mettere in funzione il postriscaldatore nel menu IMP. OPTION BOX dell'unità di ventilazione.

È necessario impostare i seguenti menu:

![](_page_70_Picture_395.jpeg)

Le impostazioni di fabbrica sono state ottimizzate per post-riscaldatori elettrici da 2,4kW (CV-MPX 200) e dovrebbero essere accettabili per postriscaldatori elettrici a partire da 0,5kW fino a 3,6kW.

Più sarà alto il valore della banda proporzionale, meno immediata sarà la risposta a un errore. Più sarà basso il valore della banda proporzionale, meno stabile sarà la risposta a errori di misurazione. Se si verificano problemi di instabilità su valori nominali stabili (no modifiche), la banda proporzionale dovrebbe essere raddoppiata. Più sarà alto il valore del tempo integrale, più lenta sarà la risposta agli errori nel tempo. Se si verificano problemi di instabilità su modifiche dei valori nominali, il tempo integrale dovrebbe essere raddoppiato. Per maggiori informazioni sulla banda proporzionale e sul timer integrale, consultare il capitolo "Controllo Proporzionale Integrale Differenziale (PID)".

### **Funzionamento**

L'unità di ventilazione controllerà il connettore 7b (segnale di controllo) con le informazioni ricevute dal connettore 7a (sensore di temperatura) e dal valore nominale. I primi due minuti dopo l'accensione dell'unità di ventilazione il sensore di temperatura non ha ancora raggiunto la temperatura corretta per sapere se è necessario accendere il post-riscaldatore. Pertanto, il postriscaldatore resterà spento per almeno i primi due minuti successivi all'accensione dell'unità di ventilazione.

L'utente finale può influenzare il comportamento del post-riscaldatore impostando una modalità di controllo, un timer e/o una profilo di temperatura. Le possibilità possono essere verificate nel manuale utente dell'unità di ventilazione.

Se si perde il collegamento con il sensore del postriscaldatore, l'unità di ventilazione spegnerà il postriscaldatore e visualizzerà l'errore POSTHEAT\_HEAT\_CONNECT\_ERROR sul display

# **10 Ingressi 0-10 V**

![](_page_71_Picture_1.jpeg)

Questo dispositivo è dotato di quattro ingressi 0-10 V opzionali che consentono di controllare il flusso d'aria dell'unità di ventilazione. Qualsiasi sensore o interruttore che rientri nel range 0-10 V può essere collegato a uno degli ingressi.

### **Installazione**

L'intero sistema ComfoNet si limita a fornire un massimo di 150 mA. Se tutti i dispositivi collegati necessitano di più di 150 mA occorre installare un ComfoSplitter con alimentazione.

- Installare il primo sensore o interruttore che si desidera sul connettore 9 (vedere lo schema dei collegamenti).
- Installare il secondo sensore o interruttore che si desidera sul connettore 11 (vedere lo schema dei collegamenti).
- Installare il terzo sensore o interruttore che si desidera sul connettore 8 (vedere lo schema dei collegamenti).
- Installare il quarto sensore o interruttore che si desidera sul connettore 10 (vedere lo schema dei collegamenti).
- Se indicato nel manuale del sensore/interruttore: installare il cavo di alimentazione separato del sensore/interruttore.

#### Esempio schema dei collegamenti del sensore CO<sub>2</sub>

![](_page_71_Figure_11.jpeg)

#### **Messa in servizio**

Dopo l'installazione, mettere in funzione sensore(i) e/o interruttore(i) collegato nel menu IMP. OPTION BOX dell'unità di ventilazione. Abilitare l'ingresso collegato.

È possibile impostare la risposta all'ingresso e il metodo di interazione per ogni ingresso 0-10 V indipendentemente. Così facendo, si possono combinare diversi tipi di sensori in un solo sistema. È possibile impostare la funzione 0-10 V e la priorità per tutti gli ingressi 0-10 V.

Andrebbe tenuto in considerazione che il range delle interazioni è sempre compreso fra l'impostazione selezionata e il massimo volume raggiungibile. Per un controllo ottimale, quindi, si dovrebbe selezionare sempre l'impostazione 1. La ventilazione di base è garantita; la richiesta di una

maggiore ventilazione arriva dagli ingressi di tipo 0-10 V.

#### **Per ogni ingresso 0-10 V collegato è necessario impostare i seguenti menu:**

![](_page_71_Picture_464.jpeg)

Per maggiori informazioni sulla differenza tra comando e controllo, fare riferimento al capitolo "Metodo di controllo".

Per maggiori informazioni sulla banda proporzionale e sul timer integrale, consultare il capitolo "Controllo Proporzionale Integrale Differenziale (PID)". Per tutti gli ingressi 0-10 V collegati è necessario impostare i seguenti menu:

### **ELINZIONE 0-10 V**

![](_page_71_Picture_465.jpeg)

### ■ PRIORITÀ 0-10 V

![](_page_71_Picture_466.jpeg)
### **10.1 Impostazioni consigliate9**

### **Sensore CO2 (0-2000 ppm)**

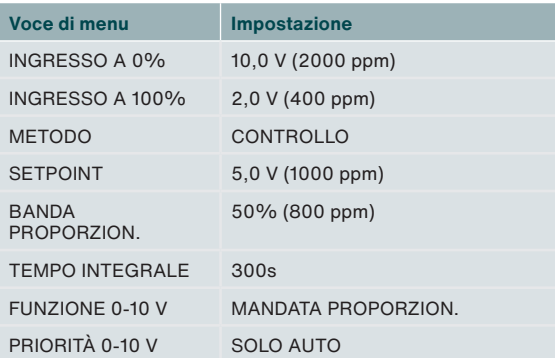

### **Sensore igroscopico**

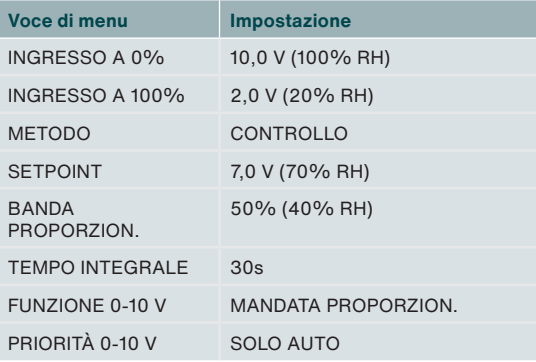

#### **Sensore pressione**

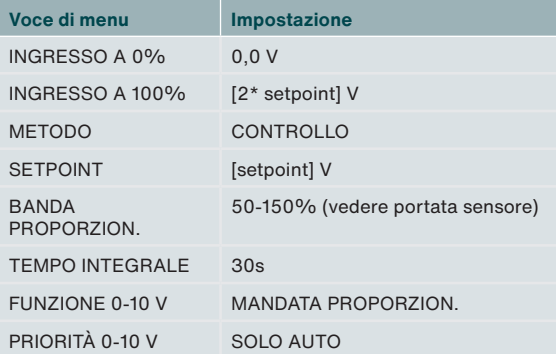

### **SAG 0-3 / SAG 0-5 / SAG 0-M**

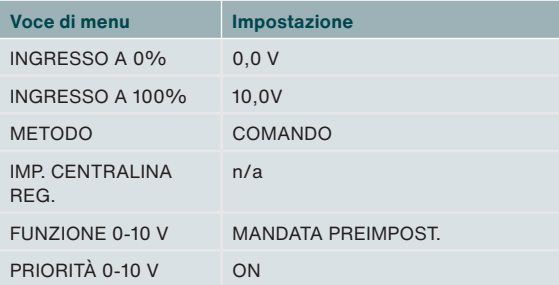

### **Funzionamento**

L'ingresso del sensore o interruttore collegato viene tradotto in un segnale neutro 0-100%. Questo segnale tradotto viene inviato all'unità di ventilazione come flusso d'aria richiesto. L'unità di ventilazione confronterà questa richiesta con qualsiasi altro le richieste in ingresso e stabilirà il fl

<sup>9</sup> Non conforme alla legislazione belga in materia di prestazioni energet-<br>Pron conforme alla legislazione belga in materia di prestazioni energetiche (Freduc)

5 Non applicabile all'Option Box V2 Lite.

usso d'aria necessario.

Traducendo il segnale in un segnale neutro 0-100%, si può facilmente sostituire un sensore di pressione 0-10 V 0-600Pa con, per esempio, un sensore di pressione 0,5-4,5V 0-500Pa. Sarà necessario modificare soltanto le impostazioni della tensione di ingresso. In presenza di controllo, occorrerà anche regolare il valore nominale.

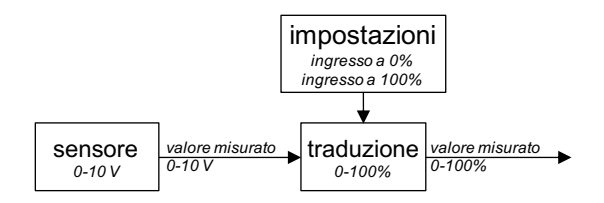

La tensione di ingresso con uscita a 0% e la tensione di ingresso con uscita a 100% si impostano nel menu dell'option Box per ogni specifico ingresso 0-10 V, dopo aver abilitato l'ingresso. Di default, l'uscita a 0% viene assegnata all'ingresso 0 V input, mentre l'uscita al 100% viene assegnata al 10 V. Se si collegasse un sensore di pressione 0,5-4,5V per gestire la ventilazione, l'ingresso per l'uscita a 0% sarebbe 0,5V e quello per l'uscita a 100% sarebbe 4,5V.

## **11 Valvola dello scambiatore di calore geotermico diretto5**

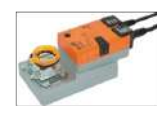

Il dispositivo è dotato di un comando opzionale per lo scambiatore di calore geotermico che consente di preriscaldare o preraffreddare l'aria esterna. Il dispositivo è in grado di controllare una valvola da 230 V di

uno scambiatore di calore terra-aria.

### **Installazione**

- Installare l'alimentazione permanente 230 V di una valvola dello scambiatore di calore geotermico sul connettore 12 (vedere lo schema dei collegamenti).
- Installare l'alimentazione a commutazione 230 V di una valvola dello scambiatore di calore geotermico sul connettore 6b (vedere lo schema dei collegamenti).
- Installare il sensore della temperatura esterna di uno scambiatore di calore geotermico sul connettore 6a (vedere lo schema dei collegamenti).
- Installare il cavo di alimentazione del dispositivo.

### **Messa in servizio**

Dopo l'installazione non è necessario mettere in funzione lo scambiatore di calore geotermico

### **Funzionamento**

L'unità di ventilazione controllerà il connettore 6b (alimentazione) con le informazioni ricevute dal connettore 6a (sensore di temperatura).

I primi due minuti dopo l'accensione dell'unità di ventilazione il sensore non ha ancora raggiunto la temperatura effettiva per sapere se è necessario aprire la valvola dello scambiatore di calore geotermico. Pertanto, la valvola dello scambiatore di calore geotermico resterà chiusa per almeno i primi due minuti successivi all'accensione dell'unità di ventilazione.

Se l'unità di ventilazione è in grado di raggiungere l'aria d'immissione richiesta senza l'assistenza della valvola dello scambiatore di calore geotermico, la valvola resterà chiusa. Se la valvola dello scambiatore di calore geotermico fornisce un risultato scarso all'unità di ventilazione sulla temperatura dell'aria esterna, l'unità di ventilazione chiuderà la valvola dello scambiatore di calore geotermico.

Se si perde il collegamento con la valvola dello scambiatore di calore geotermico, l'unità di ventilazione chiuderà la valvola dello scambiatore di calore geotermico e visualizzerà l'errore GROUND\_HEAT\_CONNECT\_ERROR sul display dell'unità di ventilazione.

## **12 Connettore di rete elettrica**

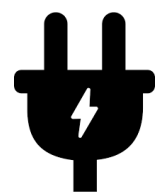

Se non si utilizzano accessori a 230 V, non è necessario collegare il dispositivo alla tensione di rete

Il dispositivo alimenta i seguenti componenti ausiliari da 230 V:5

- Valvola ComfoHood<sup>2</sup>;
- Pompa ComfoFond-L;
- Valvola dello scambiatore di calore geotermico.

Tutte le altre funzioni vengono alimentate tramite ComfoNet dell'unità di ventilazione con un massimo di 150 mA. Il dispositivo si limita a fornire un massimo di 10 A ai collegamenti dei componenti ausiliari alimentati a 230 V. Assicurarsi che tutti i dispositivi collegati non superino questi valori massimi.

## **13 Connettore ComfoNet**

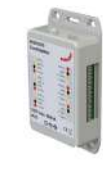

Ogni connettore ComfoNet può essere collegato a qualsiasi dispositivo ComfoNet. Nel caso si vogliano collegare più dispositivi ComfoNet rispetto ai connettori disponibili, installare un ComfoSplitter.

L'intero sistema ComfoNet si limita a fornire un massimo di 150 mA. Se tutti i dispositivi collegati necessitano di più di 150 mA occorre installare un ComfoSplitter con alimentazione.

### **Schema dei collegamenti ComfoNet**

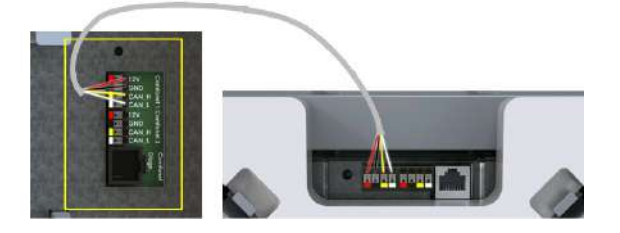

### **14 Procedure in caso di guasto**

Il dispositivo non ha un sistema di controllo digitale che indica i codici di guasto. L'unità di ventilazione ha in dotazione un display che indica i codici di guasto. Il manuale di manutenzione dell'unità di ventilazione spiega cosa significano i codici di guasto e come riparare questi guasti.

<sup>2</sup> Disponibile esclusivamente in Svizzera

<sup>5</sup> Non applicabile all'Option Box V2 Lite.

## **15 Controllo Proporzionale Integrale Differenziale (PID)**

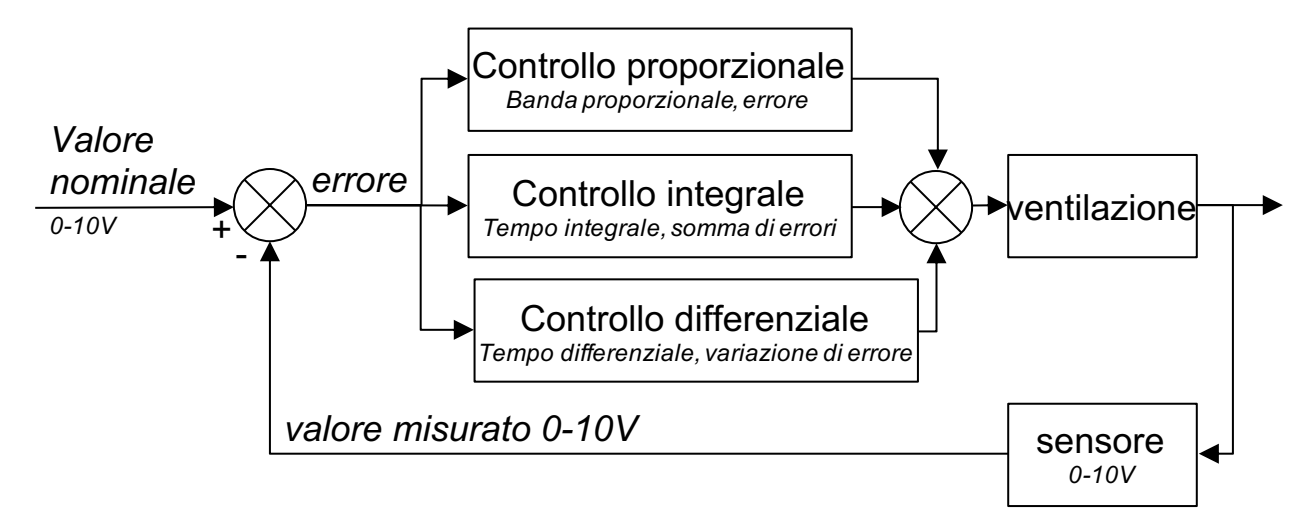

La maggior parte dei dispositivi di controllo dell'unità di ventilazione sono del tipo PID (Proporzionale Integrale Differenziale). I dispositivi di controllo cercano di azzerare un errore.

I circuiti di controllo, a differenza dei circuiti di comando, sono un ciclo chiuso, nel senso che al processo arriva un feedback del risultato del controllo. I circuiti di comando non sono in grado di azzerare un errore, semplicemente perché non c'è errore, dato che non c'è valore nominale. C'è un rapporto diretto tra l'ingresso e l'uscita del comando.

L'uscita del controllo proporzionale dipende dall'errore diviso per la banda proporzionale. La banda proporzionale è un'impostazione che determina la sensibilità dell'uscita all'errore. Il controllo proporzionale non dipende dal tempo. Di per sé, non è in grado di azzerare l'errore. Lascia un errore a regime permanente. L'uscita del controllo integrale dipende dalla somma di errori nel tempo, e dal tempo integrale. Il tempo integrale è il tempo richiesto per l'uscita

completa a un errore delle dimensioni della banda proporzionale. Quanto maggiore sarà il tempo integrale, tanto maggiore sarà quello necessario per azzerare l'errore a regime permanente. Tuttavia, se il tempo integrale è troppo poco, il processo non sarà in grado di stare al passo con il controllo e si verificheranno delle instabilità.

L'uscita dell'azione differenziale dipende dalla velocità di variazione, ovvero la differenza tra l'errore attuale e l'errore precedente. L'uscita differenziale è il tempo differenziale moltiplicato per la velocità di variazione. Quanto maggiore sarà il tempo differenziale, tanto più aggressiva sarà l'azione differenziale. Se non è richiesta una risposta alla velocità di variazione, il tempo differenziale è impostato su zero e il dispositivo di controllo prende il nome di controllo PI (Proporzionale Integrale). L'azione differenziale è richiesta soltanto nel caso in cui la velocità di variazione di un processo sia rilevante, per esempio per il controllo dell'umidità. Anticipare una variazone rapida di umidità riduce il problema dell'elevata umidità.

## **16 Metodo del controllo**

**Comando**

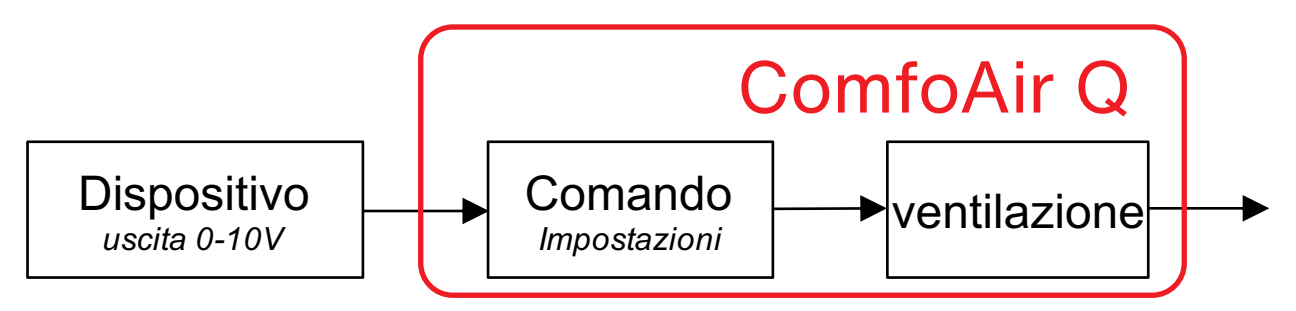

Con il comando l'uscita del dispositivo collegato influenza direttamente il volume. Normalmente, si dovrebbe utilizzare per dispositivi di comando come SAG 0-3, SAG 0-5 o SAG 0-M

I sensori con componenti aggiuntivi di comando, come i sensori CO<sub>2</sub> 0-10 V con preimpostazioni, non possono essere utilizzati per il controllo. Il metodo di interazione deve essere il comando, dato che le preimpostazioni sono uscite di sensore fisse che devono influenzare direttamente il volume.

In caso di sensore collegato, un livello sensore elevato corrisponderà a un volume elevato. Se fosse collegato un sensore  $CO<sub>2</sub>$  da 0-2000 ppm, con 0 V@0 ppm e 10 V@2000 ppm, allora a 1000 ppm, 50% sarebbe l'uscita del comando. Il volume sarebbe 50% sulla scala del volume a cui il sensore è partito (solitamente impostazione 1) e il massimo volume raggiungibile (solitamente impostazione 3). Quando c'è comando significa che non c'è controllo, per cui la qualità dell'aria non è garantita. Laddove il requisito fosse che la ventilazione garantisca un massimo di - per esempio - 800 ppm, il metodo selezionato dovrebbe essere quello del controllo.

### **Controllo**

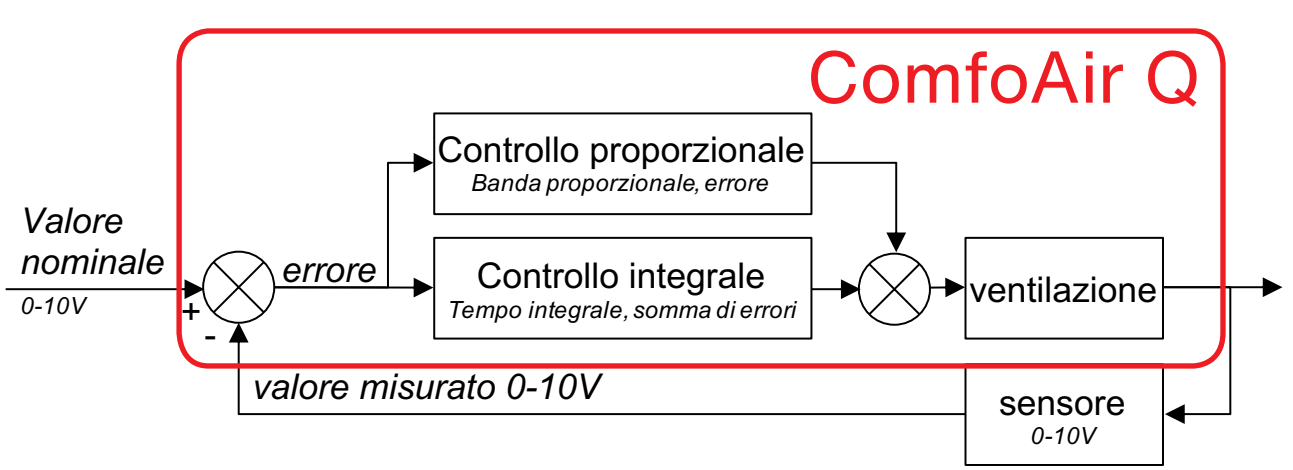

In caso di controllo con un sensore  $_{c<sub>O</sub>}$ 2 o sensore di umidità, l'ingresso a 0% è l'uscita massima del sensore e l'ingresso a 100% è l'ingresso minimo del sensore. Il motivo è che un controllo tenta di eliminare un errore, definito come il valore nominale meno il valore misurato. Se il valore misurato è troppo alto, l'errore è negativo, mentre, invece, viene richiesta un'azione positiva (maggiore volume). Questo significa che è necessario invertire l'ingresso per il controllo.

Il sensore  $CO<sub>2</sub>$  in controllo della ventilazione indica che la  $CO<sub>2</sub>$  viene mantenuta a un livello costante. Il controllo cerca di eliminare l'errore. Il livello di regime permanente di  $CO<sub>2</sub>$  sarà lo stesso per qualsiasi numero di persone, a meno che il sistema di ventilazione non riesca a fornire aria sufficiente. In caso di controllo mediante sensore di pressione di terzi, un'eccessiva pressione (errore negativo) richiede la riduzione del volume. Pertanto, non occorre invertire l'ingresso.

### **Wszelkie prawa zastrzeżone.**

Niniejsza dokumentacja została sporządzona z najwyższą starannością. Wydawca nie ponosi odpowiedzialności za jakiekolwiek szkody powstałe na skutek nieumieszczenia w niej informacji lub umieszczenia w niej nieprawidłowych informacji. W przypadku sporów wiążąca jest wersja niniejszej instrukcji w języku angielskim.

## Spis treści

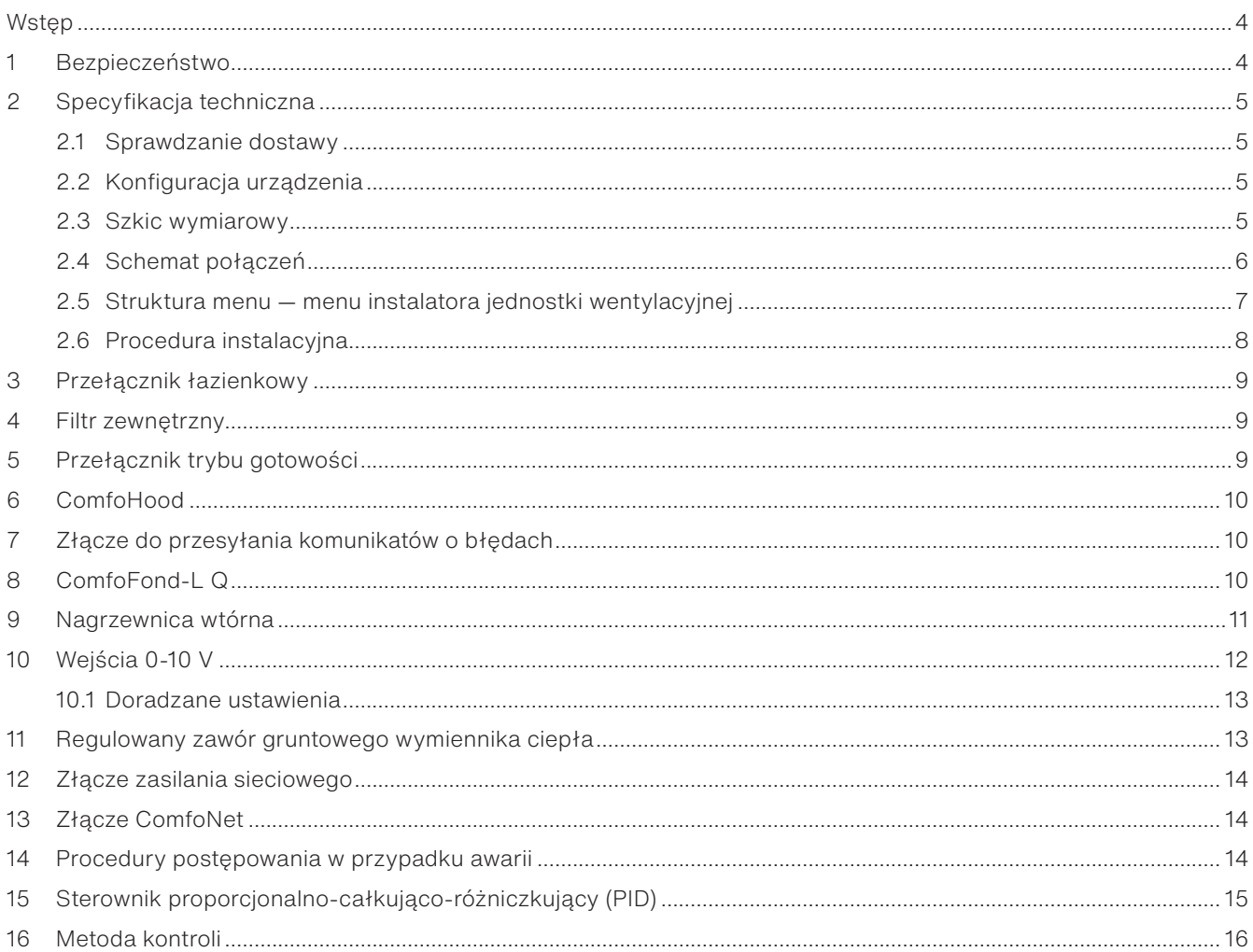

## **Wstęp**

#### LU<sub>I</sub> **Przed przystąpieniem do instalacji urządzenia należy dokładnie przeczytać niniejszy dokument oraz dokumentację jednostki wentylacyjnej.**

Z pomocą tego dokumentu można zainstalować i przeprowadzić konserwację modułu przyłączeniowego jednostek ComfoAir Q, Comfort Vent Q oraz Aeris NEXT w sposób bezpieczny i optymalny. W niniejszym dokumencie moduł przyłączeniowy będzie nazywany "urządzeniem", a jednostki ComfoAir Q, Comfort Vent Q i Aeris NEXT będą nazywane "jednostkami wentylacyjnymi". Urządzenie jest rozwijane i ulepszane w sposób ciągły. Dlatego urządzenie może nieco różnić się od podanych opisów.

### **W dokumentach Zehnder użyto następujących piktogramów:**

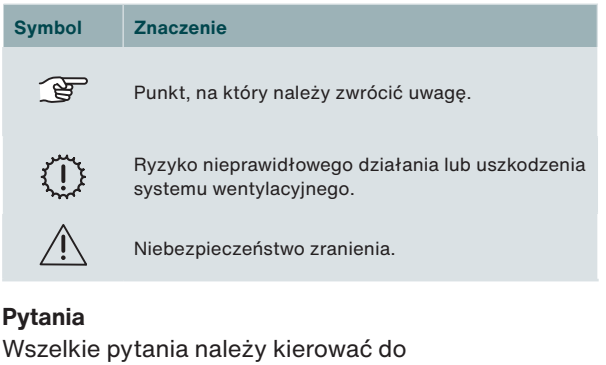

# $\mathbf{P}$

przedstawiciela firmy Zehnder. Dane kontaktowe znajdują się na końcu niniejszego podręcznika instalatora.

### **Użytkowanie systemu**

Urządzenie stanowi element zrównoważonego systemu wentylacyjnego i nie działa samodzielnie. Dlatego instrukcje użytkowania i bezpieczeństwa oraz wymogi gwarancyjne centrali wentylacyjnej również mają zastosowanie dla niniejszego urządzenia. Przed przystąpieniem do instalacji urządzenia należy dokładnie przeczytać niniejszy dokument oraz dokumentację jednostki wentylacyjnej.

## **1 Bezpieczeństwo**

■ W każdym wypadku należy przestrzegać przepisów dotyczących bezpieczeństwa, a także ostrzeżeń, uwag i instrukcji podanych w niniejszym dokumencie. Niestosowanie się do przepisów dotyczących bezpieczeństwa, ostrzeżeń, uwag i instrukcji umieszczonych w niniejszym dokumencie może doprowadzić do powstania obrażeń ciała lub uszkodzeń urządzenia;

przez: Zehnder Group Zwolle B.V. Lingenstraat 2 • 8028 PM Zwolle • NL Tel.: +31 (0)38 42 96 911

- Montaż urządzenia musi odbyć się w sposób zgodny z ogólnymi i lokalnymi przepisami dotyczącymi budowy, bezpieczeństwa i montażu, wydanymi przez instytucje urzędowe, zakłady energetyczne oraz wodociągowe bądź inne podmioty.
- Po zamontowaniu, wszystkie części, które mogą spowodować obrażenia, są zabezpieczone obudową. Do otwarcia obudowy potrzebne są odpowiednie narzędzia.
- Montaż, uruchomienie i konserwacja powinny być przeprowadzone przez wykwalifikowanego instalatora, chyba że instrukcja wskazuje inaczej. Osoba bez kwalifikacji może spowodować obrażenia ciała lub uszkodzenie funkcjonowania układu wentylacji;
- Nie wolno modyfikować urządzenia ani zmieniać specyfikacji podanych w niniejszym dokumencie. Modyfikacja może spowodować obrażenia ciała lub uszkodzenie funkcjonowania układu wentylacji;
- Przed rozpoczęciem pracy z systemem wentylacji należy zawsze odłączyć wszystkie bieguny zasilania urządzenia, opcjonalnie podłączonego rozdzielacza ComfoSplitter oraz jednostki wentylacyjnej. Urządzenie lub system wentylacji mogą spowodować obrażenia, gdy są otwarte podczas pracy/włączenia. Należy upewnić się, że urządzenie i jednostka wentylacyjna nie uruchomią się przez przypadek.
- Nagrzewnicę wtórną należy instalować wyłącznie ze złączem SELV (Safety Extra Low Voltage — bardzo niskie napięcie bezpieczne) 0-10 V oraz własnym zabezpieczeniem temperaturowym. Projekt systemu nie zapewnia bezpieczeństwa w przypadku używania nagrzewnicy wtórnej bez złącza SELV i zabezpieczenia temperaturowego.
- Pracując z układami elektronicznymi, należy zawsze stosować środki przeciwdziałania wyładowaniom elektrostatycznym, jak np. opaska antystatyczna. Elementy elektroniczne mogą zostać uszkodzone przez Urządzenie zostało wyprodukowane wyładowania elektrostatyczne.

# **2 Specyfikacja techniczna**

## **2.1 Weryfikacja dostawy**

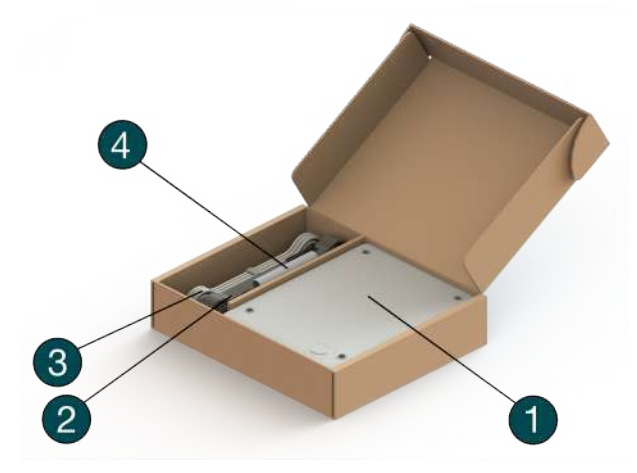

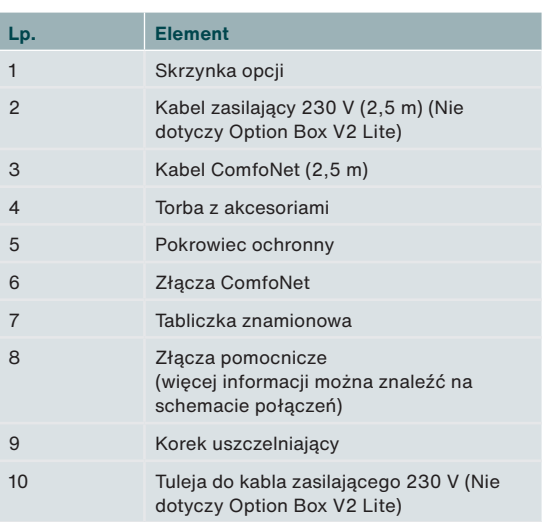

**2.2 Konfiguracja urządzenia**

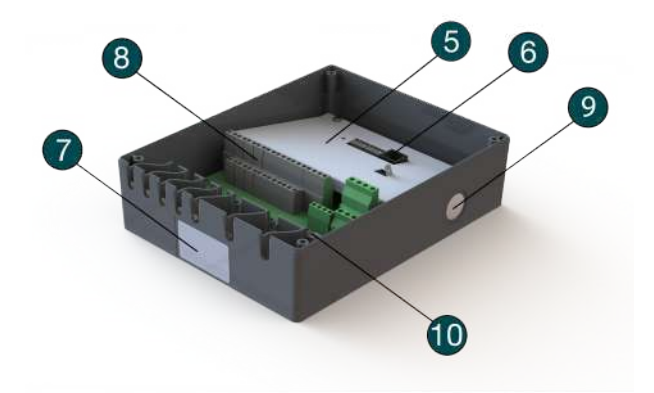

**2.3 Szkic wymiarowy1**

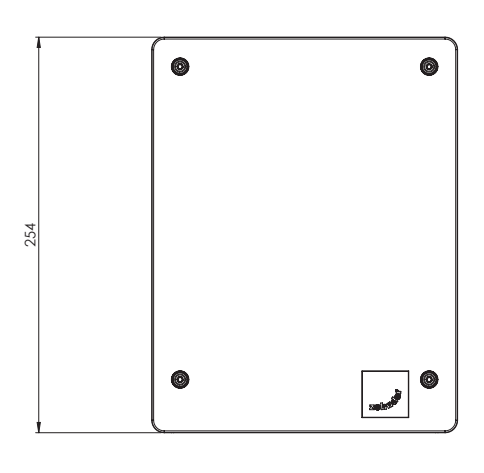

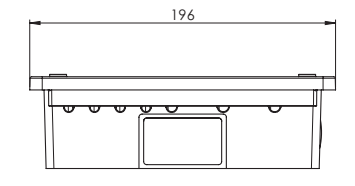

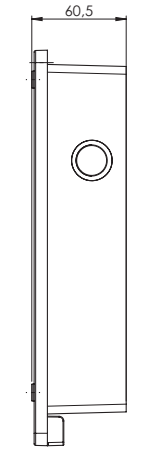

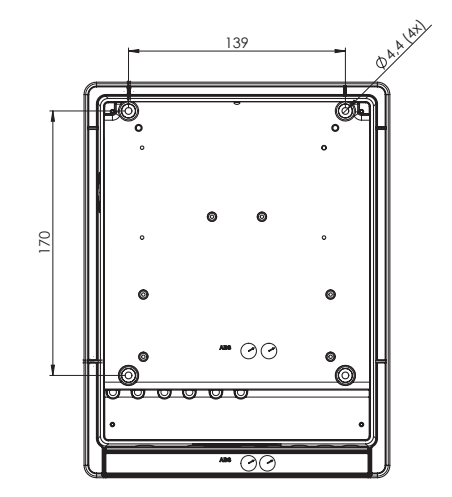

1 Wymiary w milimetrach

### **2.4 Schemat połączeń**

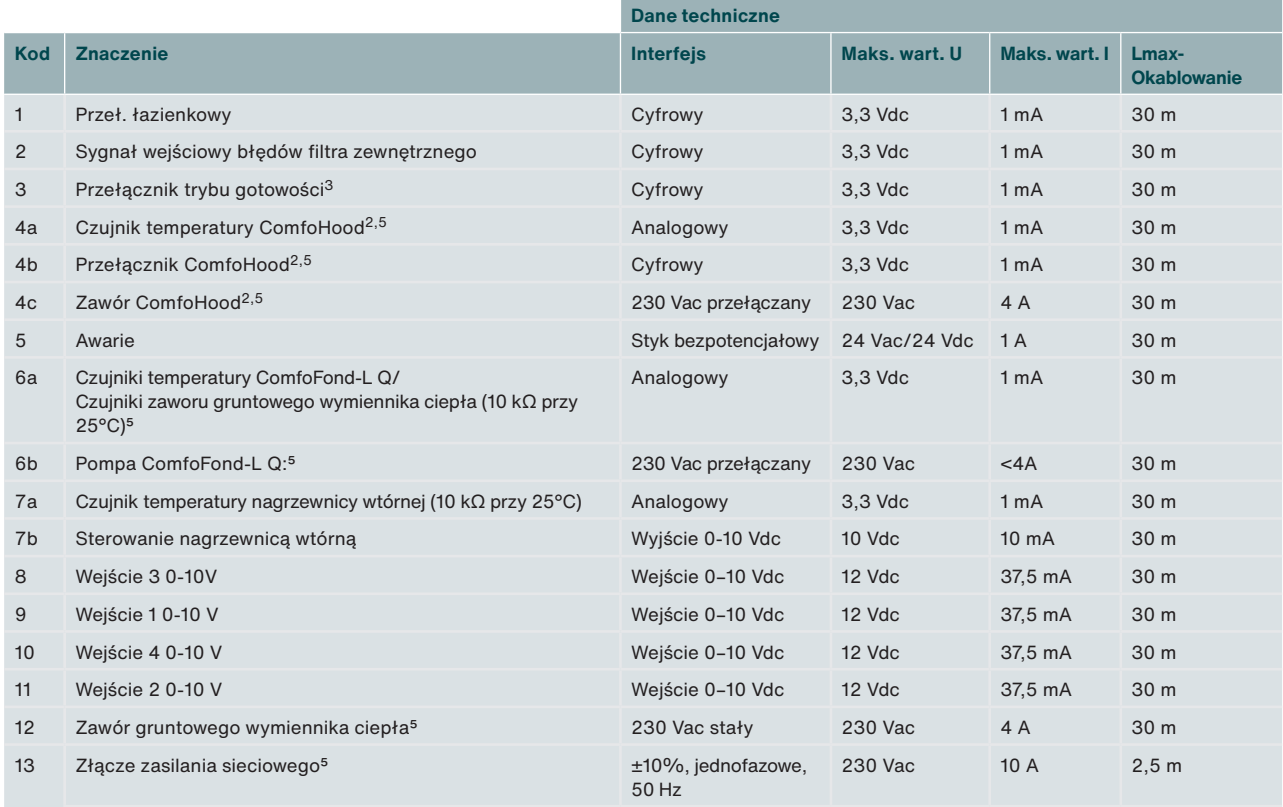

**Zasilanie sieciowe jest potrzebne do zasilania funkcji 230 V (kod 4c, 6b i 12).**   $\mathbb{F}$ **Wszystkie pozostałe funkcje są zasilane przez ComfoNet. Imax złącz zasilanych ComfoNet łącznie: <150 mA <150 mA Imax kodu 4b, 6b i 12 łącznie: 10 A**

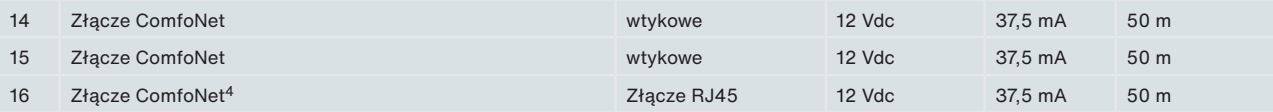

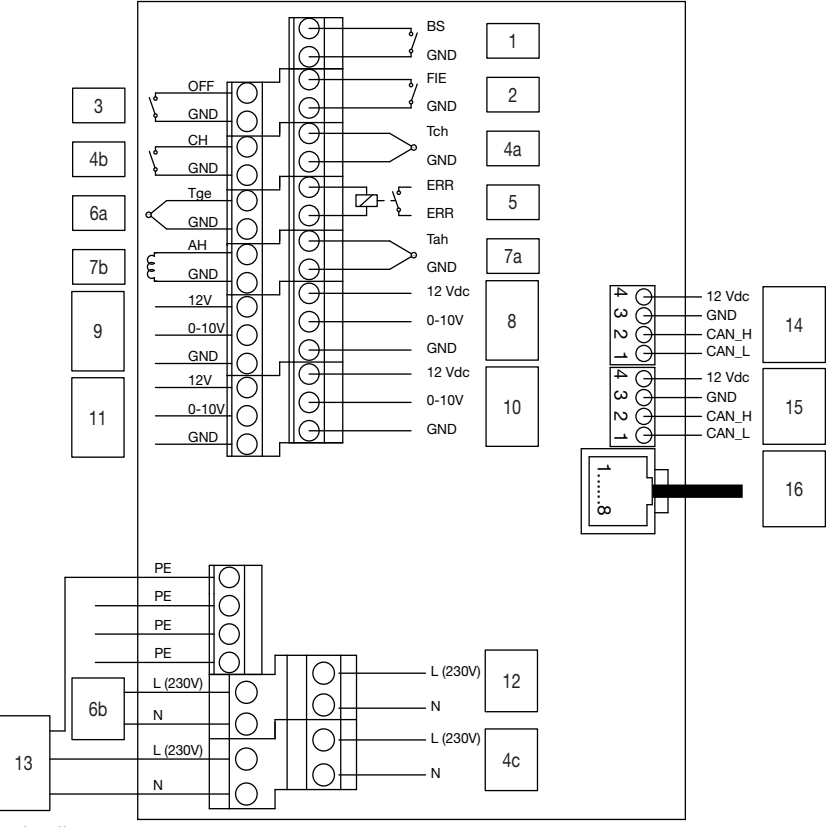

2 Dostępność tylko w Szwajcarii

<sup>3</sup> Niedozwolone w Belgii

4 Do zastosowań serwisowych

5 Nie dotyczy Option Box V2 Lite.

### **2.5 Struktura menu — menu instalatora jednostki wentylacyjnej**

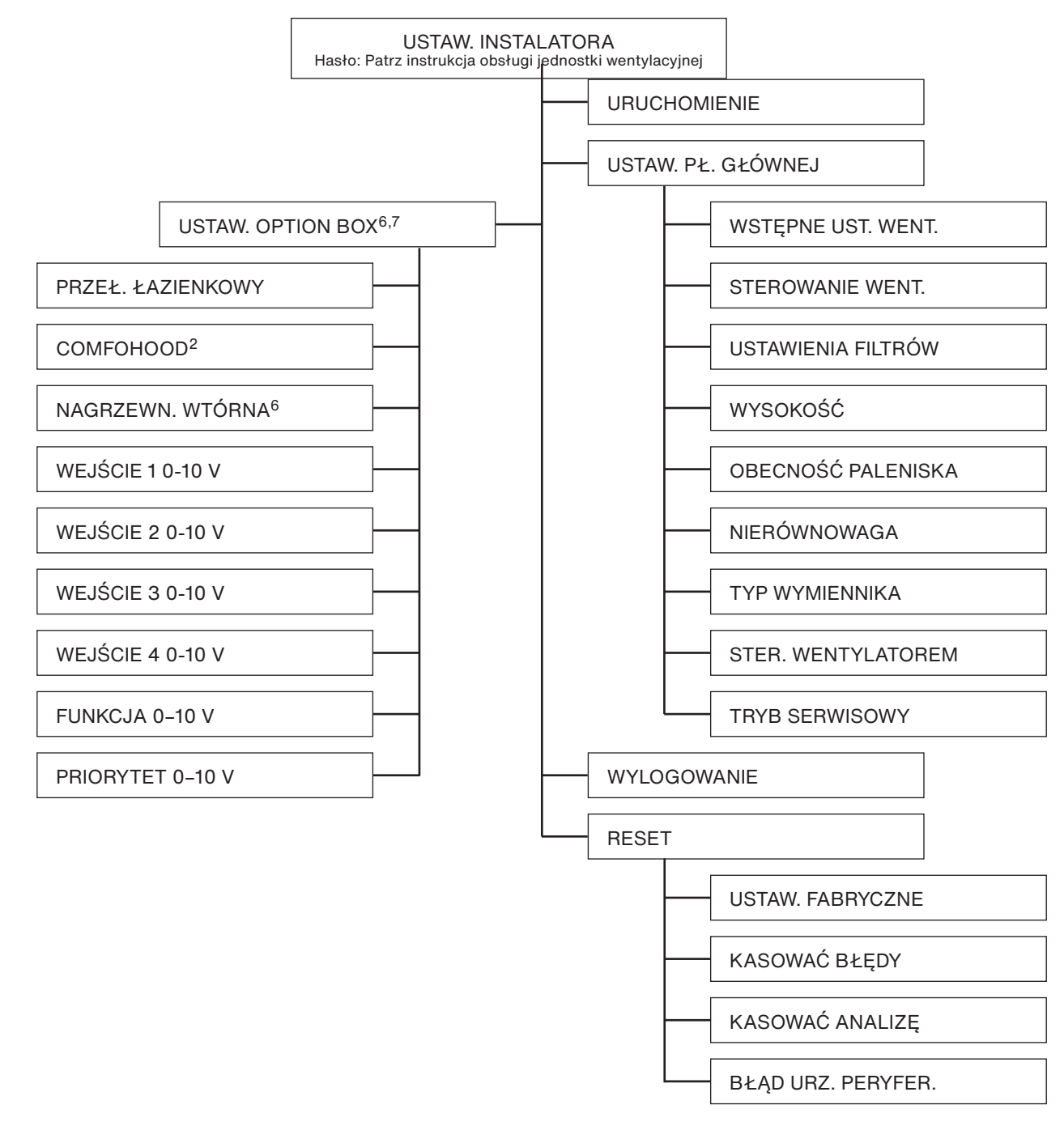

### **Informacje ogólne**

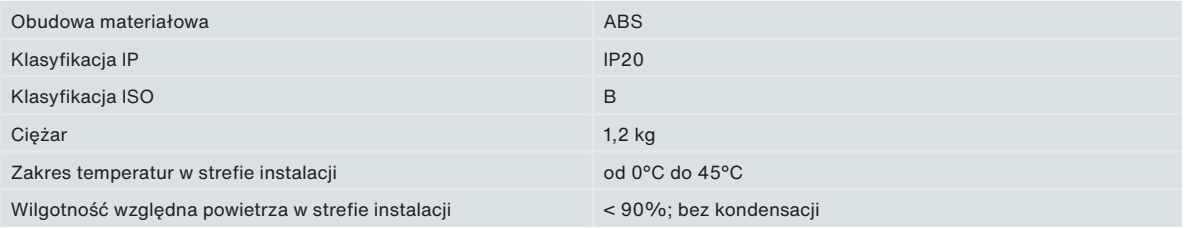

2 Dostępność tylko w Szwajcarii

6 To menu jest widoczne tylko, gdy do urządzenia podłączony jest dodatkowy sprzęt.

7 W przypadku korzystania z aplikacji ComfoControl ustawienia te można znaleźć w ....... obszarze:

 INSTALATOR → WEJŚCIA ZEWNĘTRZNE INSTALATOR → WYJŚCIA ZEWNĘTRZNE

### **2.6 Procedura instalacyjna**

Podczas instalacji należy pamiętać o zakłóceniach elektromagnetycznych (EMC).

- W przypadku kabli sygnałowych należy kabla spełniającego następujące wymogi:
	- Maksymalna długość: 50 m
	- Zalecana Ø: 0,60 mm2
	- Minimalna Ø: 0,25 mm<sup>2</sup>
	- Minimalna Ø: 1,00 mm<sup>2</sup>
- Należy upewnić się, że pomiędzy kablami zasilającymi (np. 230 V) a kablami wrażliwymi na zakłócenia (np. sygnał sterowania, niskiego napięcia, interfejsu, LAN, cyfrowy lub analogowy) występuje bariera (np. osobny kanał lub komora) lub odległość co najmniej 150 mm;
- Jeśli kable zasilające generujące zakłócenia i kable wrażliwe na zakłócenia muszą się przecinać, powinny być ułożone względem siebie prostopadle;
- W przypadku kabli zasilających należy użyć szerokich otworów po prawej stronie z tuleją.
- W przypadku kabli sygnałowych należy użyć wąskich otworów po lewej stronie. W ten sposób w największym możliwym stopniu zostaną zminimalizowane zakłócenia EMC i zostanie zapewniona najlepsza łączność.

### **Kabel sygnałowy**

Przeł. łazienkowy

- Sygnał wejściowy błędów filtra zewnętrznego
- Przełącznik trybu gotowości
- Czujnik temperatury ComfoHood2
- Przełącznik ComfoHood2

### Awarie

Czujnik temperatury ComfoFond-L Q

Czujnik temperatury nagrzewnicy wtórnej

Sterowanie nagrzewnicą wtórną

Wejście 0–10 V

Kabel ComfoNet

### **Przewód zasilający5**

Zawór ComfoHood2

Pompa ComfoFond-L Q:

Zawór gruntowego wymiennika ciepła

Kabel zasilania sieciowego

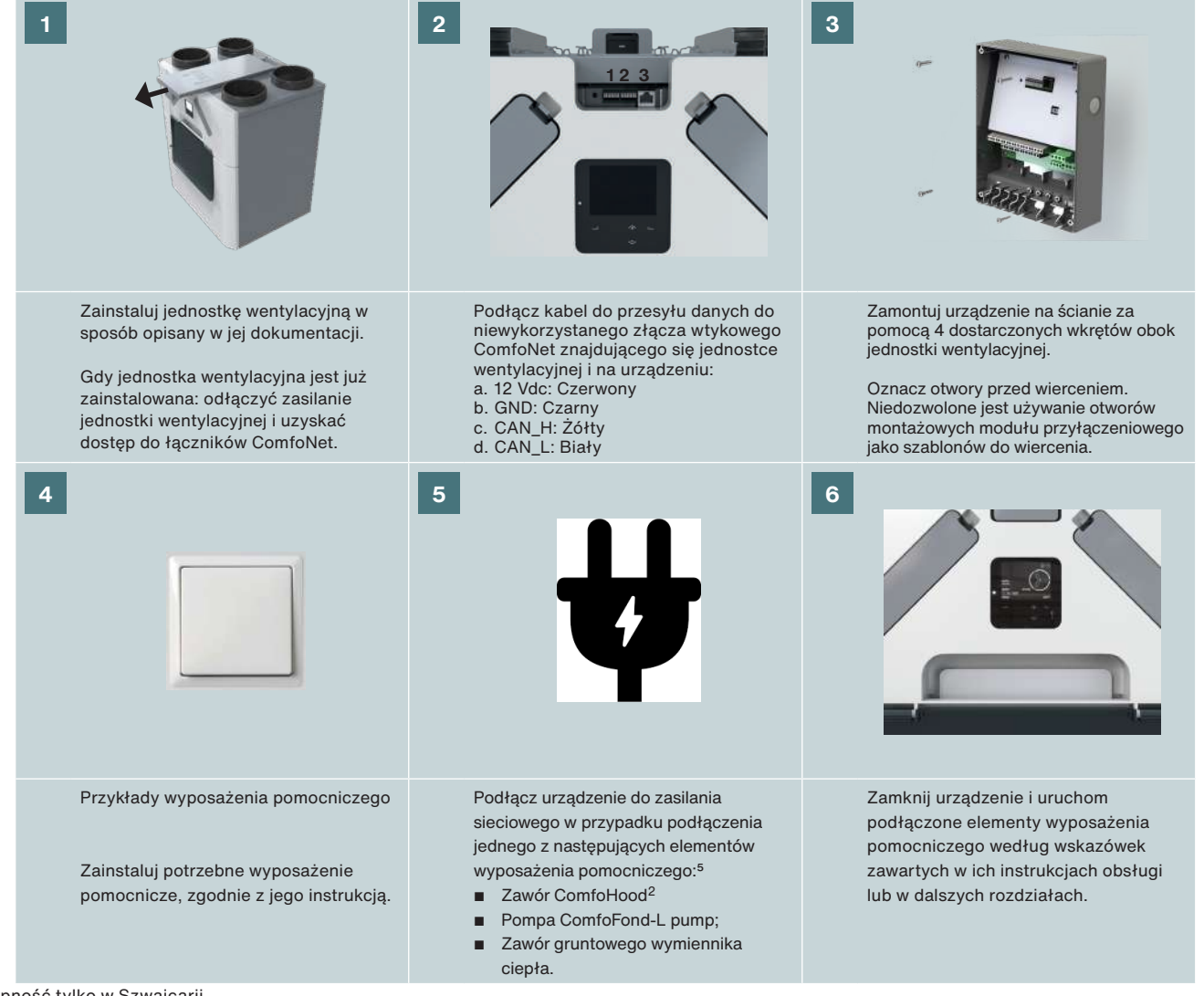

2 Dostępność tylko w Szwajcarii 5 Nie dotyczy Option Box V2 Lite.

## **3 Przełącznik łazienkowy**

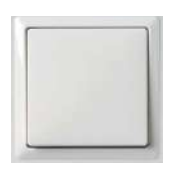

Urządzenie jest wyposażone w opcjonalny sterownik czasowy pozwalający na szybkie zmniejszenie poziomu wilgotności w łazience. Aby to zrobić, należy tymczasowo ustawić przepływ powietrza na ST. WENT. 3 (tryb

PRZEWIETRZANIA) za pomocą przełącznika w łazience.

### **Instalacja**

Podłącz przełącznik (łazienkowy) do złącza 1 (patrz schemat połączeń).

### **Pierwsze uruchomienie**

Po zainstalowaniu uruchom przełącznik w menu USTAWIENIA OPTION BOX jednostki wentylacyjnej.

Należy ustawić następujące menu:

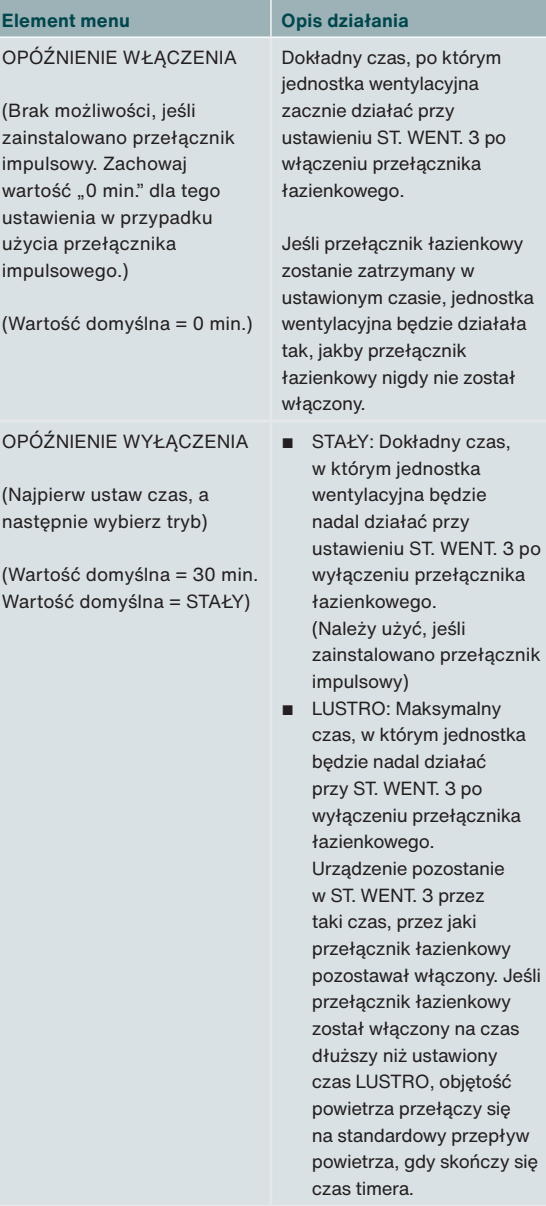

### **Obsługa**

Patrz punkt Pierwsze uruchomienie w rozdziale 3

## **4 Filtr zewnętrzny**

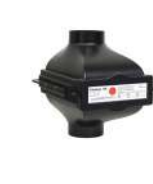

Urządzenie jest wyposażone w opcjonalny styk błędów filtra zewnętrznego, do którego można podłączyć przełącznik błędów filtra, aby użytkownik końcowy był powiadamiany o konieczności wymiany filtra zewnętrznego.

### **Instalacja**

Podłącz przełącznik błędów filtra zewnętrznego do złącza 2 (patrz schemat połączeń). Pozostałe etapy procedury instalacyjnej opisano w instrukcji obsługi filtra zewnętrznego.

### **Pierwsze uruchomienie**

Po zainstalowaniu nie ma potrzeby uruchamiania przełącznika na jednostce wentylacyjnej.

### **Obsługa**

Jednostka wentylacyjna wyświetli błąd po zamknięciu przełącznika.

## **5 Przełącznik trybu gotowości3**

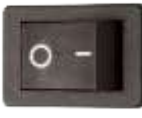

Urządzenie jest wyposażone w opcjonalny styk trybu gotowości, do którego można podłączyć przełącznik trybu gotowości, aby zdalnie aktywować tryb serwisowy w jednostce wentylacyjnej.

### **Instalacja**

Podłącz przełącznik trybu gotowości do złącza 3 (patrz schemat połączeń).

### **Pierwsze uruchomienie**

Po zainstalowaniu nie ma potrzeby uruchamiania przełącznika na jednostce wentylacyjnej.

### **Obsługa**

Jednostka wentylacyjna przejdzie do trybu serwisowego po zamknięciu przełącznika.

 $\sqrt{1}$  Jednostka wentylacyjna jest wyłączana w trybie serwisowym. Nie zapomnij o ponownym wyłączeniu przełącznika w celu ponownego uruchomienia wentylacji.

3 Niedozwolone w Belgii

## **6 ComfoHood2,5**

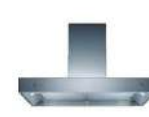

Urządzenie jest wyposażone w opcjonalny sterownik służący do szybkiego i bezpiecznego odprowadzania zapachów i wilgoci z kuchni. Aby to zrobić, należy ustawić przepływ powietrza na ST. WENT. 3 i otworzyć zawór okapu

kuchennego ComfoHood1.

### **Instalacja**

- Podłącz czujnik temperatury ComfoHood1 do złącza 4a (patrz schemat połączeń).
- Podłącz złącze ComfoHood1 do złącza 4b (patrz schemat połączeń).
- Podłącz zawór ComfoHood1 do złącza 4c (patrz schemat połączeń).
- Podłącz sieciowy kabel zasilający urządzenia.

### **Pierwsze uruchomienie**

Po zainstalowaniu nie ma potrzeby uruchamiania okapu ComfoHood na jednostce wentylacyjnej. Istnieje jednak możliwość ustawienia opóźnienie wyłączenia w menu USTAW. OPTION BOX jednostki wentylacyjnej.

### **Obsługa**

Jednostka wentylacyjna przejdzie do ST. WENT. 3 i otworzy zawór okapu ComfoHood po zamknięciu przełącznika.

W przypadku ręcznej regulacji nastawy przy zamkniętym przełączniku zawór ComfoHood pozostanie otwarty, a jednostka wentylacyjna przejdzie do wybranej nastawy.

W przypadku ustawienia czasu w menu USTAW. OPTION BOX jednostki wentylacyjnej zawór ComfoHood pozostanie otwarty, a jednostka wentylacyjna pozostanie w ST. WENT. 3 przez ustawiony czas po otwarciu przełącznika.

### **Funkcja bezpieczeństwa**

Jeśli czujnik okapu ComfoHood wykryje temperaturę wyższą niż 60ºC, jednostka wentylacyjna zamknie zawór ComfoHood w ciągu 10 sekund, powróci do normalnych USTAW. WST. wentylacji i wyświetli błąd HOOD\_TEMP ERROR na wyświetlaczu jednostki wentylacyjnej.

W przypadku utraty połączenia z czujnikiem okapu ComfoHood, jednostka wentylacyjna zamknie zawór ComfoHood w ciągu 10 sekund, powróci do normalnych USTAW. WST. wentylacji i wyświetli błąd HOOD\_CONNECT ERROR na wyświetlaczu jednostki wentylacyjnej.

## **7 Złącze do przesyłania komunikatów o błędach**

Urządzenie jest wyposażone w opcjonalny bezpotencjałowy styk wyjściowy komunikatów o błędach, który zdalnie wskazuje obecność błędu w jednostce wentylacyjnej.

### **Instalacja**

Podłącz wskaźnik błędów (np. diodę LED) z zasilaczem do złącza 5 (patrz schemat połączeń). W razie potrzeby do zasilania wskaźnika błędów można wykorzystać jeden z zasilaczy sygnałów wejściowych 0–10 V. (UZIEM do BŁĄD 1 — BŁĄD 2 do wskaźnika — wskaźnik do 12 V).

### **Pierwsze uruchomienie**

Po zainstalowaniu nie ma potrzeby uruchamiania wskaźnika błędów na jednostce wentylacyjnej.

### **Obsługa**

Jednostka wentylacyjna zamknie złącze 5 w przypadku wystąpienia błędu w jednostce wentylacyjnej.

## **8 ComfoFond-L Q5**

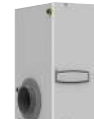

Urządzenie jest wyposażone w opcjonalny sterownik gruntowego wymiennika ciepła do wstępnego nagrzewania lub schładzania powietrza zewnętrznego. ComfoFond-L Q to gruntowy wymiennik ciepła obwodu zamkniętego powietrze–ciecz, zaprojektowany specjalnie dla jednostki wentylacyjnej.

### **Instalacja**

- Podłącz pompę ComfoFond-L Q do złącza 6b (patrz schemat połączeń).
- Podłącz czujnik temperatury zewnętrznej ComfoFond-L Q do złącza 6a (patrz schemat połączeń).
- Podłącz sieciowy kabel zasilający urządzenia.

### **Pierwsze uruchomienie**

Po zainstalowaniu nie ma potrzeby uruchamiania wymiennika ComfoFond-L na jednostce wentylacyjnej.

### **Obsługa**

Jednostka wentylacyjna będzie sterować złączem 6b (pompa) za pomocą informacji otrzymywanych od złącza 6a (czujnik temperatury). W pierwszych dwóch minutach po włączeniu zasilania jednostki wentylacyjnej czujnik nie wysyła jeszcze wystarczająco dużo informacji, aby wiadomo było, czy wymiennik ComfoFond-L powinien zostać włączony. Dlatego wymiennik ComfoFond-L pozostanie wyłączony przez co najmniej

dwie minuty po włączeniu zasilania jednostki wentylacyjnej. Jeśli jednostka wentylacyjna jest w stanie uzyskać nastawiony nawiew powietrza bez pomocy wymiennika ComfoFond-L, pozostanie on wyłączony. Jeśli wymiennik ComfoFond-L daje słabe wyniki pod względem temperatury powietrza zewnętrznego w jednostce wentylacyjnej, jednostka wentylacyjna wyłączy wymiennik ComfoFond-L. Jeśli łączność z czujnikiem wymiennika ComfoFond-L zostanie utracona, jednostka wentylacyjna wyłączy wymiennik ComfoFond-L i wyświetli błąd GROUND\_HEAT\_ CONNECT ERROR na swoim wyświetlaczu.

### **9 Nagrzewnica wtórna**

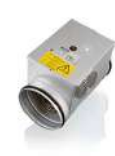

Urządzenie jest wyposażone w opcjonalny sterownik nagrzewnicy wtórnej do podgrzewania/ ogrzewania powietrza nawiewanego. Jeśli w domu występują bardzo ograniczone straty ciepła (np. dom pasywny), nagrzewnica wtórna może być jedynym aktywnym źródłem ogrzewania domu.8 W przeciwnym razie nagrzewnica wtórna może być używana do zapobiegania poczuciu suchości.

### **Instalacja**

Urządzenie zasila elektrycznie sterowane nagrzewnice wtórne sygnałem 0-10 V. Sygnał modulacji szerokości impulsu (Pulse Width Modulation, PWM) nie jest obsługiwany. Urządzenie służy tylko do sterowania nagrzewnicą wtórną i nie doprowadza wymaganego zasilania 230 V do nagrzewnicy wtórnej.

- $\sqrt{N}$  Używać można tylko nagrzewnicy wtórnej ze złączem SELV 0-10 V. Oznacza to, że zasilacz nagrzewnicy wtórnej musi być podwójnie izolowany od czujnika i sterownika 0-10 V. Urządzenie nie zapewnia też żadnych zabezpieczeń, na przykład przed wysoką temperaturą.
	- Podłącz czujnik temperatury NTC (10 kΩ przy 25°C) za nagrzewnicą wtórną w kanale powietrza nawiewanego do złącza 7a (patrz schemat połączeń).
	- Podłącz sterownik 0-10 V nagrzewnicy wtórnej do złącza 7b (patrz schemat połączeń).
	- Upewnij się, że nagrzewnica wtórna jest wyposażona w zabezpieczenie przed wysoką temperaturą.
	- Podłącz zasilacz nagrzewnicy wtórnej w skrzynce bezpiecznikowej do innej grupy niż jednostka wentylacyjna.

### **Pierwsze uruchomienie**

Po zainstalowaniu uruchom nagrzewnicę wtórną w menu USTAW. OPTION BOX jednostki wentylacyjnej.

### Należy ustawić następujące menu:

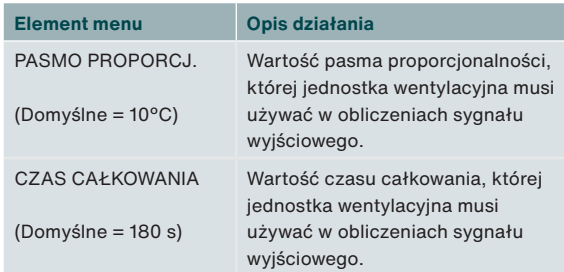

Ustawienia domyślne zostały zoptymalizowane pod kątem elektrycznych nagrzewnic wtórnych (CV-MPX 200) o mocy 2,4 kW i powinny odpowiadać wymaganiom elektrycznych nagrzewnic wtórnych o mocy od 0,5 kW do 3,6 kW.

Im wyższa wartość pasma proporcjonalności, tym krótsza reakcja na błąd. Im niższa wartość, tym mniej stabilna reakcja na błędy pomiarowe. Jeśli niestabilności występują przy stabilnych nastawach (bez zmian), pasmo proporcjonalności należy podwoić. Im wyższa wartość czasu całkowania, tym wolniejsza reakcja na błędy w czasie. Jeśli niestabilności występują przy zmianach nastaw, czas całkowania należy podwoić. W punkcie "Sterownik proporcjonalnocałkująco-różniczkujący (PID)" można znaleźć więcej informacji na temat pasma proporcjonalności i zegara całkowania.

### **Obsługa**

Jednostka wentylacyjna będzie sterować złączem 7b (sygnał sterujący) za pomocą informacji otrzymywanych od złącza 7a (czujnik temperatury) oraz nastawy. W pierwszych dwóch minutach po włączeniu zasilania jednostki wentylacyjnej czujnik temperatury nie osiąga jeszcze odpowiedniej temperatury, aby wiadomo było, czy nagrzewnica wtórna powinna zostać włączona. Dlatego nagrzewnica wtórna pozostanie wyłączona przez co najmniej dwie minuty po włączeniu zasilania jednostki wentylacyjnej.

Użytkownik końcowy może wpływać na zachowanie nagrzewnicy wtórnej poprzez ustawianie trybu sterowania, zegara i/lub profilu komfortu. Informacje na temat różnych możliwości można znaleźć w instrukcji obsługi dla użytkownika jednostki wentylacyjnej.

Jeśli łączność z czujnikiem nagrzewnicy wtórnej zostanie utracona, jednostka wentylacyjna wyłączy nagrzewnicę wtórną i wyświetli błąd POSTHEAT\_CONNECT ERROR na swoim

8 Musi zostać określone przez instalatora systemu grzewczego **byda** wyświetlaczu.

## **10 Wejścia 0-10 V**

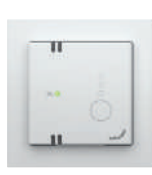

Urządzenie jest wyposażone w cztery opcjonalne wejścia 0-10 V do sterowania przepływem powietrza jednostki wentylacyjnej. Każdy czujnik lub przełącznik w paśmie 0-10 V można podłączyć do jednego z wejść.

### **Instalacja**

Kompletny system ComfoNet ma ograniczenie mocy do maksimum 150 mA. Jeśli wszystkie podłączone urządzenia wymagają mocy większej niż 150 mA, należy zainstalować zasilany rozdzielacz ComfoSplitter.

- Podłącz pierwszy wymagany czujnik lub przełącznik do złącza 9 (patrz schemat połączeń).
- Podłącz drugi wymagany czujnik lub przełącznik do złącza 11 (patrz schemat połączeń).
- Podłącz trzeci wymagany czujnik lub przełącznik do złącza 8 (patrz schemat połączeń).
- Podłącz czwarty wymagany czujnik lub przełącznik do złącza 10 (patrz schemat połączeń).
- Jeśli w instrukcji obsługi czujnika/przełącznika znajduje się odpowiednia wzmianka: Podłącz osobny zasilacz czujnika/przełącznika.

### **Przykładowy schemat połączeń z czujnikiem CO2**

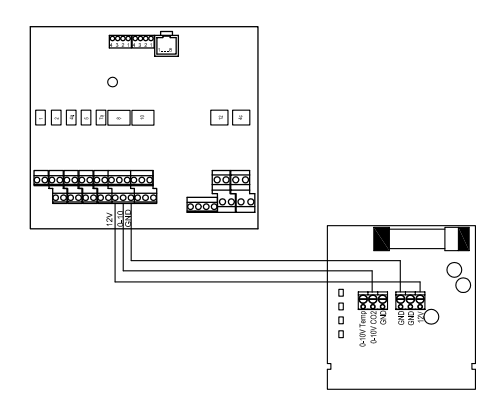

### **Pierwsze uruchomienie**

Po zainstalowaniu uruchom podłączone czujniki i/lub przełączniki w menu USTAWIENIA OPTION BOX jednostki wentylacyjnej. Włącz podłączone wejście.

Reakcję dla wejście oraz metodę interakcji można ustawić dla każdego wejścia 0-10 V osobno. Dzięki temu można łączyć różne rodzaje czujników w jednym systemie. Można ustawić funkcję 0-10 V oraz priorytet dla każdego wejścia 0–10 V.

Należy wziąć pod uwagę fakt, że zakres interakcji powinien zawsze mieścić się w wybranej nastawie i maksymalnej dopuszczalnej wydajności. Dla optymalnego sterowania zawsze należy wybierać st. went. 1. Podstawowa wentylacja jest gwarantowana; zapotrzebowanie na dodatkową wentylację jest spełniane przez wejścia 0–10 V.

### **Dla każdego podłączonego wejścia 0–10 V trzeba ustawić następujące menu:**

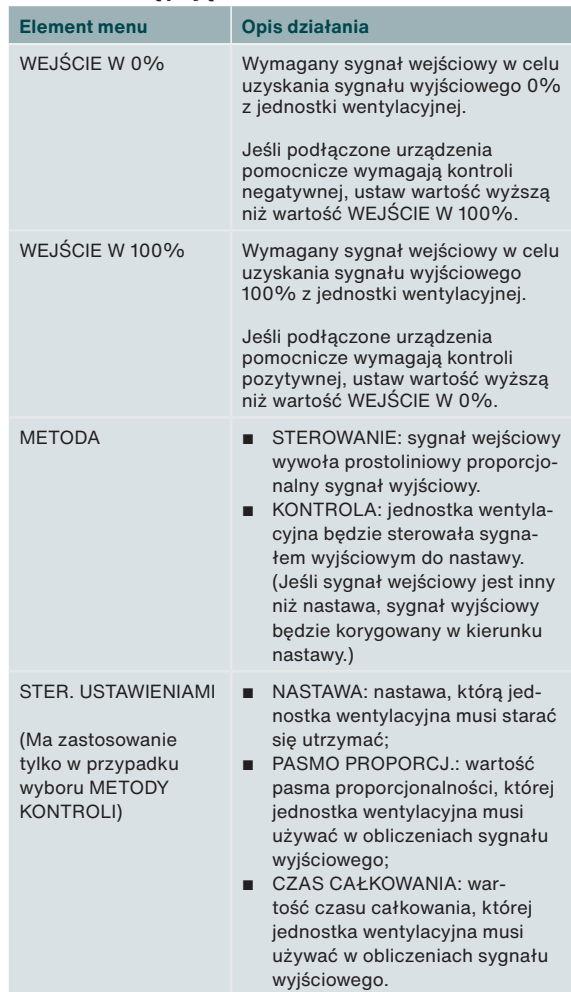

W punkcie "Metoda kontroli" można znaleźć więcej informacji na temat różnicy między sterowaniem a kontrolą.

W punkcie "Sterownik proporcjonalno-całkującoróżniczkujący (PID)" można znaleźć więcej informacji na temat pasma proporcjonalności i zegara całkowania. Dla wszystkich podłączonych wejść 0-10 V trzeba ustawić następujące menu:

### ■ FUNKCJA 0–10 V

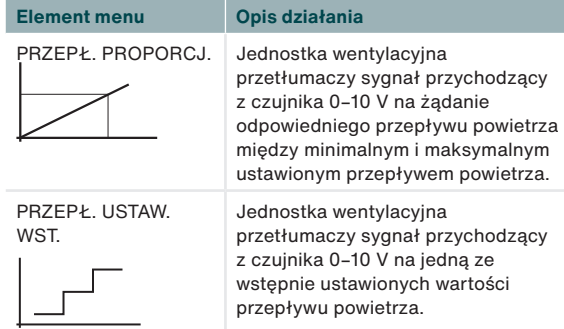

### ■ PRIORYTET 0–10 V

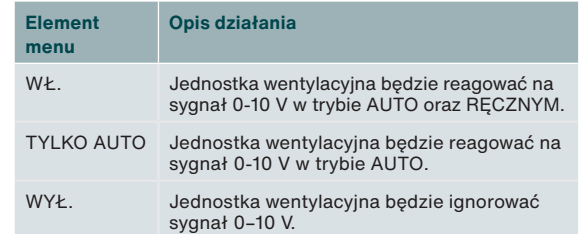

### **10.1 Doradzane ustawienia9**

### **Czujnik CO2 (0-2000 ppm)**

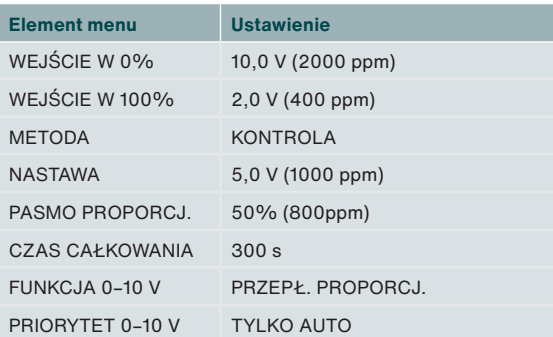

### **Czujnik wilgotności**

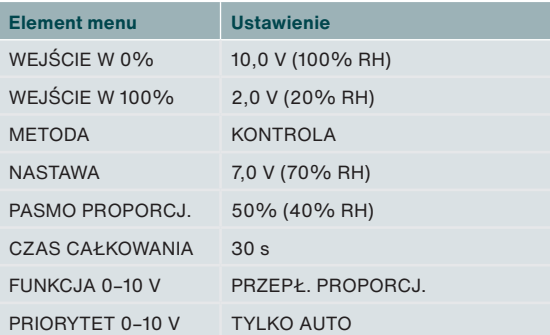

### **Czujnik ciśnienia**

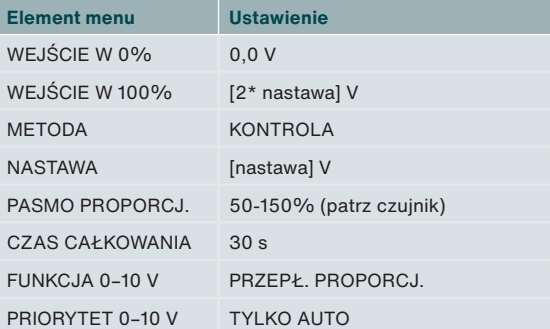

### **SAG 0-3/SAG 0-5/SAG 0-M**

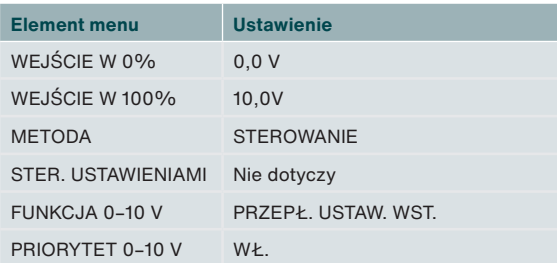

### **Obsługa**

Sygnał wejściowy podłączonego czujnika lub przełącznika jest przekładany na sygnał neutralny 0-100%. Ten przełożony sygnał jest wysyłany do jednostki wentylacyjnej jako wymagany przepływ powietrza. Jednostka wentylacyjna porównuje to zapotrzebowanie z wszelkimi innymi przychodzącymi zapotrzebowaniami i ustala potrzebny przepływ powietrza.

Przekładając sygnał na sygnał neutralny 0-100% czujnik ciśnienia 0-600 Pa 0-10 V można bez trudu zastąpić na przykład czujnikiem ciśnienia 0-500 Pa 0,5-4,5 V. Zmiany wymagają tylko ustawienia napięcia wejściowego. W przypadku kontroli należy ponadto skorygować nastawę.

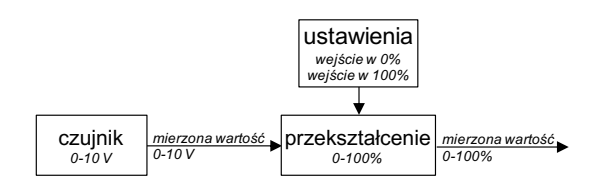

Napięcie wejściowe przy wyjściu 0% i napięcie wejściowe przy wyjściu 100% ustawia się w menu modułu przyłączeniowego dla każdego konkretnego wejścia 0-10 V po włączeniu wejścia. Domyślnie wyjście 0% jest generowane przy wejściu 0 V, natomiast wyjście 100% przy wejściu 10 V. Gdyby był podłączony czujnik ciśnienia 0,5-4,5 V do sterowania wentylacją, wejście dla wyjścia 0% wynosiłoby 0,5 V, a wejście dla wyjścia 100% 4,5 V.

## **11 Regulowany zawór gruntowego wymiennika ciepła5**

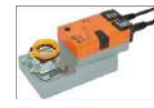

Urządzenie jest wyposażone w opcjonalny sterownik gruntowego wymiennika ciepła do wstępnego nagrzewania lub schładzania powietrza zewnętrznego. Urządzenie może kontrolować zawór 230 V z powietrza poprzez

gruntowy wymiennik ciepła.

### **Instalacja**

- Podłącz stałe zasilanie 230 V zaworu gruntowego wymiennika ciepła do złącza 12 (patrz schemat połączeń).
- Podłącz przełączone zasilanie 230 V zaworu gruntowego wymiennika ciepła do złącza 6b (patrz schemat połączeń).
- Podłącz czujnik temperatury zewnętrznej gruntowego wymiennika ciepła do złącza 6a (patrz schemat połączeń).
- Podłącz sieciowy kabel zasilający urządzenia.

### **Pierwsze uruchomienie**

Po zainstalowaniu nie ma potrzeby uruchamiania gruntowego wymiennika ciepła na jednostce wentylacyjnej.

### **Obsługa**

Jednostka wentylacyjna będzie sterować złączem 6b (zasilanie) za pomocą informacji otrzymywanych od złącza 6a (czujnik temperatury).

W pierwszych dwóch minutach po włączeniu zasilania jednostki wentylacyjnej czujnik nie osiąga jeszcze rzeczywistej temperatury, aby wiadomo było, czy gruntowy wymiennik ciepła powinien zostać otwarty. Dlatego gruntowy wymiennik ciepła pozostanie zamknięty przez co najmniej dwie minuty po włączeniu zasilania jednostki wentylacyjnej.

Jeśli jednostka wentylacyjna jest w stanie uzyskać nastawiony nawiew powietrza bez pomocy zaworu gruntowego wymiennika ciepła, pozostanie on zamknięty. Jeśli zawór gruntowego wymiennika ciepła daje słabe wyniki pod względem temperatury powietrza zewnętrznego w jednostce wentylacyjnej, jednostka wentylacyjna zamknie zawór gruntowego wymiennika ciepła.

Jeśli łączność z czujnikiem zaworu gruntowego wymiennika ciepła zostanie utracona, jednostka wentylacyjna zamknie zawór gruntowego wymiennika ciepła i wyświetli błąd GROUND\_ HEAT\_CONNECT ERROR na swoim wyświetlaczu.

## **12 Złącze zasilania sieciowego**

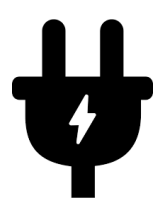

Jeśli nie są używane żadne akcesoria 230 V, podłączenie urządzenia do sieci elektrycznej nie jest konieczne.

Urządzenie zasila następujące elementy wyposażenia pomocniczego 230 V:5

- Zawór ComfoHood<sup>2</sup>;
- Pompa ComfoFond-L pump;
- Zawór gruntowego wymiennika ciepła.

Wszystkie pozostałe funkcie są zasilane przez sieć ComfoNet jednostki wentylacyjnej z mocą maksymalną 150 mA. Urządzenie ma ograniczenie doprowadzania prądu maksimum 10 A do złączy zasilanych elementów wyposażenia pomocniczego 230 V. Upewnij się, że żaden z podłączonych elementów nie przekracza tych maksymalnych wartości.

## **13 Złącze ComfoNet**

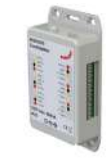

Każde złącze ComfoNet można połączyć z dowolnym urządzeniem ComfoNet. Jeśli chcesz podłączyć więcej urządzeń ComfoNet niż jest dostępnych złączy ComfoNet, zainstaluj rozdzielacz ComfoSplitter.

Kompletny system ComfoNet ma ograniczenie mocy do maksimum 150 mA. Jeśli wszystkie podłączone urządzenia wymagają mocy większej niż 150 mA, należy zainstalować zasilany rozdzielacz ComfoSplitter.

### **Schemat połączeń ComfoNet**

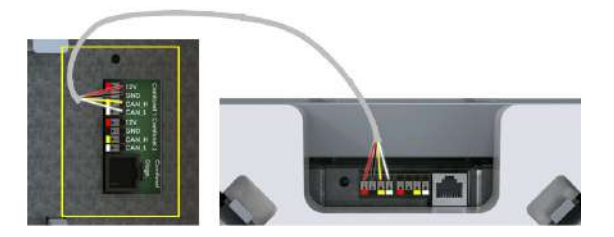

**14 Procedury postępowania w przypadku awarii**

> Urządzenie nie ma cyfrowego panelu sterowania pokazującego kody usterek.

Urządzenie wentylacyjne posiada cyfrowy wyświetlacz, który wyświetla kody usterek. W instrukcji serwisowej jednostki wentylacyjnej opisano znaczenia kodów usterek oraz sposób ich usuwania.

## **15 Sterownik proporcjonalno-całkująco-różniczkujący (PID)**

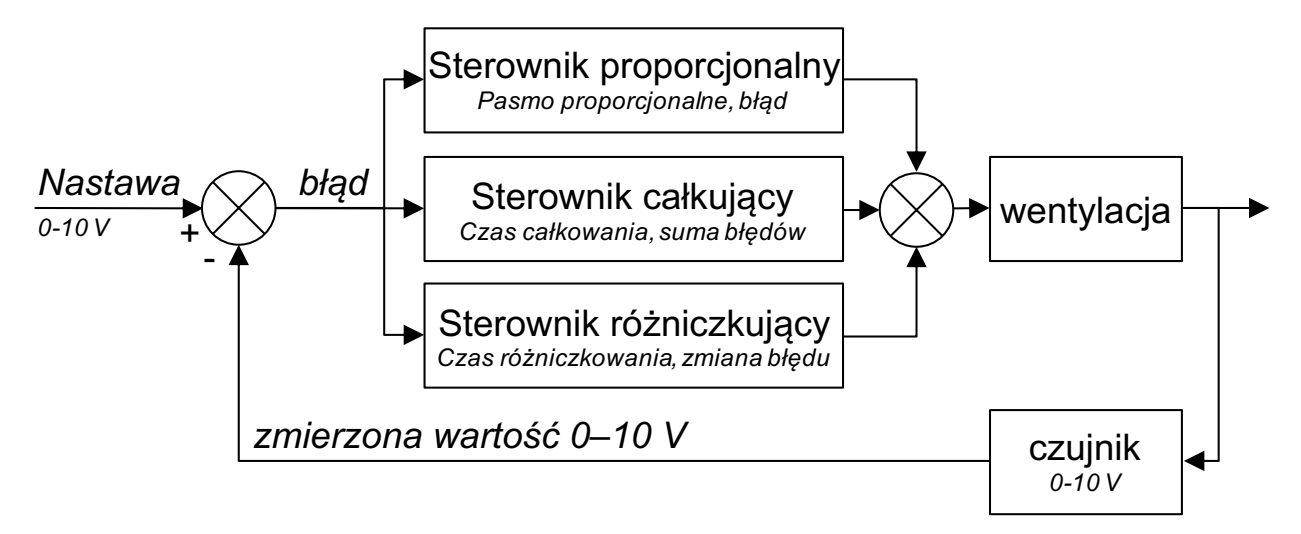

Większość sterowników jednostki wentylacyjnej to sterowniki typu PID (proporcjonalnocałkująco-różniczkujące). Sterowniki dążą do sprowadzenia błędu do zera.

Obwody sterowników — w przeciwieństwie do obwodów sterowania — to obwody zamknięte, co oznacza, że sterownik wysyła wynikowy sygnał zwrotny do procesu. Obwody sterowania nie mają możliwości sprowadzenia błędu do zera, ponieważ nie ma błędu, kiedy brak jest nastawy. Istnieje bezpośrednia zależność między sygnałem wejściowym sterowania a sygnałem wyjściowym sterowania.

Sygnał wyjściowy sterownika proporcjonalnego zależy od błędu podzielonego przez pasmo proporcjonalności. Pasmo proporcjonalności to ustawienie określające czułość sygnału wyjściowego na błąd. Kontrola proporcjonalna nie zależy od czasu. Sama w sobie nie ma możliwości sprowadzenia błędu do zera. Pozostawia błąd w stanie ustalonym. Sygnał wyjściowy sterownika całkującego zależy od sumy błędów w czasie oraz

czasu całkowania. Czas całkowania to czas potrzebny na wygenerowanie pełnego sygnału wyjściowego przy błędzie o wielkości pasma proporcjonalności. Im dłuższy czas całkowania, tym dłużej trwa sprowadzanie błędu w stanie ustalonym do zera. Jeśli jednak czas całkowania jest zbyt krótki, proces nie będzie w stanie nadążyć za sterownikiem i dojdzie do niestabilności.

Efekt różniczkowania zależy od tempa zmiany, które stanowi różnica pomiędzy aktualnym błędem a poprzednim błędem. Efekt różniczkowy to czas różniczkowania pomnożony przez tempo zmiany. Im dłuższy czas różniczkowania, tym bardziej agresywne różniczkowanie. Jeśli reakcja na tempo zmiany nie jest wymagana, czas różniczkowania ustawia się na zero, a sterownik jest wówczas nazywany sterownikiem PI (proporcjonalno-całkujący). Różniczkowanie jest wymagane tylko wówczas, gdy tempo zmiany procesu ma znaczenie, na przykład dla kontroli wilgotności. Przewidywanie szybkich zmian wilgotności ogranicza problem wysokiej wilgotności.

## **16 Metoda kontroli**

**Sterowanie**

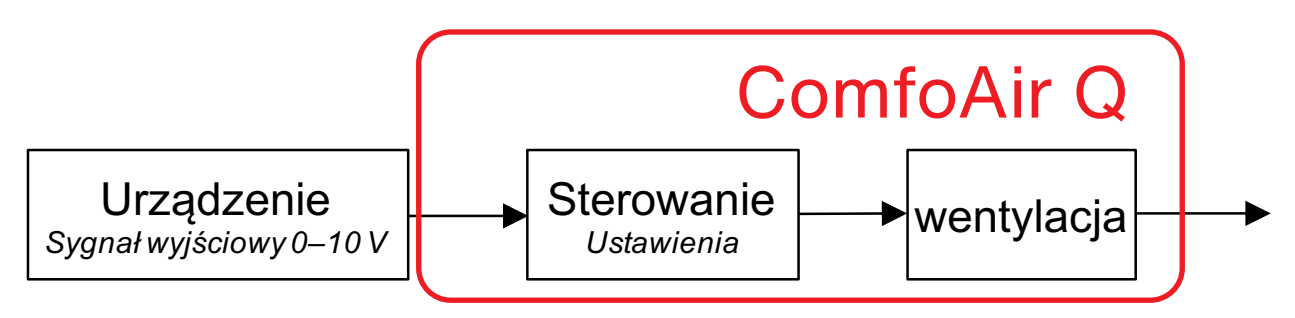

Sterowanie oznacza, że wyjście podłączonego urządzenia bezpośrednio wpływa na wydajność. Zazwyczaj z tej możliwości należy korzystać w odniesieniu do urządzeń sterujących, takich jak SAG 0-3, SAG 0-5 czy SAG 0-M.

Czujników z dodatkami sterującymi, takich jak czujniki CO<sub>2</sub> 0-10 V z nastawami, nie można stosować do kontroli. Metodą interakcji musi być sterowanie, ponieważ nastawy to ustalone sygnały wyjściowe czujników, które muszą bezpośrednio wpływać na wydajność.

Gdyby podłączony był czujnik, oznaczałoby to, że wysoki poziom czujnika odpowiada wysokiej wydajności. Gdyby podłączony był czujnik CO<sub>2</sub> 0-2000 ppm z 0 V przy 0 ppm i 10 V przy 2000 ppm, oznaczałoby to, że przy 1000 ppm 50% stanowiłby sygnał wyjściowy sterowania. Wydajność stanowiłaby 50% na skali wydajności, przy której czujnik zaczął działanie (zwykle st. went. 1) i maksymalnej dopuszczalnej wydajności (zwykle st. went. 3). Sterowanie oznacza, że nie ma kontroli, w związku z czym jakość powietrza nie jest gwarantowana. Gdyby jednostka wentylacyjna miała gwarantować maksimum — przykładowo — 800 ppm, należałoby wybrać kontrolę jako metodę.

### **Kontrola**

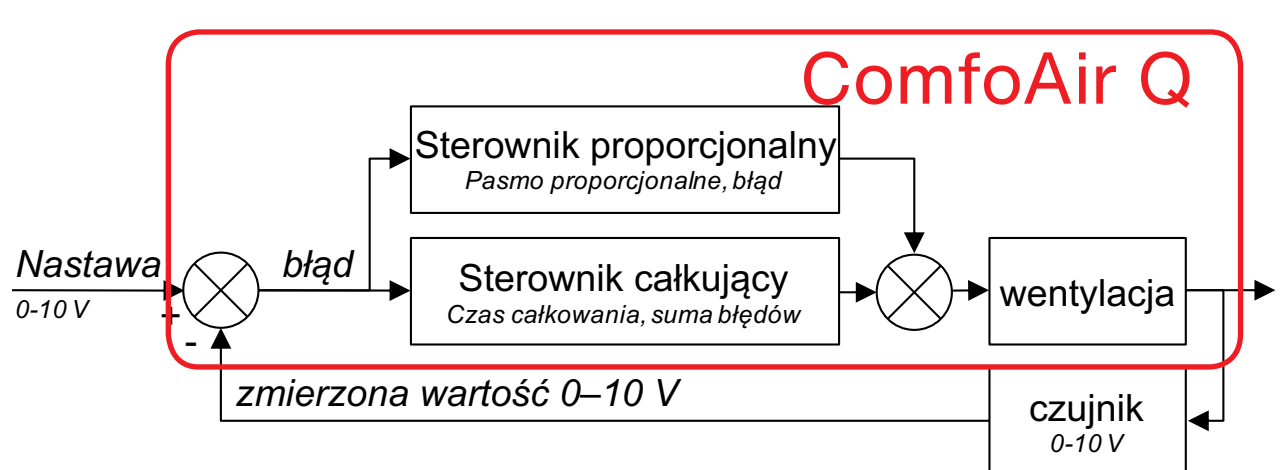

W przypadku kontroli z użyciem czujnika  $CO<sub>2</sub>$ lub czujnika wilgotności wejście w 0% jest maksymalnym wyjściem czujnika, a wejście w 100% jest minimalnym wejściem czujnika. Powodem tego jest fakt, że kontrola dąży do usunięcia błędu, który jest definiowany jako nastawa pomniejszona o zmierzoną wartość. Jeśli zmierzona wartość jest zbyt wysoka, błąd jest ujemny, a wówczas wymagane jest działanie dodatnie (zwiększona wydajność). Oznacza to, że wejście dla kontroli należy odwrócić.

Czujnik CO<sub>2</sub> kontrolujący wentylację oznacza, że zawartość  $CO<sub>2</sub>$  jest utrzymywana na stałym poziomie. Kontrola dąży do pozbycia się błędu. Stan ustalony poziomu CO<sub>2</sub> dla dowolnej liczby osób będzie jednakowy, chyba żeby system wentylacji nie był w stanie doprowadzić wystarczającej ilości powietrza. W przypadku kontroli z użyciem czujnika ciśnienia innego producenta zbyt wysokie ciśnienie (błąd ujemny) wymaga obniżonej wydajności. Dlatego nie ma potrzeby odwracania wejścia.

### **Reservados todos los derechos.**

Esta documentación ha sido elaborada con el máximo cuidado. El editor no será responsable de ningún daño derivado de la falta o inexactitud de la información recogida en este documento. En caso de litigio, se considerará vinculante la versión en inglés de las instrucciones.

# Índice

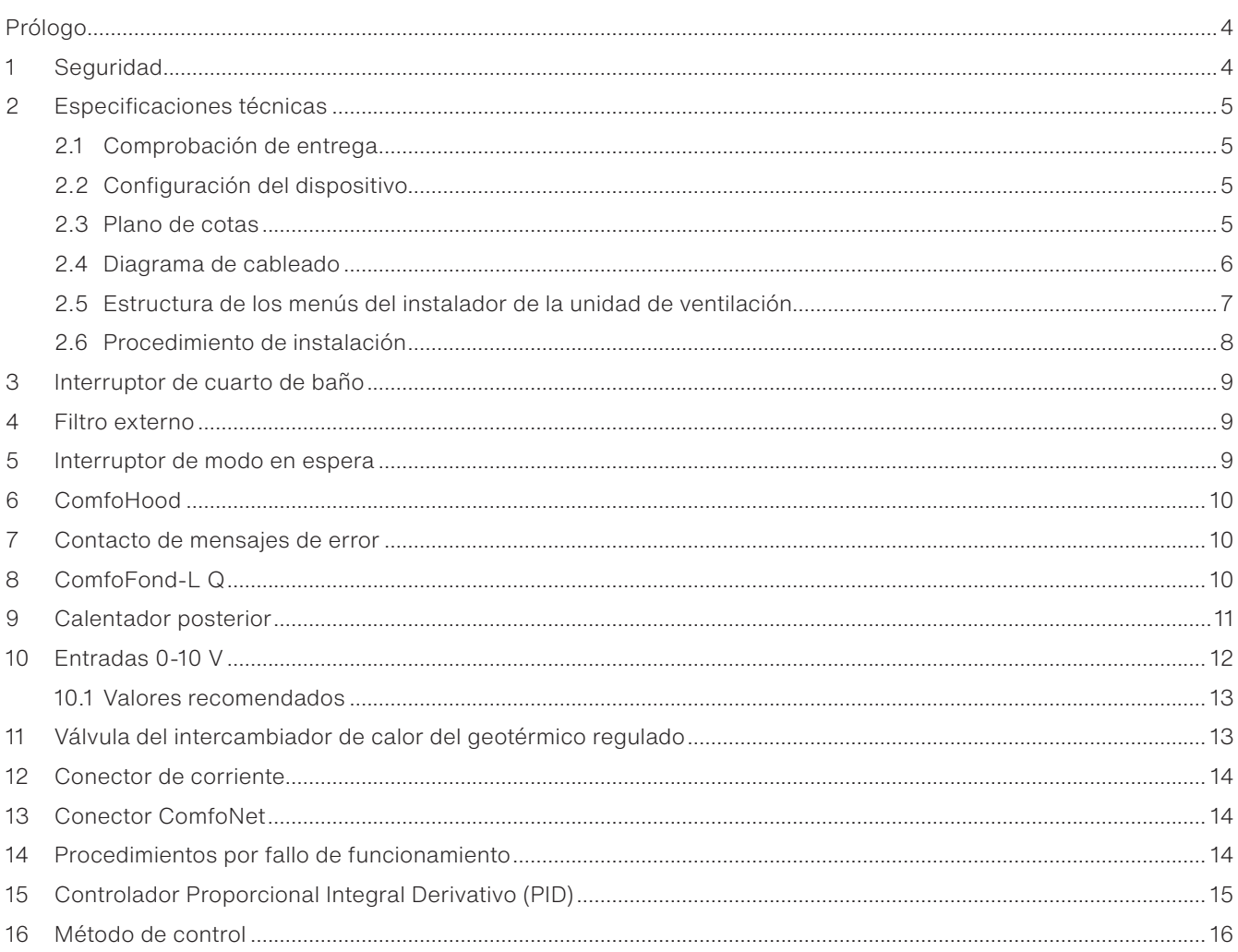

## **Prólogo**

### **Lea atentamente este documento y la documentación de la unidad de ventilación antes de instalar este dispositivo.**

Este documento sirve para realizar la instalación y las tareas de mantenimiento del dispositivo Option Box V2 / Option Box V2 Lite para ComfoAir Q, Comfort Vent Q y Aeris NEXT de manera óptima y segura. En este documento, se hará referencia al Option Box como «dispositivo» y a las unidades ComfoAir Q, Comfort Vent Q y Aeris NEXT como «la unidad de ventilación». El dispositivo está sujeto a desarrollo y mejora continuos. Por tanto, puede presentar ligeras diferencias respecto a las descripciones dadas.

### **En los documentos de Zehnder, se utilizan los siguientes pictogramas:**

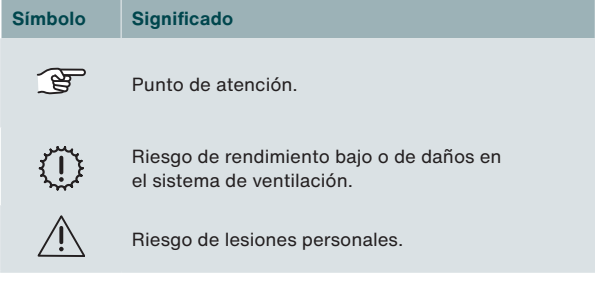

#### 19 **Preguntas**

Póngase en contacto con su proveedor si tiene alguna pregunta. Al final de este documento hay una lista con los datos de contacto de los principales proveedores.

### **Uso del sistema**

Este dispositivo forma parte de un sistema de ventilación equilibrado y no funciona de manera independiente. Por lo tanto, las instrucciones de uso y de seguridad y la garantía de la unidad de ventilación también son aplicables a este dispositivo. Lea atentamente este manual y la documentación de la unidad de ventilación antes de usar este dispositivo.

## **1 Seguridad**

■ Cumpla siempre las normas de seguridad, los avisos, los comentarios y las instrucciones recogidos en este documento El incumplimiento de las normas de seguridad, los avisos, los comentarios y las instrucciones

Fabricante del dispositivo:<br>Tabricante del dispositivo:<br>Tabricas. Zehnder Group Zwolle B.V. Lingenstraat 2 • 8028 PM Zwolle • NL Tel.: +31 (0)38 42 96 911 Registro mercantil de Zwolle

de este documento puede provocar lesiones a las personas o daños al dispositivo.

- Cumpla siempre las instrucciones generales y locales de construcción, seguridad e instalación prescritas por las autoridades locales, las compañías suministradoras de electricidad y agua y demás entidades competentes.
- Tras la instalación, todas las piezas que pueden provocar lesiones personales quedan protegidas tras la carcasa. Se necesitan herramientas para abrir la carcasa.
- Las tareas de instalación, puesta en marcha y mantenimiento deben ser realizadas por un técnico acreditado a menos que se indique otra cosa. Un técnico no acreditado podría causar lesiones físicas o perjudicar el rendimiento del sistema de ventilación.
- No modifique el dispositivo ni las especificaciones indicadas en este documento. Las modificaciones pueden causar lesiones físicas o perjudicar el rendimiento del sistema de ventilación.
- Antes de empezar a trabajar en el sistema de ventilación, siempre desconecte todos los polos de la alimentación eléctrica del dispositivo, del ComfoSplitter opcional que pueda estar conectado y de la unidad de ventilación. El dispositivo o el sistema de ventilación pueden provocar lesiones personales si se abren mientras están en funcionamiento. Asegúrese de que el dispositivo y la unidad de ventilación no se puedan volver a poner en marcha accidentalmente.
- Instale solo un calentador posterior con una conexión a MBTS (muy baja tensión de seguridad) de 0-10 V y su propio control térmico de seguridad. El sistema no está diseñado para ser seguro cuando se utiliza un a calentador posterior sin conexión MBTS (muy baja tensión de seguridad) y control térmico de seguridad.
- Tome siempre medidas inhibidoras de descargas electrostáticas cuando esté trabajando con componentes electrónicos, como la utilización de pulseras antiestáticas. Los componentes electrónicos pueden sufrir daños debido a las cargas

# **2 Especificaciones técnicas**

## **2.1 Comprobación de entrega**

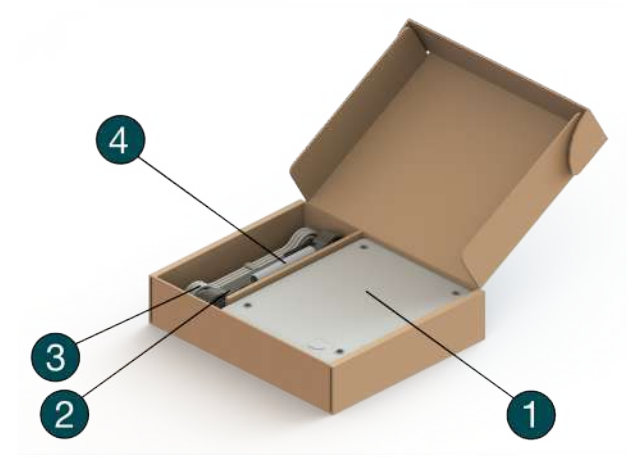

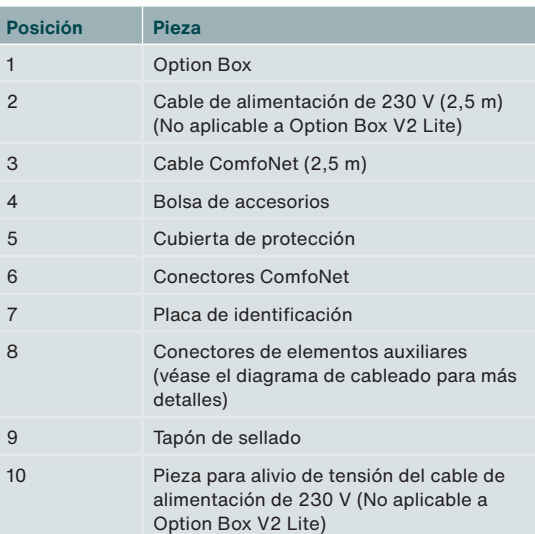

**2.2 Configuración del dispositivo**

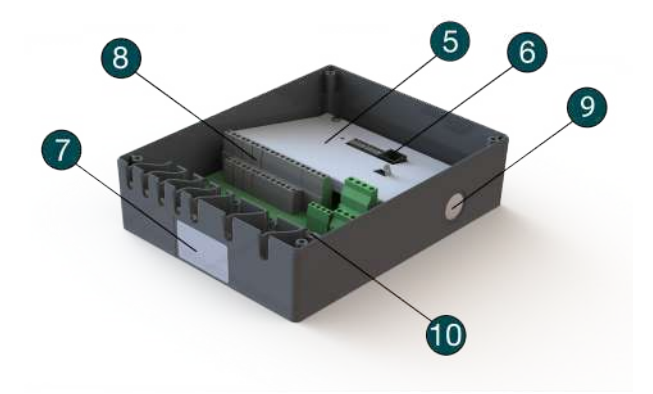

**2.3 Plano de cotas1**

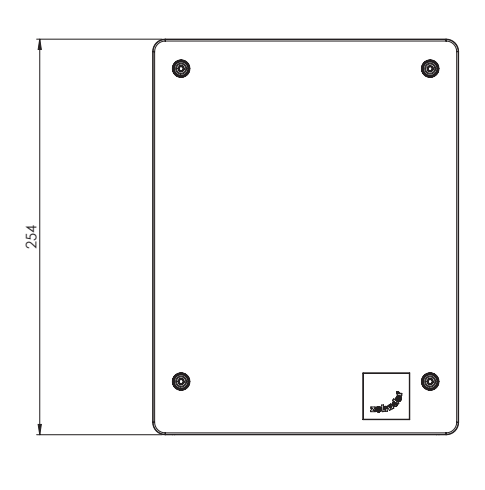

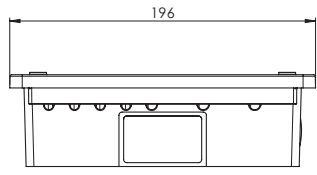

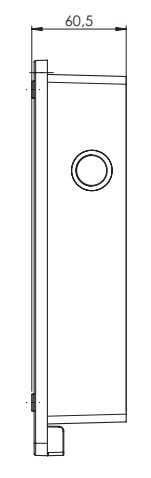

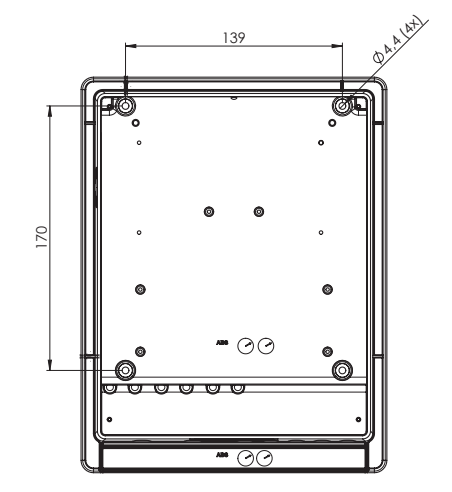

### **2.4 Diagrama de cableado**

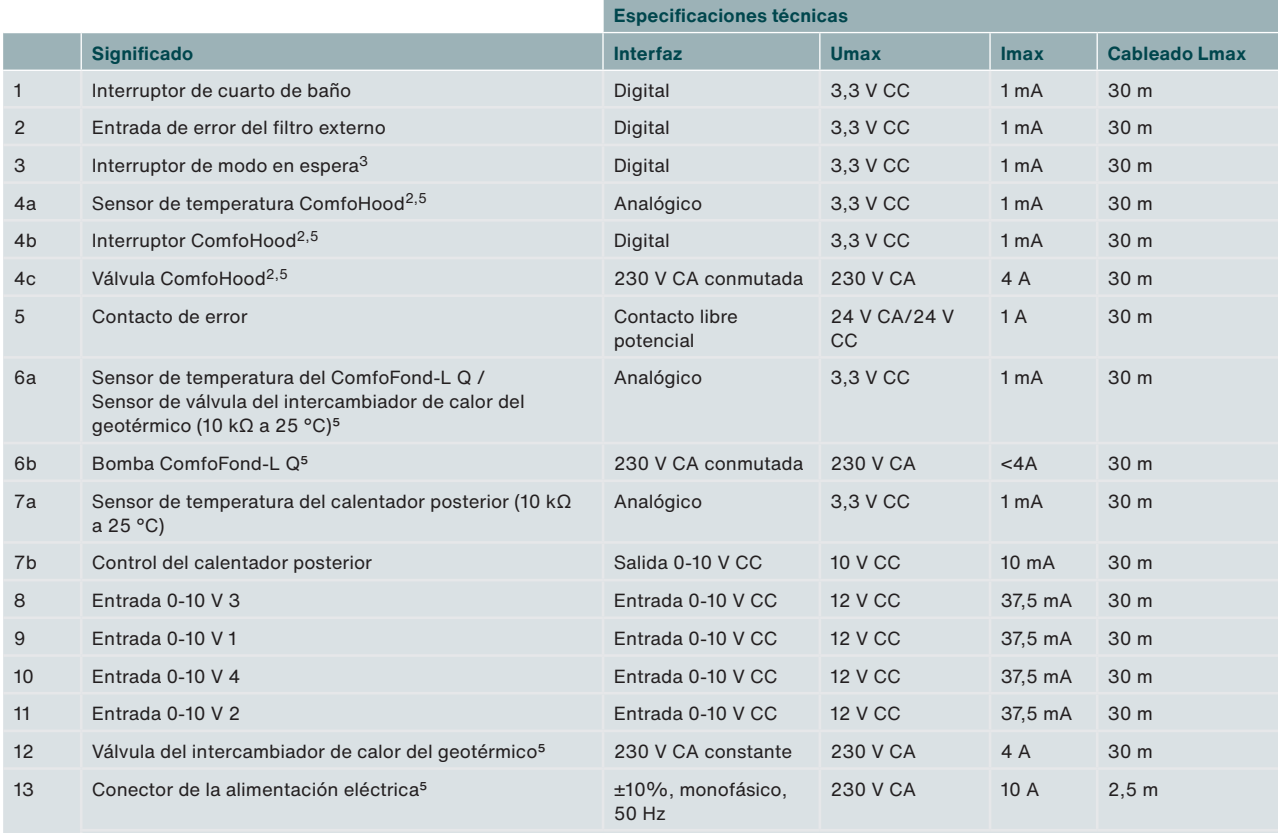

**La toma de alimentación se necesita para las funciones a 230 V (códigos 4c, 6b y 12).**   $\mathbb{F}$ **El resto de funciones reciben alimentación a través de ComfoNet. Imax de conectores alimentados por ComfoNet conjuntamente: <150 mA Imax de códigos 4b, 6b y 12 conjuntamente: 10 A**

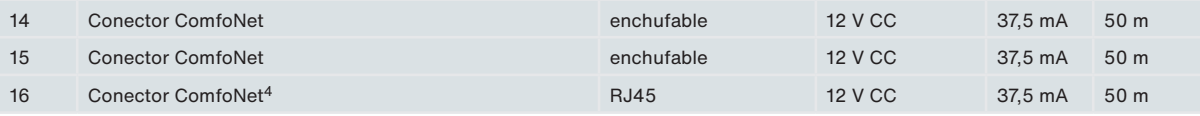

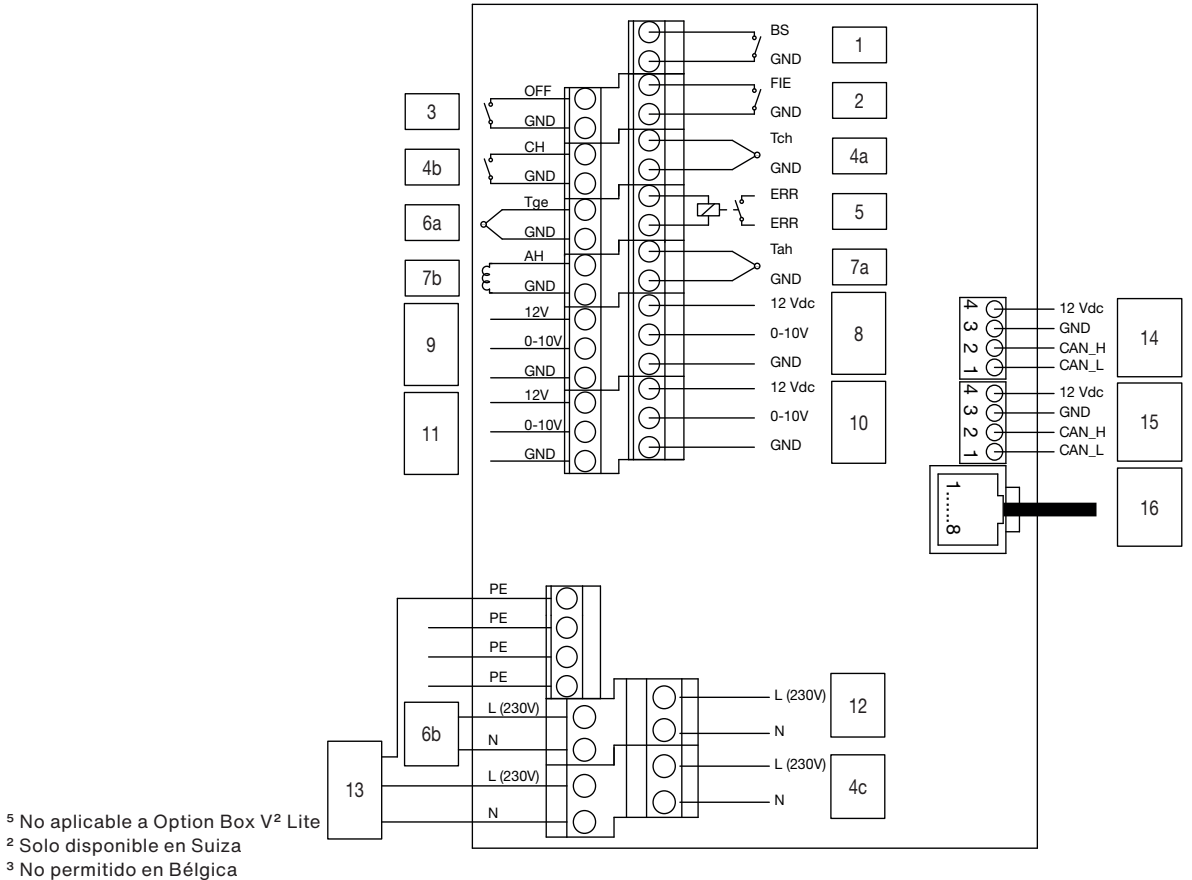

2 Solo disponible en Suiza

4 Para aplicaciones de servicio

### **2.5 Estructura de los menús del instalador de la unidad de ventilación**

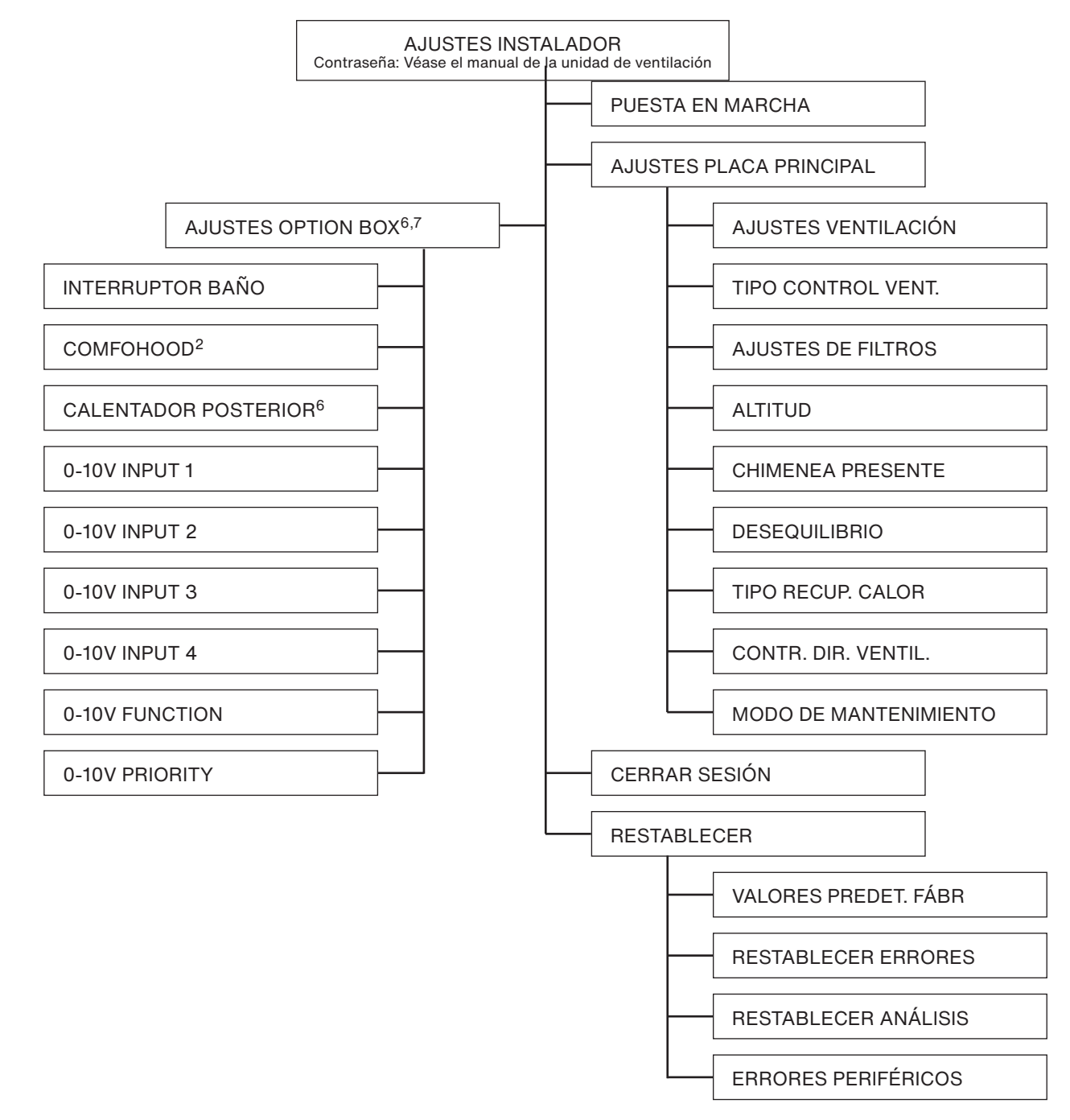

### **General**

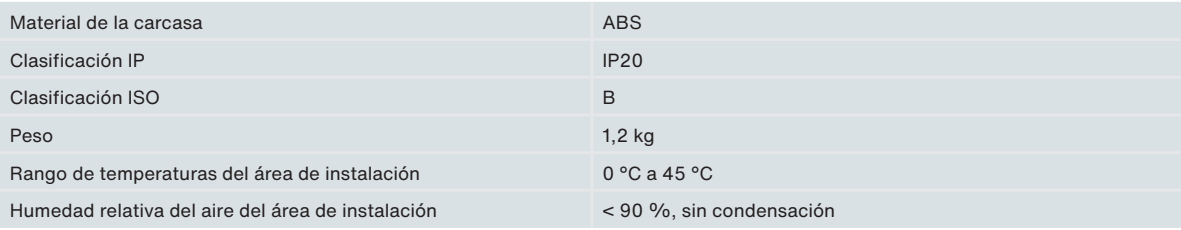

2 Solo disponible en Suiza

6 Este menú solo se muestra cuando el accesorio está conectado al dispositivo

INSTALADOR → ENTRADAS EXTERNAS

INSTALADOR → SALIDAS EXTERNAS

<sup>7</sup> Mientras se usa la aplicación ComfoControl, estos valores se pueden ver en:

### **2.6 Procedimiento de instalación**

Sea consciente de la posible interferencia electromagnética (CEM) durante la instalación.

- Como cables de señal, utilice los que cumplan los siguientes requisitos:
	- Longitud máxima: 50 m
	- Ø recomendado: 0,60 mm2
	- $-$  Ø mínimo: 0,25 mm<sup>2</sup>
	- Ø máximo: 1,00 mm2
- Asegúrese de que exista una barrera (por ejemplo, un canal o compartimento aparte) o una distancia mínima de 150 mm entre los cables de corriente (por ejemplo, de 230 V) y los cables propensos a interferencias (por ejemplo, de control, de baja tensión, de interfaz, de LAN, de señal digital o analógica).
- Si es necesario que se crucen los cables de alimentación con cables susceptibles de sufrir interferencias, asegúrese de que dicha intersección tiene lugar de modo perpendicular.
- Para los cables de alimentación, utilice los orificios anchos de la derecha con alivio de tensión.
- Para los cables de señal, utilice los orificios estrechos de la izquierda. Estas medidas minimizarán en lo posible las perturbaciones electromagnéticas y posibilitarán la mejor comunicación.

### **Cable de señal**

Interruptor de cuarto de baño

- Entrada de error del filtro externo
- Interruptor de modo en espera
- Sensor de temperatura ComfoHood<sup>2</sup>
- Interruptor ComfoHood2

Contacto de error

Sensor de temperatura ComfoFond-L Q

Sensor de temperatura calentador posterior

Control del calentador posterior

Entrada 0-10 V

Cable ComfoNet

#### **Cable de potencia5**

Válvula ComfoHood2

Bomba ComfoFond-L Q

Válvula del intercambiador de calor del geotérmico

Cable de alimentación de la red

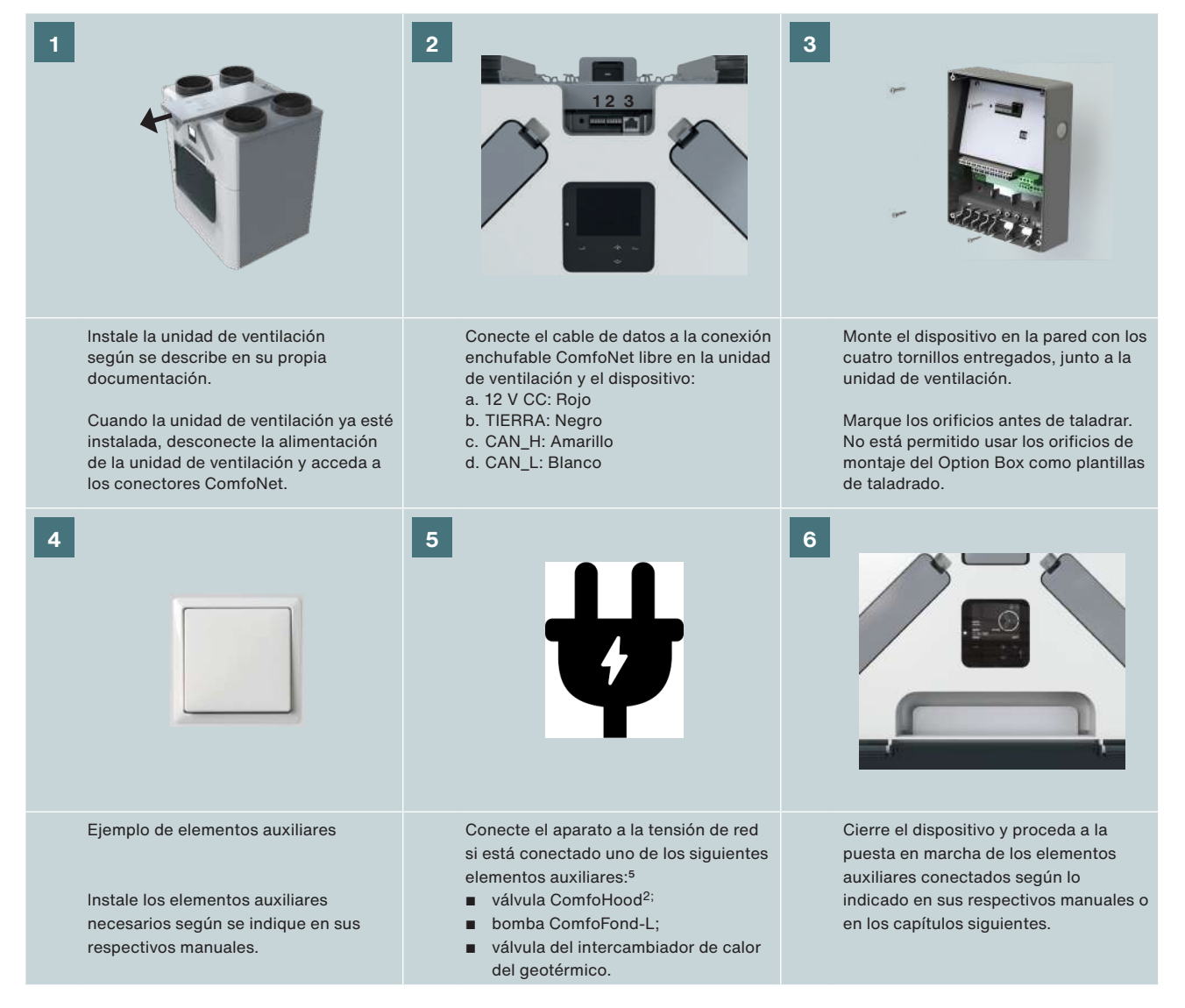

5 No aplicable a Option Box V2 Lite

## **3 Interruptor de cuarto de baño**

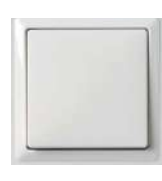

El dispositivo está equipado con un control opcional por temporizador para reducir rápidamente la humedad en el cuarto de baño. Dicha reducción se realiza ajustando provisionalmente el caudal de aire a VELOCIDAD 3

(modo VENTILACIÓN MÁXIMA) mediante un interruptor en el cuarto de baño.

#### **Instalación**

Conecte un interruptor (cuarto de baño) al conector 1 (véase el diagrama de cableado).

#### **Puesta en marcha**

Tras la instalación, proceda a la puesta en marcha del interruptor en el menú AJUSTES OPTION BOX de la unidad de ventilación.

Se deben ajustar los siguientes menús:

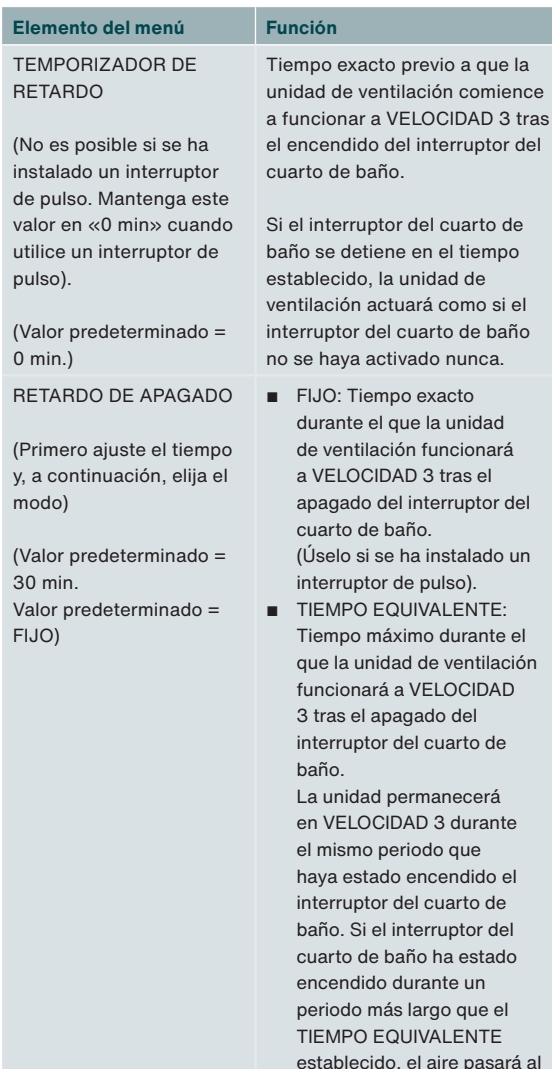

#### **Funcionamiento**

Véase el apartado «Puesta en marcha» del capítulo 3.

### **4 Filtro externo**

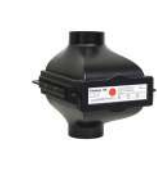

El dispositivo está equipado con un contacto de error de filtro externo opcional al que se puede conectar un interruptor de error de filtro para avisar al usuario final cuando sea necesario sustituir el filtro externo.

### **Instalación**

Instale el interruptor de error de un filtro externo en el conector 2 (véase el diagrama de cableado). Lea el manual del filtro externo para conocer el resto del procedimiento de instalación.

### **Puesta en marcha**

Tras la instalación, no es necesario poner en marcha el interruptor en la unidad de ventilación.

### **Funcionamiento**

La unidad de ventilación mostrará un error cuando se cierre el interruptor.

comience

uptor del

alado un

rante el ntilación

to de

cerá

INTE<sup></sup>

caudal normal cuando finalice

el temporizador.

### **5 Interruptor de modo en espera3**

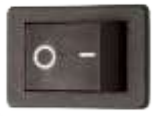

El dispositivo está equipado con un contacto de modo en espera opcional al que se puede conectar un interruptor de modo en espera para activar a distancia el modo de mantenimiento en la unidad de

ventilación.

#### **Instalación**

Instale un interruptor de modo en espera en el conector 3 (véase el diagrama de cableado).

### **Puesta en marcha**

Tras la instalación, no es necesario poner en marcha el interruptor en la unidad de ventilación.

#### **Funcionamiento**

La unidad de ventilación pasará al modo de mantenimiento cuando se cierre el interruptor.

 $\triangle$  La ventilación se desactiva durante el modo de mantenimiento. No olvide volver a apagar el interruptor para volver a activar la ventilación.

## **6 ComfoHood2,5**

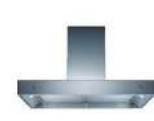

El dispositivo está equipado con un control opcional para extraer con seguridad y rapidez los olores de cocción y la humedad de la cocina. Dicha extracción se realiza ajustando el caudal de aire a VELOCIDAD 3 y abriendo la válvula de la campana

extractora ComfoHood.

### **Instalación**

- Conecte el sensor de temperatura de la ComfoHood al conector 4a (véase el diagrama de cableado).
- Conecte el interruptor de la ComfoHood al conector 4b (véase el diagrama de cableado).
- Conecte la válvula de la ComfoHood al conector 4c (véase el diagrama de cableado).
- Instale el cable de alimentación del dispositivo.

### **Puesta en marcha**

Tras la instalación, no es necesario poner en marcha la ComfoHood en la unidad de ventilación. Sin embargo, es posible ajustar un temporizador de prolongación en el menú AJUSTES OPTION BOX de la unidad de ventilación.

### **Funcionamiento**

La unidad de ventilación pasará al nivel de VELOCIDAD 3 y abrirá la válvula de la ComfoHood cuando se cierre el interruptor.

Si el nivel se ajusta de modo manual mientras el interruptor está cerrado, la válvula de la ComfoHood seguirá abierta y la unidad de ventilación pasará al nivel seleccionado.

Cuando se establece un tiempo en el menú AJUSTES OPTION BOX de la unidad de ventilación, la válvula de la ComfoHood seguirá abierta y la unidad de ventilación permanecerá en VELOCIDAD 3 durante el tiempo establecido tras la apertura del interruptor.

### **Función de seguridad**

Si el sensor de la ComfoHood detecta una temperatura superior a 60 °C, la unidad de ventilación cerrará la válvula de la ComfoHood en 10 segundos, volverá al nivel de ventilación normal y presentará el error HOOD\_TEMP ERROR en la pantalla.

Si se pierde la conexión con el sensor de la ComfoHood, la unidad de ventilación cerrará la válvula de la ComfoHood en 10 segundos, volverá al nivel de ventilación normal y presentará el error HOOD\_CONNECT ERROR en la pantalla.

```
2 Solo disponible en Suiza
```
#### **100 - ES**

## **7 Contacto de mensajes de error**

El dispositivo está equipado con un contacto de salida de mensajes de error opcional, sin potencial, para indicar de modo remoto la presencia de un error en la unidad de ventilación.

#### **Instalación**

Instale un indicador de error (por ejemplo, un LED) y su alimentación en el conector 5 (véase el diagrama de cableado). Si lo desea, puede usar una de las alimentaciones eléctricas para las entradas 0-10 V con el fin de alimentar al indicador de error. (TIERRA a ERR 1 – ERR 2 a indicador – indicador a 12 V).

### **Puesta en marcha**

Tras la instalación, no es necesario poner en marcha el indicador de error en la unidad de ventilación.

### **Funcionamiento**

La unidad de ventilación cerrará el conector 5 cuando aparezca un error en la misma.

## **8 ComfoFond-L Q5**

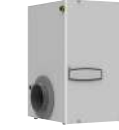

El dispositivo está equipado con un control opcional para un intercambiador de calor del geotérmico para calentar o enfriar previamente el aire del exterior. El ComfoFond-L Q es un intercambiador de calor geotérmico de aire a líquido en circuito cerrado, diseñado especialmente para la unidad de

ventilación.

### **Instalación**

- Instale la bomba del ComfoFond-L Q en el conector 6b (véase el diagrama de cableado).
- Instale el sensor de temperatura exterior del ComfoFond-L Q en el conector 6a (véase el diagrama de cableado).
- Instale el cable de alimentación del dispositivo.

### **Puesta en marcha**

Tras la instalación, no es necesario poner en marcha el ComfoFond-L Q en la unidad de ventilación.

### **Funcionamiento**

La unidad de ventilación controlará el conector 6b (bomba) con la información recibida desde el conector 6a (sensor de temperatura). Durante los dos primeros minutos tras el encendido de la unidad de ventilación, el sensor no ha enviado aún suficiente información para saber si es necesario que se ponga en marcha el ComfoFond-L Q. Por consiguiente, el ComfoFond-L Q permanecerá apagado durante al menos estos dos primeros minutos posteriores al encendido de la unidad de ventilación. Cuando la unidad de ventilación

tiene capacidad para llegar al aire de impulsión solicitado sin la asistencia del ComfoFond-L Q, este último permanecerá apagado. Si los resultados que aporta el ComfoFond-L Q a la unidad de ventilación sobre la temperatura del aire del exterior son insuficientes, la unidad de ventilación apagará el ComfoFond-L Q. Si se pierde la conexión con el sensor del ComfoFond-L Q, la unidad de ventilación apagará el ComfoFond-L Q y emitirá el error GROUND\_ HEAT\_CONNECT\_ERROR en el display de aquélla.

## **9 Calentador posterior**

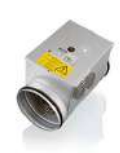

El dispositivo está equipado con un control opcional para un calentador posterior que (pre)calentar el aire de impulsión.

Si la vivienda tiene pérdidas térmicas muy limitadas (por ejemplo, una casa pasiva), el calentador posterior puede ser la única fuente activa para calentar la casa.<sup>8</sup> En otros casos se puede utilizar un calentador posterior

para evitar la sensación de corriente de aire.

### **Instalación**

El dispositivo es apto para calentadores posteriores de control eléctrico con entrada de 0-10 V. No es compatible con la entrada PWM (modulación del ancho del pulso). El dispositivo es útil únicamente para el control de un calentador posterior, pero no ofrece la alimentación eléctrica a 230 V necesaria para el calentador posterior.

- $\overline{\mathcal{L}}$  Solo se puede utilizar un calentador posterior con MBTS (muy baja tensión de seguridad) de 0-10 V. Esto supone que la alimentación eléctrica del calentador posterior debe tener doble aislamiento desde el sensor y el control 0-10 V. El dispositivo tampoco incluye ningún mecanismo de control de seguridad, como elementos de desconexión térmica en caso de altas temperaturas.
	- Instale un sensor de temperatura NTC (10 kΩ a 25 °C) tras el calentador posterior en el aire de impulsión en el conector 7a (véase el diagrama de cableado).
	- Instale el control 0-10 V de un calentador posterior en el conector 7b (véase el diagrama de cableado).
	- Asegúrese de que el calentador posterior esté equipado con un mecanismo de desconexión térmica en caso de altas temperaturas.
	- Instale la alimentación eléctrica del calentador posterior en la caja de fusibles con un grupo diferente al de la unidad de ventilación

### **Puesta en marcha**

Tras la instalación, proceda a la puesta en marcha del calentador posterior en el menú OPTION BOX SETTINGS (VALORES DEL OPTION BOX) de la unidad de ventilación.

Se deben configurar los siguientes menús:

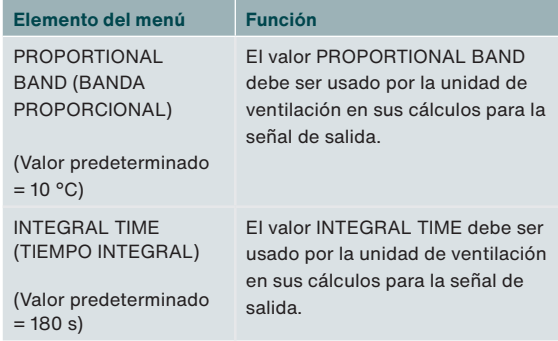

Los valores predeterminados se han optimizado para calentadores posteriores eléctricos de 2,4 kW (CV-MPX 200) y deben ser aceptables para calentadores posteriores eléctricos de entre 0,5 kW y 3,6 kW.

Cuando mayor es el valor de la banda proporcional, menos inmediata es la respuesta ante un error. Cuando menor es el valor, menos estable es la respuesta a errores de medición. Si se producen inestabilidades para puntos de consigna estables (sin cambios), la banda proporcional se debe doblar. Cuando mayor es el valor del tiempo integral, más lenta es la respuesta a errores de tiempo. Si se producen inestabilidades para cambios de consigna, el tiempo integral se debe doblar. En el capítulo «Controlador Proporcional Integral Derivativo (PID)», tiene más información sobre la banda proporcional y el tiempo integral.

### **Funcionamiento**

La unidad de ventilación controlará el conector 7b (señal de control) a partir de la información recibida con el conector 7a (sensor de temperatura) y el punto de consigna. Durante los dos primeros minutos tras el encendido de la unidad de ventilación, el sensor de temperatura no ha alcanzado aún la temperatura adecuada para saber si es necesario que se ponga en marcha el calentador posterior. Por consiguiente, el calentador posterior permanecerá apagado durante al menos estos dos primeros minutos posteriores al encendido de la unidad de ventilación.

El usuario final puede modificar el comportamiento del calentador posterior mediante el ajuste de un modo de control, un temporizador o un perfil de confort. Puede encontrar información sobre las distintas posibilidades en el manual del usuario de la unidad de ventilación.

Si se pierde la conexión con el sensor del calentador posterior, la unidad de ventilación apagará el calentador posterior y mostrará el error <sup>8</sup> Lo debe determinar el instalador del sistema de calefacción **La pantala.** POSTHEAT\_CONNECT\_ERROR en la pantalla.

## **10 Entradas 0-10 V**

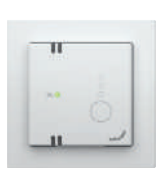

El dispositivo está equipado con cuatro entradas 0-10 V opcionales para controlar el caudal de aire de la unidad de ventilación. Cualquier sensor o interruptor dentro del rango 0-10 V se puede conectar a una de estas entradas.

### **Instalación**

El sistema ComfoNet completo está limitado para entregar un máximo de 150 mA. Si todos los dispositivos conectados necesitan más de 150 mA, será preciso instalar un ComfoSplitter con alimentación eléctrica.

- Instale el primer sensor o interruptor deseado en el conector 9 (véase el diagrama de cableado).
- Instale el segundo sensor o interruptor deseado en el conector 11 (véase el diagrama de cableado).
- Instale el tercer sensor o interruptor deseado en el conector 8 (véase el diagrama de cableado).
- Instale el cuarto sensor o interruptor deseado en el conector 10 (véase el diagrama de cableado).
- Si se menciona en el manual del sensor o del interruptor: Instale la alimentación eléctrica independiente del sensor/interruptor.

### **Ejemplo de diagrama de cableado de sensor de CO<sub>2</sub>**

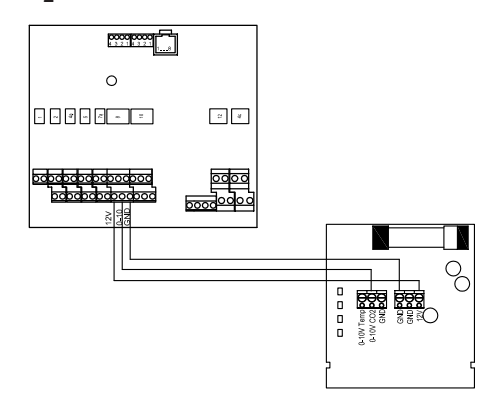

### **Puesta en marcha**

Tras la instalación, proceda a la puesta en marcha de los sensores o interruptores conectados, en el menú AJUSTES OPTION BOX de la unidad de ventilación. Habilite la entrada conectada.

Puede ajustar la respuesta a la entrada y el método de interacción independientemente para cada entrada 0-10 V. De este modo puede combinar diferentes tipos de sensores en un solo sistema. Puede ajustar la función 0-10 V y la prioridad para todas las entradas 0-10 V.

Tenga en cuenta que el rango de interacción siempre se encuentra entre el nivel predefinido seleccionado y el máximo volumen admisible. Por consiguiente, para un control óptimo, siempre se debe seleccionar el nivel VELOCIDAD 1. La ventilación básica está garantizada, la solicitud de un nivel mayor se ofrece mediante las entradas 0-10 V.

### **Se deben ajustar los siguientes menús para cada entrada 0-10 V conectada:**

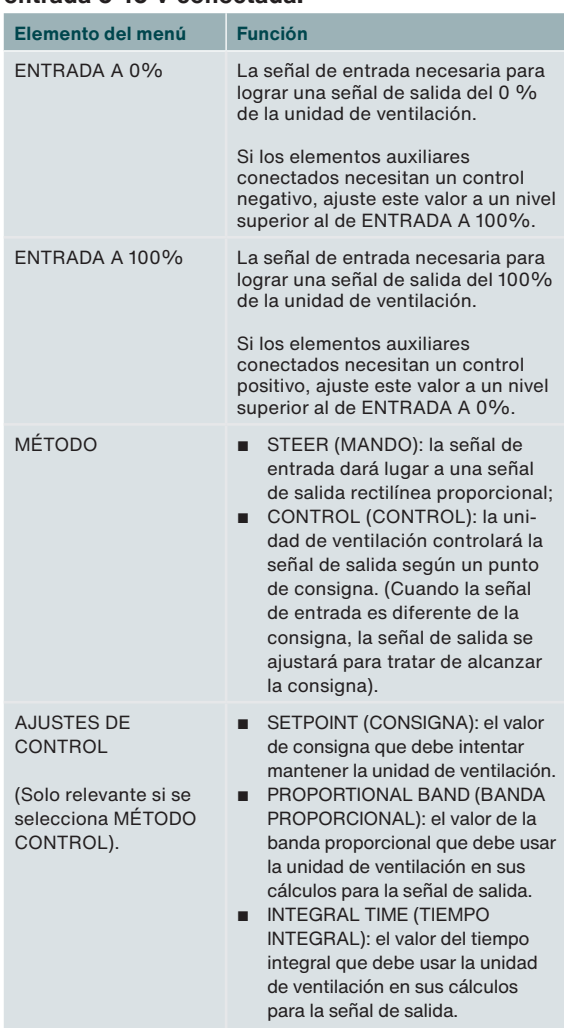

En el capítulo «Método de control», tiene más información sobre la diferencia entre mando (steer) y control.

En el capítulo «Controlador Proporcional Integral Derivativo (PID)», tiene más información sobre la banda proporcional y el tiempo integral. Se deben configurar los siguientes menús para todas las entradas 0-10 V conectadas:

### ■ FUNCIÓN DE 0-10 V

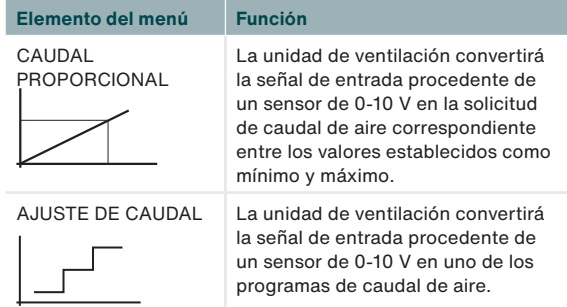

### ■ 0-10V PRIORITY (PRIORIDAD DE 0-10 V)

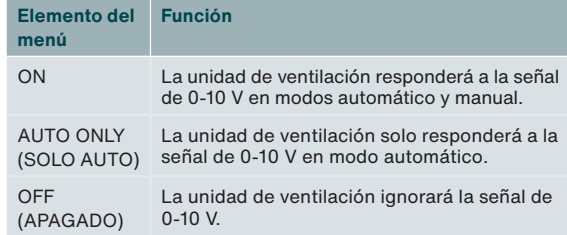

### **10.1 Valores recomendados9**

### **Sensor de CO2 (0-2000 ppm)**

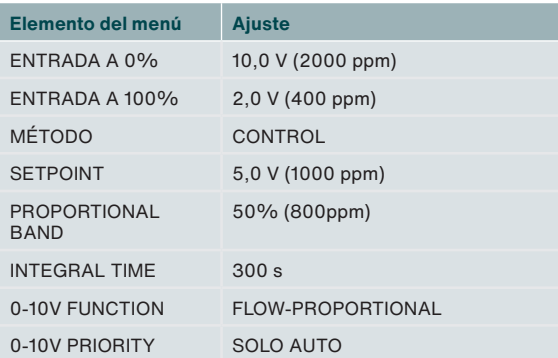

### **Sensor higroscópico**

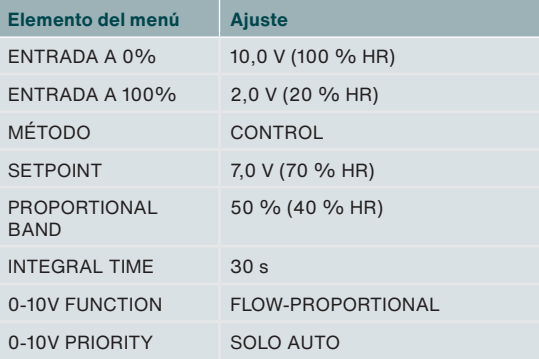

#### **Sensor de presión**

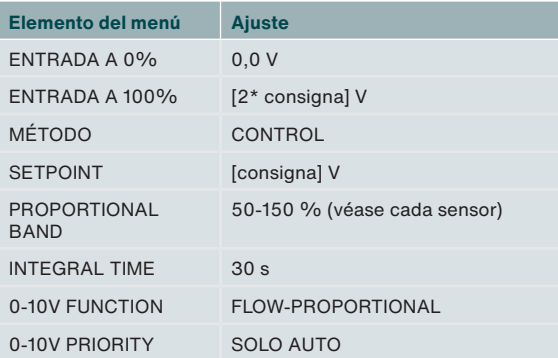

### **SAG 0-3 / SAG 0-5 / SAG 0-M**

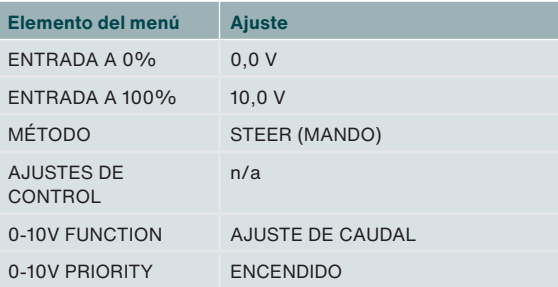

### **Funcionamiento**

La entrada del sensor o interruptor conectado se traduce a una señal neutra 0-100 %. Esta señal traducida se envía a la unidad de ventilación como caudal de aire solicitado. La unidad de ventilación compara esta solicitud con todas las demás solicitudes entrantes y determina el caudal de aire

 $9$  No es conforme con la legislación belga sobre factores de reducción

#### necesario.

Al traducir la señal a una señal neutra 0-100 %, un sensor de presión de 0-600 Pa de 0-10 V puede ser fácilmente sustituido, por ejemplo, por un sensor de presión 0-500 Pa de 0,5-4,5 V. Solo es necesario modificar la configuración de la tensión de entrada. Además, en caso de control, es necesario ajustar el punto de consigna.

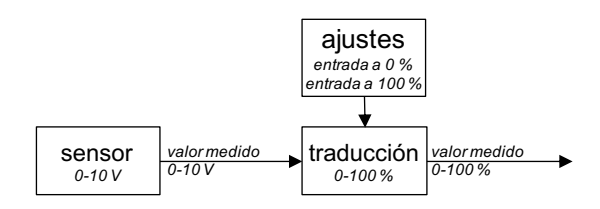

La tensión de entrada para una salida del 0 % y la tensión de entrada para una salida del 100 % se ajustan en el menú del Option Box para cada entrada de 0-10 V específica, tras habilitar la entrada. De forma predeterminada, se da una salida del 0 % para una entrada de 0 V, mientras que se da una salida del 100 % para 10 V. Si se fuera a conectar un sensor de presión 0,5-4,5 V para controlar la ventilación, la entrada para la salida del 0 % sería de 0,5 V y la entrada para la salida del 100 % sería de 4,5 V.

### **11 Válvula del intercambiador de calor del geotérmico regulado5**

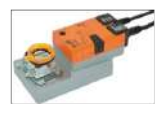

El dispositivo está equipado con un control opcional para un intercambiador de calor del geotérmico para calentar o enfriar previamente el aire del exterior. El dispositivo puede controlar una válvula de 230 V de un

intercambiador de calor geotérmico.

### **Instalación**

- Instale la alimentación permanente de 230 V de la válvula del intercambiador de calor del geotérmico en el conector 12 (véase el diagrama de cableado).
- Instale la alimentación conmutada de 230 V de la válvula del intercambiador de calor del geotérmico en el conector 6b (véase el diagrama de cableado).
- Instale el sensor de temperatura del exterior del intercambiador de calor del geotérmico en el conector 6a (véase el diagrama de cableado).
- Instale el cable de alimentación del dispositivo.

#### **Puesta en marcha**

Tras la instalación, no es necesario poner en marcha el intercambiador de calor del geotérmico en la unidad de ventilación. 5 No aplicable a Option Box V2 Lite

### **Funcionamiento**

La unidad de ventilación controlará el conector 6b (alimentación) con la información recibida desde el conector 6a (sensor de temperatura).

Durante los dos primeros minutos tras el encendido de la unidad de ventilación el sensor no ha alcanzado aún la temperatura real para saber si es necesario que se abra la válvula del intercambiador de calor del geotérmico. Por consiguiente, la válvula del intercambiador de calor del geotérmico permanecerá cerrada durante al menos estos dos primeros minutos posteriores al encendido de la unidad de ventilación.

Cuando la unidad de ventilación tiene capacidad para llegar al aire de impulsión solicitado sin la asistencia del intercambiador de calor del geotérmico, la válvula de éste último permanecerá cerrada. Si los resultados que aporta el intercambiador de calor del geotérmico a la unidad de ventilación sobre la temperatura del aire del exterior son insuficientes, la unidad de ventilación cerrará la válvula del intercambiador de calor del geotérmico.

Si se pierde la conexión con el sensor de la válvula del intercambiador de calor del geotérmico, la unidad de ventilación cerrará la válvula del intercambiador de calor del geotérmico y emitirá el error GROUND\_HEAT\_ CONNECT\_ERROR en el display de aquélla.

## **12 Conector de corriente**

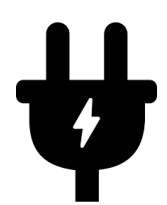

Si no se utiliza ninguno de los accesorios de 230 V, no es necesario conectar el aparato a la tensión de red.

Los siguientes elementos auxiliares a 230 V son alimentados por el dispositivo:5

- Válvula ComfoHood<sup>2</sup>;
- Bomba ComfoFond-L;
- Válvula del intercambiador de calor del geotérmico.

El resto de funciones reciben alimentación a través de ComfoNet de la unidad de ventilación con un máximo de 150 mA. El dispositivo está limitado para entregar un máximo de 10 A a las conexiones de los elementos auxiliares alimentados a 230 V. Asegúrese de que ninguno de los dispositivos conectados supera estos valores máximos.

## **13 Conector ComfoNet**

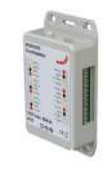

Cada conector ComfoNet se puede conectar a cualquier dispositivo ComfoNet. Si desea conectar más dispositivos ComfoNet que la cantidad de conectores disponibles para ello, instale un ComfoSplitter.

El sistema ComfoNet completo está limitado para entregar un máximo de 150 mA. Si todos los dispositivos conectados necesitan más de 150 mA, será preciso instalar un ComfoSplitter con alimentación eléctrica.

### **Diagrama de cableado de ComfoNet**

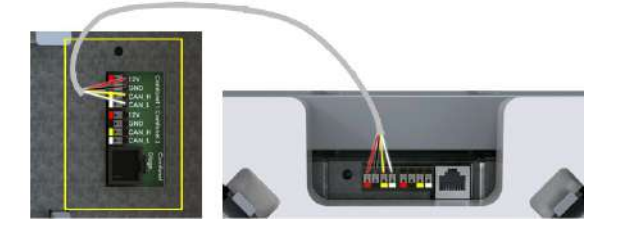

## **14 Procedimientos por fallo de funcionamiento**

El dispositivo no dispone de un sistema de control digital que indique códigos de fallo de funcionamiento.

La unidad de ventilación dispone de una pantalla que indica los posibles códigos de fallo de funcionamiento. En el manual de mantenimiento de la unidad de ventilación, se indica el significado de los códigos de fallo de funcionamiento y la forma de corregirlos.

<sup>2</sup> Solo disponible en Suiza

<sup>5</sup> No aplicable a Option Box V2 Lite.

## **15 Controlador Proporcional Integral Derivativo (PID)**

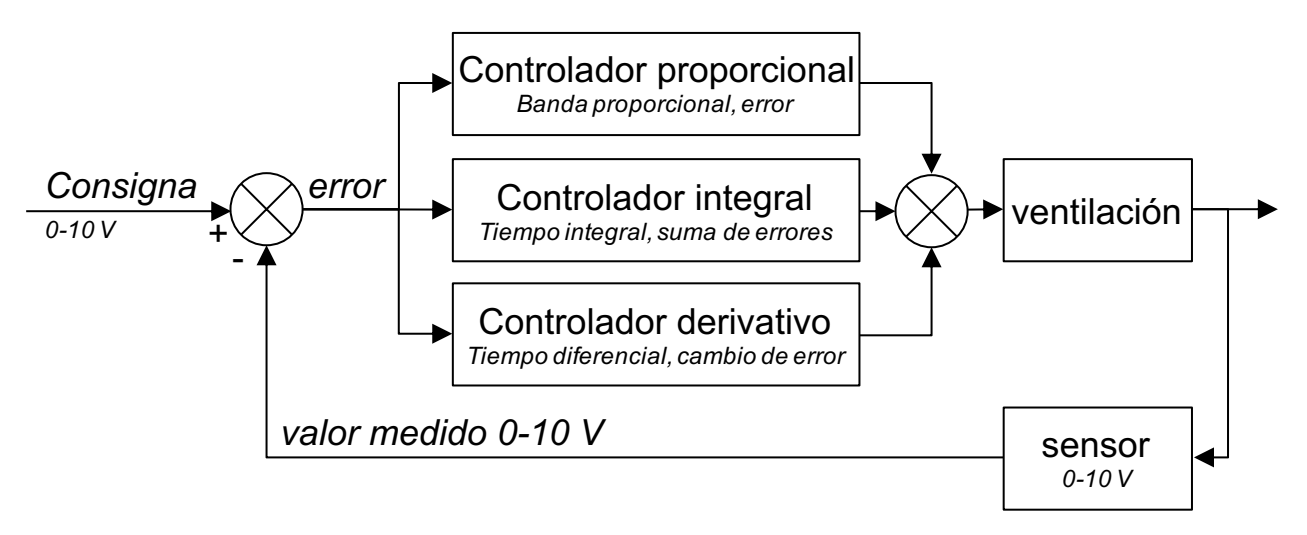

La mayoría de los controladores de la unidad de ventilación son de tipo PID (proporcional integral derivativo). Los controladores tratan de reducir un error a cero.

Los circuitos de control, a diferencia de los circuitos de mando, son de bucle cerrado, lo que significa que existe una respuesta al resultado del control del proceso. Los circuitos de mando no tienen capacidad para reducir un error a cero, simplemente porque no hay error, dado que no hay consigna. Existe una relación directa entre la entrada de mando y la salida de mando.

La salida del controlador proporcional depende del error dividido por una banda proporcional. Una banda proporcional es un parámetro que determina la sensibilidad de la salida al error. El control proporcional no depende del tiempo. No tiene capacidad por sí mismo para reducir un error a cero. Deja un error de estado continuo. La salida del controlador integral depende de la suma de errores a lo largo del tiempo y del tiempo integral. El tiempo integral es el periodo requerido para una salida completa con un error de la magnitud de la banda proporcional. Cuanto mayor es el tiempo integral, más largo es el periodo necesario para reducir a cero el error de estado continuo. Sin embargo, si el tiempo integral es demasiado pequeño, el proceso no podrá mantener el control y se producirá inestabilidad.

La salida de la acción derivativa depende de la velocidad de cambio, que es la diferencia entre el error vigente y el error anterior. La salida derivativa es el tiempo diferencial multiplicado por la velocidad de cambio. Cuanto mayor es el tiempo diferencial, más agresiva es la acción derivativa. Si no se requiere una a respuesta a la velocidad de cambio, el tiempo diferencial se ajusta a cero y el controlador recibe el nombre de PI (controlador Proporcional Integral). La acción derivativa solo se requiere si la velocidad de cambio de un proceso es importante, por ejemplo, para el control de la humedad. La anticipación ante un cambio rápido de humedad reduce el problema de humedad elevada.

## **16 Método de control**

**Mando**

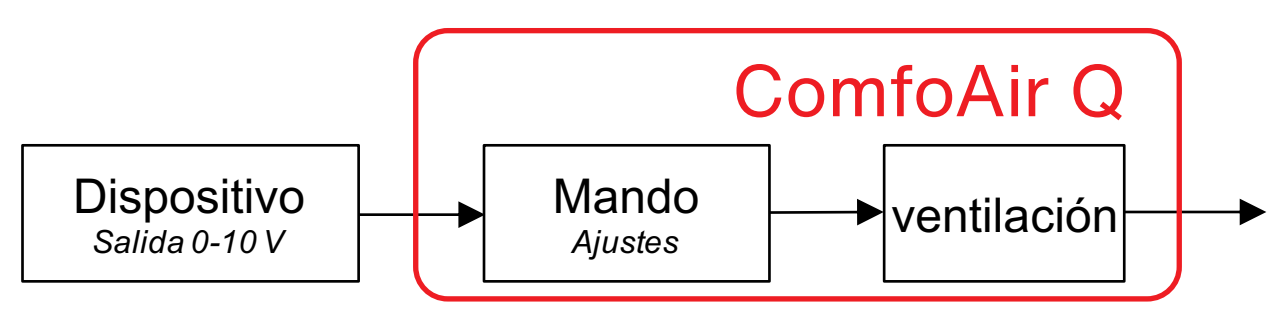

El mando significa que la salida del dispositivo conectado condiciona directamente el volumen. De modo típico, se debe utilizar para los dispositivos de mando, como SAG 0-3, SAG 0-5 o SAG 0-M.

Los sensores con complementos de mando, como los sensores de  $CO<sub>2</sub>$  de 0-10 V con valores predefinidos, no se pueden utilizar para el método de control. El método de interacción debe ser el mando, dado que los valores predefinidos son salidas fijas del sensor, que deben influir directamente sobre el volumen.

En caso de que se conecte un sensor, significa que un nivel alto del sensor se corresponde con un volumen elevado. Si se conectara un sensor de CO<sub>2</sub> de 0-2000 ppm, con 0 V a 0 ppm y 10 V a 2000 ppm, significaría que, a 1000 ppm, la salida del método de mando sería del 50 %. El volumen sería el 50 % en la escala de volumen con la que ha arrancado el sensor (VELOCIDAD 1 habitualmente) y el máximo volumen admisible (VELOCIDAD 3 habitualmente). El método de mando implica que no existe control, de modo que no queda garantizada la calidad del aire. Si lo que se requiere es garantizar que la ventilación alcance un máximo, por ejemplo, de 800 ppm, se debe seleccionar como método de interacción el de control.

### **Control**

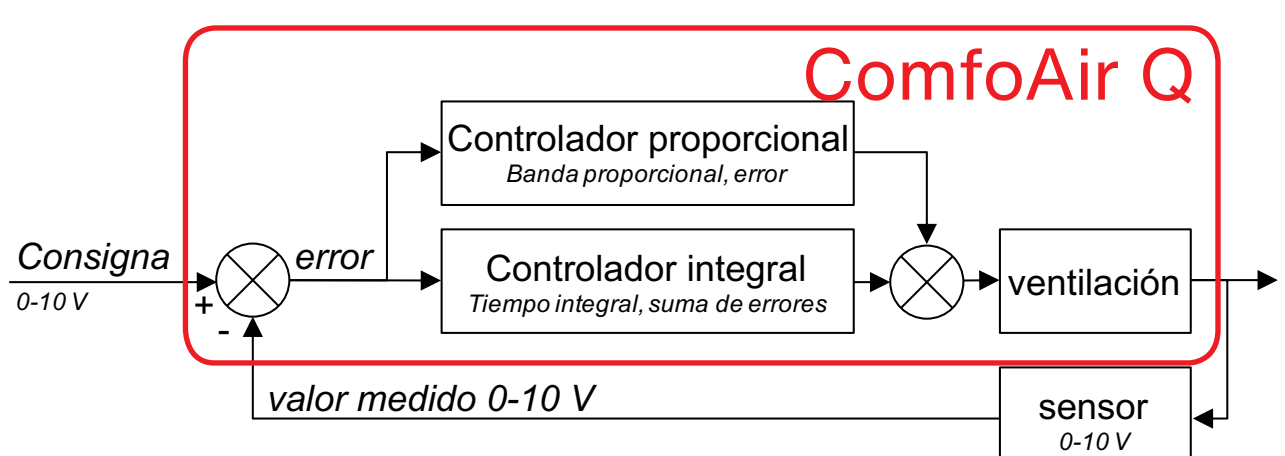

En caso de control mediante un sensor de  $CO<sub>2</sub>$ o un sensor de humedad, la entrada al 0 % es la salida máxima del sensor y la entrada al 100 % es la salida mínima del sensor. La razón para ello es que un control intenta eliminar el error, que se define como el valor del punto de consigna menos el valor medido. Si el valor medido es demasiado elevado, el error es negativo, cuando lo que se requiere es una acción positiva (aumento del volumen). Esto significa que es necesario invertir la entrada para el control.

El hecho de que sea un sensor de  $CO<sub>2</sub>$  el que controla la ventilación supone que se mantenga constante el nivel de CO<sub>2</sub>. El control trata de eliminar el error. El estado continuo del nivel de  $CO<sub>2</sub>$  será el mismo para cualquier número de personas, a menos que el sistema de ventilación no pueda entregar suficiente aire. En caso de control con un sensor de presión ajeno, una presión demasiado elevada (error negativo) exige la reducción del volumen. Por consiguiente, no hay necesidad de invertir la entrada.

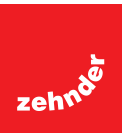

### **Nederland (The Netherlands)**

Zehnder Group Nederland B.V. Lingenstraat 2, 8028 PM Zwolle Postbus 621, 8000 AP Zwolle Tel.: 0900 555 19 37 (€0.10 a minute, NL only) Internet: www.zehnder.nl E-mail: ventilatie@zehnder.nl

### **België (Belgium)**

Zehnder Group Belgium nv/sa Wayenborgstraat 21 2800 Mechelen Tel.: +32 15 28 05 10 Internet: www.zehnder.be E-mail: info@zehnder.be